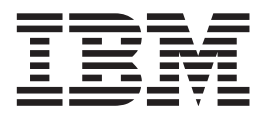

# **DB2 Data Links Manager 快速入门**

版本 8.2

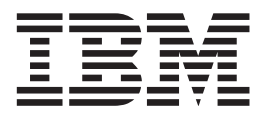

# **DB2 Data Links Manager 快速入门**

版本 8.2

在使用本资料及其支持的产品之前, 请务必阅读 『 声明 』 中的一般信息。

本文档包含 IBM 的专利信息。它是根据许可协议提供的,并受版权法保护。本出版物包含的信息不包括任何产品保证, 且本手册提供的任何声明不应作如此解释。

可以用在线方式或通过您当地的 IBM 代表订购 IBM 出版物。

- · 要以在线方式订购出版物, 可访问 IBM 出版物中心 (IBM Publications Center), 网址为 [www.ibm.com/shop/publications/order](http://www.ibm.com/shop/publications/order).
- 要查找您当地的 IBM 代表, 可访问 IBM 全球联系人目录 (IBM Directory of Worldwide Contacts), 网址为 [www.ibm.com/planetwide](http://www.ibm.com/planetwide)#

当您发送信息给 IBM 后, 即授予 IBM 非专有权, IBM 对于您所提供的任何信息, 有权利以任何它认为适当的方式使用 或分发, 而不必对您负任何责任。

**© Copyright International Business Machines Corporation 1998-2004. All rights reserved.**

# 目录

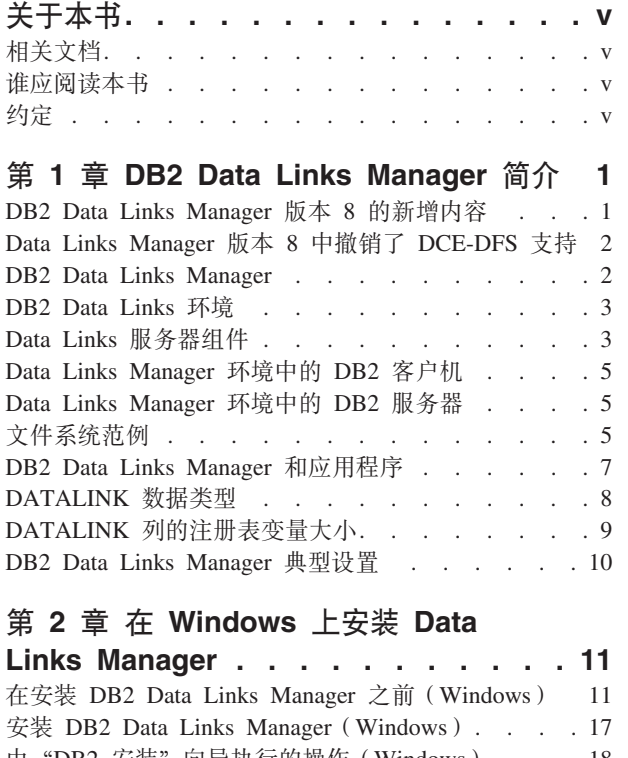

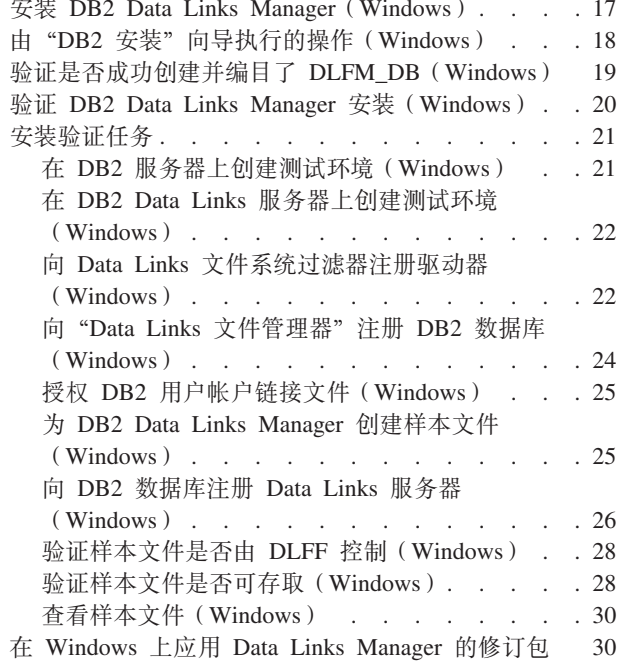

## 第 3 章 在 AIX 上安装 Data Links

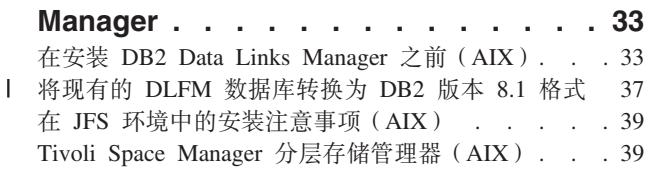

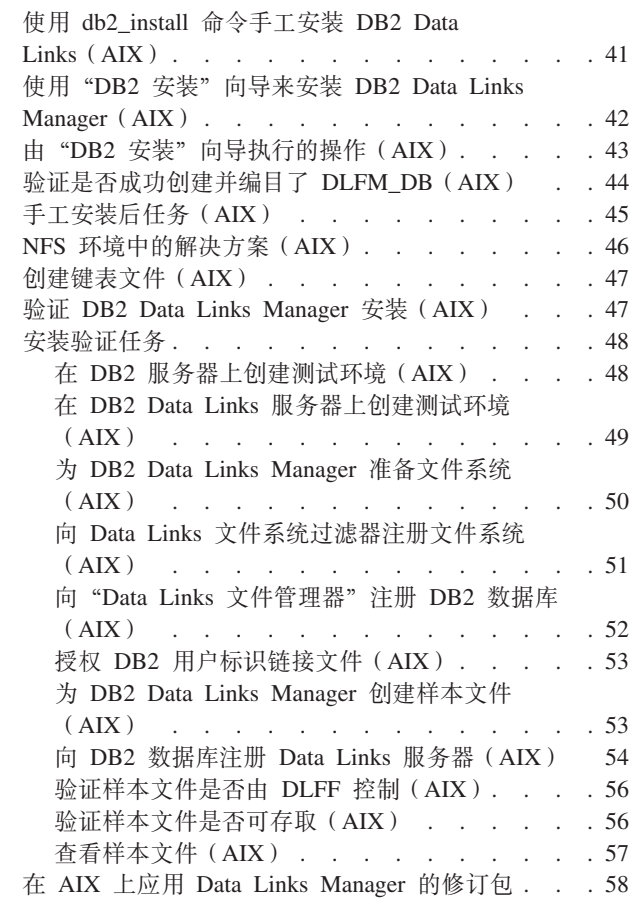

## 第 4 章 在 Solaris Operating Environment 上安装 Data Links

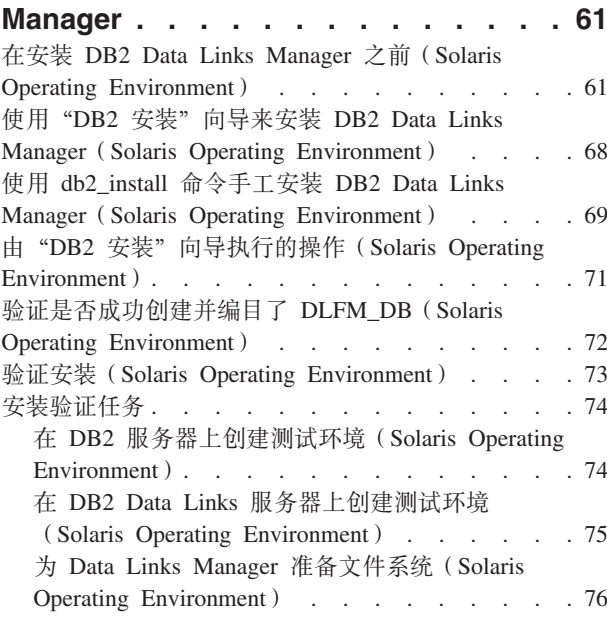

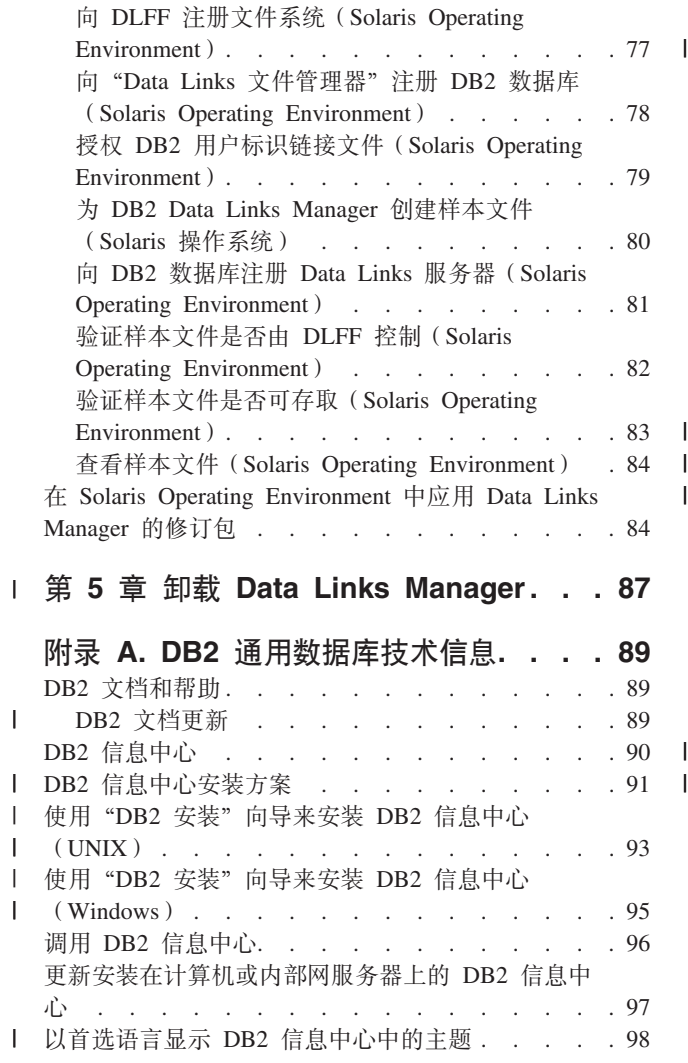

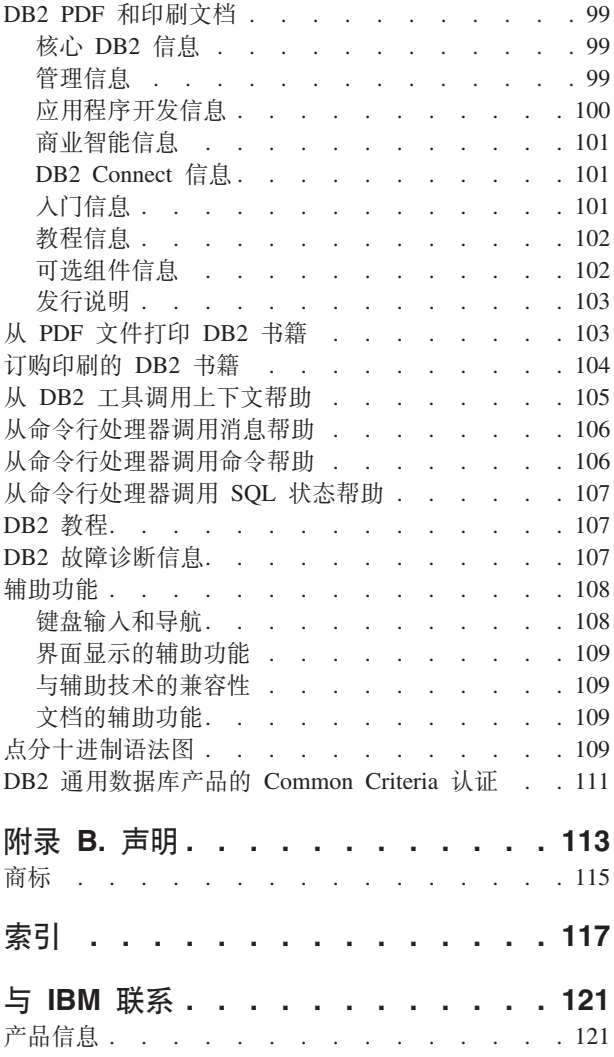

## <span id="page-6-0"></span>关于本书

本书将指导您在 Windows NT、Windows 2000、AIX 和 Solaris Operating Environment 中计划、安装和配置 DB2 Data Links Manager。

## 相关文档

一旦安装和配置了 DB2 Data Links Manager, 您就将通过测试方案来验证安装。

在安装、验证和测试 Data Links Manager 安装程序之后, 就应该参阅 DB2 Data Links Manager Administration Guide and Reference,

有关如何使用 CREATE TABLE 命令来定义 DATALINK 类型列的更多信息, 请参阅 DB2 SQL Reference,

有关 DB2 Data Links 复制的信息, 请参阅 DB2 Data Links Manager Administration Guide and Reference 和 DB2 Replication Guide and Reference.

有关 Data Links Manager 的更多信息 (包括红皮书和白皮书), 请参阅 http://www.ibm.com/software/data/db2/datalinks/website

## 谁应阅读本书

本书是为需要在 Windows NT、Windows 2000、AIX 或 Solaris Operating Environment 上安装和配置 DB2 Data Links Manager 的任何人员编写的。即使以前没有使用 DB2 Data Links Manager 的经验, 也可以完成本书中描述的过程。

## 约定

本书使用下列突出显示的约定:

- 粗体指示命令或图形用户界面(GUI)控件、如字段、文件夹、图标或菜单选项的 名称.
- 斜体指示应该使用您自己的值来替换的变量。它们还用于指示书名和强调词语。
- 等宽字体指示应严格按照所显示的那样输入的文件名、目录路径、命令及文本示 例

术语 Windows 指的是 Windows NT 或 Windows 2000。

# <span id="page-8-0"></span>**Z 1 B DB2 Data Links Manager ri**

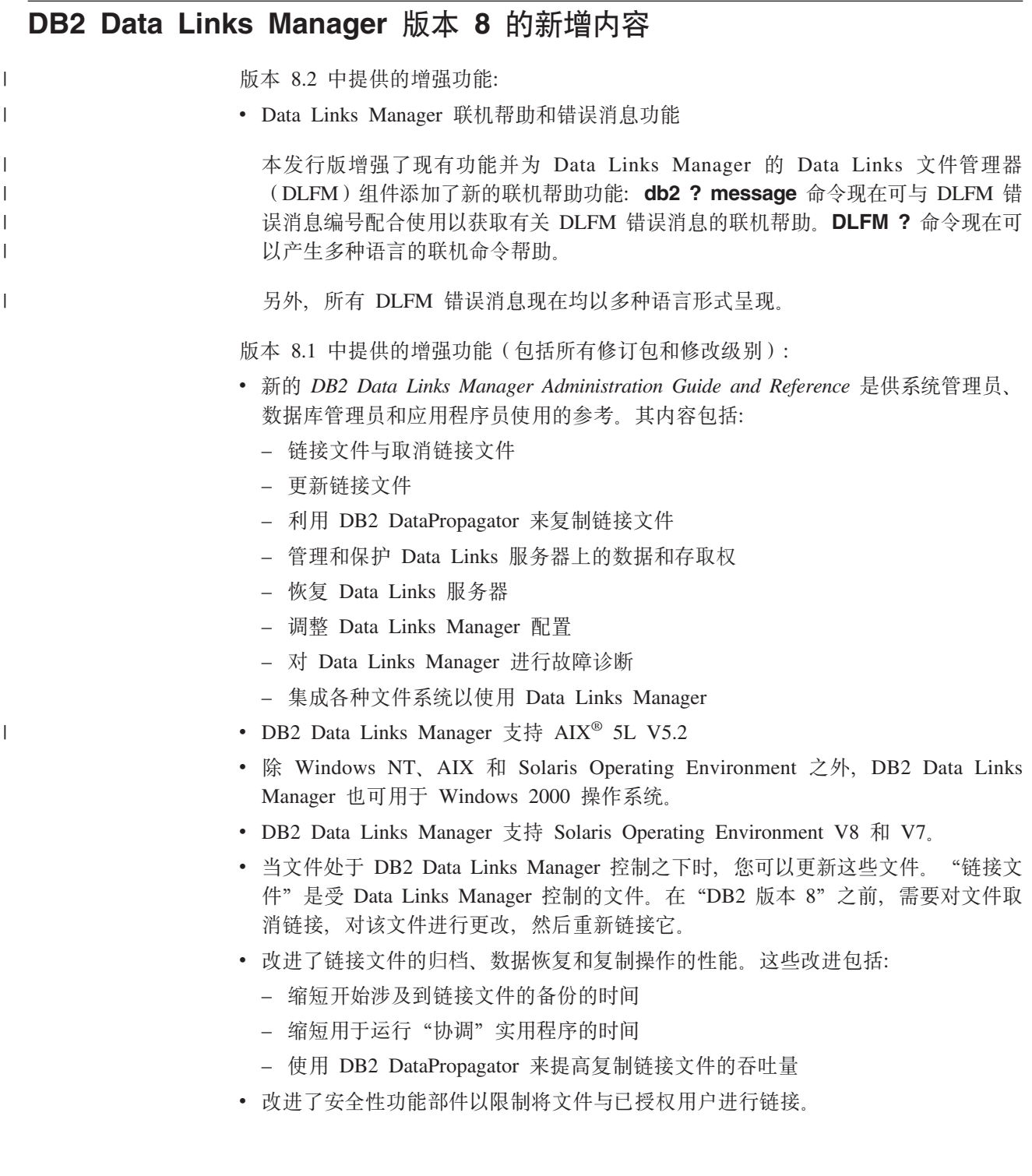

## <span id="page-9-0"></span>**Data Links Manager 版本 8 中撤销了 DCE-DFS 支持**

版本 8 中将不会为 DCE-DFS 环境提供 Data Links Manager 功能。在版本 7 中, Data Links Manager 继续为 DFS™ 提供支持。尽管您可能在版本 8 产品、安装程序包、消 息和文档中发现对 Data Links Manager 引用 DFS 环境, 由于这些引用不再适用, 因 此它们将被忽略。

如果您是 Data Links 版本 7 的用户 (依赖 DCE-DFS 支持), 则必须在不同的存储环 境使用 Data Links Manager 版本 8, 或者在解决对 DFS 的依赖之后, 才移至 Data Links Manager 版本 8.

## 相关概念:

• 第 2 页的 『DB2 Data Links Manager 』

相关参考:

• 第 1 页的 『[DB2 Data Links Manager](#page-8-0) 版本 8 的新增内容 』

## **DB2 Data Links Manager**

通过与 DB2® 配合使用、Data Links Manager 提供了用于外部数据控制的四个关键元 素:

- 引用完整性
- 存取控制
- 恢复能力
- 事务一致性

Data Links Manager 允许您利用"关系数据库管理系统" (RDBMS)和文件系统的数 据存储功能。可以继续将非结构化数据(例如, 图像、工程图和 X 射线)存储在文件 系统中, 并使用 RDBMS 来管理存储在数据库中的数据。

Data Links Manager 提供了从单个管理点同时管理电子商务和互联网应用程序(它们基 于文件系统范例)以及 RDBMS 数据的唯一机会。Data Links Manager 的其它优点包 括:

- 对现有应用程序很少进行更改或者不进行任何更改
- 通过在战略上使外部文件与应用程序离得很近来最大化应用程序性能和减少网络流 量。
- 通过本地文件系统 API 直接存取链接的文件
- 使用 UNIX® 和 Windows® 文件系统并利用文件系统的固有优点。

Data Links Manager 产品将引用完整性、基于值的安全性、事务一致性、协调备份和恢 复等关系 DBMS 功能扩展到存在于数据库外部的文件。通过将数据库功能扩展到外部 文件系统, Data Links Manager 就可以将这些文件当作在逻辑上位于数据库中一样来进 行管理。

Data Links Manager 通过为文件和数据库数据提供单个管理点降低了系统管理成本和复 杂性。Data Links Manager 可保证:

• 外部文件的引用完整性

- <span id="page-10-0"></span>• RDBMS 数据值将对外部文件的存取控制作为洗项
- 使事务性环境内的备份与复原功能自动化并对备份与复原功能进行协调

## 相关概念:

• 第 3 页的 『DB2 Data Links 环境』

## 相关任务:

- 第 41 页的 『 使用 db2 install 命令手工安装 [DB2 Data Links](#page-48-0) (AIX) 』
- 第 42 页的 『 使用 "DB2 安装" 向导来安装 [DB2 Data Links Manager](#page-49-0) (AIX) 』
- 第 68 页的 『 使用 "DB2 安装" 向导来安装 [DB2 Data Links Manager](#page-75-0) (Solaris [Operating Environment](#page-75-0)) J
- 第 17 页的 『 安装 [DB2 Data Links Manager](#page-24-0) (Windows) 』
- 第 69 页的 『 使用 db2\_install 命令手工安装 [DB2 Data Links Manager](#page-76-0) (Solaris [Operating Environment](#page-76-0)) J

## **DB2 Data Links 环境**

DB2<sup>®</sup> Data Links 环境由下列各部分组成:

- Data Links 服务器, 它运行 DB2 Data Links Manager
- DB2 Universal Database™ (DB2 通用数据库)服务器
- DB2 客户机
- (可选)文件归档服务器 Tivoli® Storage Manager 或支持 XBSA 标准接口的任 何产品.

可以将 DB2 Data Links Manager 安装在:

- AIX® 系统上, 以管理存储在"日志文件系统" (JFS)中的文件。
- Solaris™ Operating Environment 上, 以管理存储在 "UNIX<sup>®</sup> 文件系统" (UFS)中 的文件。
- 具有 NTFS 格式化驱动器的 Windows® NT 或 Windows 2000 系统。
- AIX 上 Tivoli Space Manager 管理的文件系统。

## 相关概念:

- 第 10 页的 『[DB2 Data Links Manager](#page-17-0) 典型设置 』
- 第 3 页的 『Data Links 服务器组件』
- 第 5 页的 『[Data Links Manager](#page-12-0) 环境中的 DB2 客户机 』
- 第 5 页的 『[Data Links Manager](#page-12-0) 环境中的 DB2 服务器 』

## **Data Links 服务器组件**

Data Links 服务器具有下列组件:

- Data Links 文件管理器 (DLFM)
- 控制 "Data Links 文件系统" (DLFS) 的 Data Links 文件系统过滤器 (DLFF)
- $DB2^{\circledast}$  (日志记录管理器)

## **Data Links** 文件管理器(DLFM)

DLFM 跟踪 Data Links 服务器上的所有链接至一个或多个 DB2 数据库的文 件。DLFM 接收并处理链接文件和未链接文件消息, 这些消息来自引用 DATALINK 列的 SQL INSERT、UPDATE 和 DELETE 语句。对于每个链接 文件, DLFM 都会从逻辑上跟踪在引用文件的 SQL 语句中涉及的数据库实例、 全限定表名以及列名。

如果以前链接的文件链接至指定了 RECOVERY YES 选项的 DATALINK 列, DLFM 还会跟踪它们。此选项允许 DB2 对由 DATALINK 列指定的任何文件 提供时间点前滚恢复。

#### **Data Links D~53}Kw(DLFF)**

DLFF 过滤器操作, 可以确保链接文件未被删除或未重命名, 且文件属性未被更 改。(可选)它还过滤命令以确保对 READ PERMISSION DB 和 WRITE PERMISSION ADMIN 文件具有正确的存取权限、受 DLFF 控制的  $AIX^{\circledcirc}$  和 Solaris™ Operating Environment 文件系统可以是以 NFS 方式导出的。受 DLFF 控制的 Windows® NT 和 Windows 2000 文件系统可以进行网络共享。

受 DLFF 控制的文件系统被称为 DLFS 文件系统。

#### **Data Links** 文件系统 (DLFS)

DLFS 文件系统包括 FSM (文件系统迁移程序; Tivoli® Space Manager 的过滤 器文件系统组件)、JFS、NTFS 或 UFS 环境。

## **DB2** (日志记录管理器)

名为 DLFM DB 的 DB2 数据库充当 Data Links 服务器的日志记录管理器。此 数据库中包含有关可连接至 Data Links 服务器的数据库的注册信息。它还包含 有关 AIX 或 Solaris Operating Environment 中的文件系统的安装点, 或者 Windows NT® 或 Windows 2000 上驱动器的共享名的信息, 它们都由 DLFF 来管理

注: 除了为恢复目的而根据需要进行备份和执行复原和前滚操作, 或者设置某 些数据库配置参数以确保有足够的空间用于日志记录等之外, 建议不要直 接与 DLFM DB 数据库交互作用(例如, 直接与它连接、查询或者特地更 新任何消息).

如果用户对 DLFM\_DB 执行了未说明的操作,则不会说明此数据库的内 容,并且此产品不受支持,因为此数据库的内容被认为是产品内部信息。

DLFM DB 数据库中还包含 Data Links 服务器上已链接、取消链接或者已经备份 的文件的信息。安装期间, DB2 Data Links Manager 安装程序将创建此数据库。

DB2 可以在 Data Links 服务器上对由具有 RECOVERY YES 的 DATALINK 列指定的任何链接文件提供时间点前滚恢复。可以使用 Tivoli Storage Manager 或使用符合 XBSA 的备份和归档实用程序来在磁盘上备份这些文件。

数据库备份确保还备份了文件服务器上通过使用 DATALINK 列而链接至此数 据库的所有文件。文件备份是异步的。

为了将来尽量少调整日志文件容量、建议确保有足够磁盘空间可用于 DLFM DB 的下列数据库配置变量: LOGFILSIZ、LOGPRIMARY 和 LOGSECOND。

## 相关概念:

• 第 3 页的 『[DB2 Data Links](#page-10-0) 环境』

- 第 10 页的 『[DB2 Data Links Manager](#page-17-0) 典型设置 』
- 第 5 页的 『Data Links Manager 环境中的 DB2 客户机 』
- 第 5 页的 『Data Links Manager 环境中的 DB2 服务器 』

#### 相关参考:

• 『数据库日志记录的配置参数』(《数据恢复及高可用性指南与参考》)

## <span id="page-12-0"></span>**Data Links Manager 环境中的 DB2 客户机**

DB2<sup>®</sup> 客户机将象往常一样连接至远程 DB2 服务器并存取数据库。

在 Data Links 服务器上安装的"Data Links 文件系统过滤器"的控制下、远程客户机 可以在 AIX<sup>®</sup> 或 Solaris™ Operating Environment 中对文件系统进行 NFS 安装, 或者 在 Windows® 上共享驱动器。因此,该客户机可以直接存取 Data Links 服务器上的文 件。

## 相关概念:

- 第 3 页的 『[DB2 Data Links](#page-10-0) 环境 』
- 第 10 页的 『[DB2 Data Links Manager](#page-17-0) 典型设置 』
- 第 3 页的 『[Data Links](#page-10-0) 服务器组件』
- 第 5 页的 『Data Links Manager 环境中的 DB2 服务器 』

## **Data Links Manager 环境中的 DB2 服务器**

可以在 DB2 UDB 服务器上运行的 DB2® 数据库上注册 Data Links Manager。可以向 给定的 DB2 数据库注册多个 Data Links Manager.

Data Links Manager 不支持分区 "DB2 企业服务器版"数据库。

AIX<sup>®</sup> 和 Solaris™ Operating Environment 不需要将 DLFS 安装在 DB2 服务器上, 而 Windows® 环境不需要 DLFS 在 DB2 服务器上进行网络共享。在每个这样的环境中, DB2 服务器使用文件服务器上保留的 TCP/IP 端口来与"Data Links 文件管理器"通 信.

#### 相关概念:

- 第 3 页的 『[DB2 Data Links](#page-10-0) 环境 』
- 第 10 页的 『[DB2 Data Links Manager](#page-17-0) 典型设置 』
- 第 3 页的 『[Data Links](#page-10-0) 服务器组件』
- 第 5 页的 『Data Links Manager 环境中的 DB2 客户机 』

## 文件系统范例

| |

> 当前电子商务的发展趋势(例如, 电子商务、供应链管理和客户关系管理)需要可将 驻留在文件系统上的各种 DBMS 中的结构化数据与非结构化数据集成在一起的应用程 序。这种非结构化数据的示例是通常按文件格式分类存储的音频、视频和图像。

 $DB2^{\circledR}$  Data Links Manager 允许您原封不动地使用基于现有和新兴文件系统的应用程序。 DB2 Data Links Manager 使这些文件能够与数据库系统集成在一起以满足电子商务对 完整性、安全性和事务性的严格要求。

此优点允许您自由决定哪种设置最适合您的组织。不需要中断您的企业或客户对关键 数据的存取就可以将这些数据全部移动到 RDBMS 中。将此数据移出文件系统范例也需 要大量重写用来存取此数据的应用程序。

通过 Data Links Manager, 可以继续使用文件范例来存储、存取和修改文件, 而不需要 将这些文件移到传统的数据库资源库中。继续将文件系统用作数据存储选项具有很多 优点。

性能 由于性能方面原因, 无法接受数据的存储转发模型, 例如, 可能无法接受数据 库管理器将二进制大对象(BLOB)具体化为文件、反之亦然、每次均需要将 数据作为文件进行存取。此外、捕获的数据数量可能很大、您或许不想将此数 据存储在数据库中。

Data Links Manager 未给文件 READ 和 WRITE 操作增加任何开销。Data Links 通过阻止执行可能会危及文件引用的完整性的文件操作(例如, OPEN、DELETE 和 RENAME)来确保数据库中的文件引用的引用完整性。文 件 READ 和 WRITE 操作不会危及引用完整性并且不是 Data Links 操作作用 域的一部分。另外, 假定文件 READ 和 WRITE 操作的数目通常多于对文件的 OPEN、DELETE 或 RENAME 操作次数, 则性能降低(如果存在)为临界点。

**xg"bBn**

您可以从一台物理位置靠近工作站的文件服务器中直接存取数据。例如,可以 配置该文件服务器, 以便让其与用户的网络距离与存储所有 BLOB 的数据库相 比短很多。为大对象传送的数据的字节数远大于来自于典型 SOL 杳询的应答的 字节数。因此, 资源间的网络距离是非常重要的注意事项。

**同步传送** 

您运行的应用程序可能正在使用流服务器,因为该程序需要实时的数据传送和 捕获。这称为同步传送。例如、同步传送可以在一台视频服务器上进行、它将 高品质(或"无抖动")的视频以实时方式传送至客户机工作站。在这些应用 程序中, 可能这样的数据将不会作为 BLOB 移入或移出数据库, 而是驻留在文 件服务器上以便于即时存取。

成本 若您正在考虑将数据库用作资源库,则应该首先考虑重新编写当前使用标准文 件 I/O 语义的应用程序所需要的成本。应用程序可能使用采用文件范例的现有 工具。而替换这些工具可能会很昂贵。如果对现有文件系统应用程序有任何修 改, 则使用 Data Links Manager 需要极少成本。

管理数据库的成本降低了, 因为大对象在数据库外部, 同时这样的数据库大小 更容易管理。因为数据库只包含文件的指针(作为 DATALINK 列值), 所以 备份数据库所花的时间更少。在备份期间, DB2 使用 DLFM 来检查以确保备 份了与此数据库链接的文件。在文件与数据库链接之后,DLFM 开始异步备份 这些文件。

## 相关概念:

- 第 2 页的 『[DB2 Data Links Manager](#page-9-0) 』
- 第 7 页的 I [DB2 Data Links Manager](#page-14-0) 和应用程序 』

## <span id="page-14-0"></span>**DB2 Data Links Manager** 和应用程序

对于涉及到处理来自于包括数据库和文件系统的多个多机种源的信息的任何应用程 序, DB2® Data Links Manager 是这些应用程序的候选者, 这些应用程序要求此信息在 不同源之间一致、安全、准确且及时。

除了进行电子交易、客户关系管理和供应链管理电子商务之外, Data Links Manager 还 可以有效地用于:

- 医学应用程序, 在这些应用程序中, 文件服务器存储 X 射线, 数据库存储它们的属 性.
- 娱乐业应用程序、用于执行视频节目剪辑的资产管理。文件服务器存储视频节目剪 辑、但是数据库存储剪辑的属性。根椐用于存取元信息的数据库特权来存取这些视 频节目剪辑时需要存取控制。
- 万维网应用程序,它们管理成千上万的文件,并允许根据数据库特权来进行存取控 制
- 财务应用程序, 它需要分布式地捕获支票的图像, 并将这些图像集中存放。
- CAD 应用程序、在这些应用程序中、将工程图作为文件来保存、数据库存储它们的属 性。可以针对图形属性运行查询。

许多这些应用程序都需要搜索功能来查找这些文件中的数据。然而,这些搜索功能不 需要将这些数据真正引入数据库系统中、因为进行查询不需要它们的原始内容。通 常、应抽取图像或视频的特征、并将它们存储在数据库中、以对抽取的特征进行搜 索。存储对这些文件的引用以及描述这些文件的内容的参数数据的能力、就是这些应 用程序用来将 SQL 的搜索功能与原始数据的直接处理结合起来的方法。

DB2 text relational extender, voice relational extender  $\frac{4}{3}$  image relational extender  $\frac{4}{3}$ 等提供了此功能。这些 extender 允许您创建对数据的特殊索引并搜索此数据。此数据可 以存储在 DB2 中, 或通过 DB2 Data Links 存储在文件系统中。

即使数据不在数据库中, Data Links Manager 也可以提供所有这些功能, 并且您可以将 它与 DB2 relational extender 的搜索功能一起用来搜索此数据以及执行参数搜索。另外, DB2 extender 创建的数据和索引可以保持同步。

## 中央管理点:

Data Links Manager 简化了与管理一些在逻辑上与数据库信息集成在一起的外部文件相 关联的许多任务。例如, Data Links Manager 确保数据库备份与该数据库中引用的所有 文件的备份(例如,可以对数据库和文件数据的组合捕获的时间点映像)协调。

另外,根据备份来复原数据库将导致 Data Links Manager 自动复原文件的相应内容, 从而保证一致性。将此系统与其它系统(在这些系统中,数据库管理员应负责使数据 库和文件系统同步)对比,可能会出现错误。该设置对信息和应用程序的完整性具有 潜在的危害。

#### 相关概念:

- 第 2 页的 『[DB2 Data Links Manager](#page-9-0)』
- 第 5 页的 『 文件系统范例 』

## <span id="page-15-0"></span>**DATALINK** 数据类型

Data Links 技术使用 DATALINK 数据类型 (在 DB2® 通用数据库中作为 SOL 数据 类型来实现), 它引用存储在数据库外部的对象。可以使用 DATALINK 数据类型(就 象使用任何其它 SOL 数据类型一样)来定义表中的列, DATALINK 类型是 SOL 标准 的一部分, 适用于与标准一致的数据库产品。

在"文件系统迁移程序"(FSM)、"NT 文件系统"(NTFS)、"日志文件系统" (JFS)和"UNIX®文件系统" (UFS )环境中, DATALINK 值根据"统一资源定位 器" (URL)来对包含文件和文件名的 Data Links Manager 服务器的名称进行编码。

URL 是常规格式的文本字符串:

http://www.ibm.com/datalinks/datalinks.txt

DB2 验证 DATALINK 值 (文件引用), 就象对存储在数据库中的任何 SOL 数据值进 行验证一样。注册一组已知的 Data Links Manager 服务器。在 DATALINK 值中可以 指定的 Data Links Manager 服务器名只能是已向 DB2 数据库注册的那些 Data Links Manager 服务器名。尽管 Data Links 使用 URL 语法来引用文件, 但它并不表示 Data Links Manager 服务器还自动充当 Web 服务器。

即使 DATALINK 值表示存储在数据库系统之外的对象、您也可使用 SOL 杳询来搜索 参数数据,以获取对应于查询结果的文件名。可以将属性(例如,关于包含视频、图 像、文本或其它介质格式的文件的索引)与 DATALINK 值一起存储在表中。借助文件 服务器上的中央文件库和数据库中的 DATALINK 数据类型, 可以获取其内容的库存和 设计策略以获取需要的信息。

应用程序设计者可以使用 Data Links 来在 DB2 表的列中维护对现有操作系统文件的 引用。此引用是通过使用 URL 语法的 DATALINK 数据类型来存储的。此表的其它列 通常维护关于链接文件的元数据。

通常, 应用程序员在此表的行中插入关于文件的元数据, 在 DATALINK 列中插入其文 件引用(URL 语法)。然后, 应用程序将对此表使用 SOL 查询在元数据列上找出需要 的文件、检索 DATALINK 列中的文件引用、然后通过使用文件系统的本地 API 或者 通过浏览器来使用该 URL 来直接存取文件。

要使应用程序更新或删除链接的文件, 它必须首先使该文件与引用它的 DB2 UDB 表之 间取消链接, 但是仅当您未使用到位更新方法来执行文件更新时才执行此操作。可以 选择各种方法来更新链接文件: 取消链接/更新/重新链接、到位更新或替换方法。

要使应用程序更新或删除链接的文件, 它必须首先取消链接, 假定您已使用方法来链 接需要与它取消链接的文件,在该操作之前允许 DB2 UDB 表中的文件继续进行。可以 为单个 DB2 UDB 表定义多个 DATALINK 列。

Data Links Manager 将驻留在文件系统中的信息当作它们在逻辑上位于数据库内一样来 处理, 所以不需要对现有应用程序讲行任何更改, DB2 UDB 的与对象相关的功能允许 应用程序设计者编写一些 UDF, 这些 UDF 处理存储在 BLOB 内、作为 DATALINK 列中的引用来存储或作为 UDT (它是映射至 DATALINK 类型的"单值类型")中的 引用来存储的文件。

<span id="page-16-0"></span>如果文件存储在 BLOB 内, 并且现有应用程序当前正在使用它, 则当 BLOB 作为外部 文件来实现,而通过只对文件运行的一些应用程序来更新时,如果在数据库外部的不 同用户同时更新 BLOB, 则 BLOB 与本地文件信息之间存在潜在的同步问题。当在数 据库外部更新的对象不是单个数据库工作单元的一部分时, 始终可能会发生一个更新 覆盖另一个更新的情况。通过使用一些内置到 Data Links 中的序列化技术(例如, 使 用"到位更新"功能),可以避免此问题。

因此, 虽然 BLOB 和 DATALINK 类型都支持通过数据库来进行文件处理, 但是它们 针对不同的应用程序需求, 且本质上是补充的。DB2 UDB 为客户提供这两个选项以便 最佳地满足他们的应用程序的定制需求,这在业界是独一无二的。

已将 Data Links Manager 设计为支持分布式计算环境, 它包括下列功能:

- DB2 UDB 表中的 DATALINK 列可以引用一个或多个文件系统、这些文件系统分布 在与不同操作系统(例如, AIX® 和 Windows® 2000)相关联的一个或多个文件系统 服务器上。
- 单个 Data Links Manager 可以与一个或多个 DB2 UDB 数据库中的 DATALINK 列 相关联。
- · 通过 DB2 DataPropagator™, 结合 DB2 UDB 的数据库复制功能, 支持以最小、自动 和一致方式来单向和双向复制链接文件。

## 相关概念:

- 第 2 页的 『[DB2 Data Links Manager](#page-9-0) 』
- 第 5 页的 『文件系统范例』
- 第 7 页的 『[DB2 Data Links Manager](#page-14-0) 和应用程序 』
- v :Updating approaches overview;(*DB2 Data Links Manager Administration Guide and Reference*)

#### 相关参考:

v :Updating approaches summary;(*DB2 Data Links Manager Administration Guide and Reference*)

## **DATALINK** 列的注册表变量大小

使用版本 8.1 中的至少一个 DATALINK 列的任何 DB2® 数据库将需要增大 APP\_CTL\_HEAP\_SZ 注册表变量, 以避免"协调"和"装入"之类的实用程序失效。

APP\_CTL\_HEAP\_SZ 的缺省值为 128 (4KB 页)。建议您在使用 DATALINK 列的 DB2 数据库中将其增大至 256。如下所述, 可以使用下列命令来增大此值: db2 update db cfg for <dbname> using APP\_CTL\_HEAP\_SZ 256

如果出于其它原因已增大此值,则建议您再将此值增加 128。(也就是说, 如果已在使 用 256, 则添加一个或多个 DATALINK 列将意味着进一步将此设置增大至  $256+128=384.$ 

#### 相关概念:

- 第 8 页的 『[DATALINK](#page-15-0) 数据类型 』
- 第 10 页的 『[DB2 Data Links Manager](#page-17-0) 典型设置 』

## <span id="page-17-0"></span>**DB2 Data Links Manager** 典型设置

图 1 概述了 AIX<sup>®</sup>、NTFS、JFS 和 UFS 环境中 FSM 中的 DB2<sup>®</sup> 服务器、DB2 Data Links Manager 组件、备份介质和远程客户机应用程序之间的交互作用。

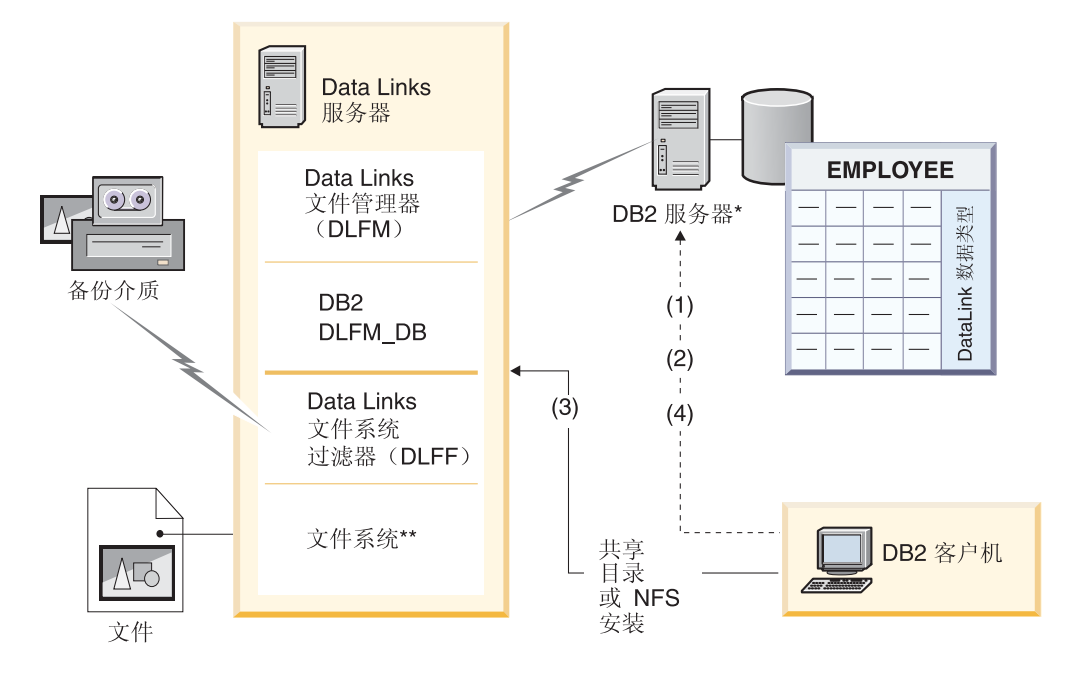

\*单分区数据库系统

\*\*在 Windows 中为 NTFS, 在 AIX 中为 JFS, 在 Solaris 中为 UFS。

图 1. 对 Data Links Manager 处理的概述 (AIX, NTFS, JFS 或 UFS 环境中的 FSM)

在此例中, 客户机应用程序连接至具有 DATALINK 数据类型的数据库, 从此数据库选 择 DATALINK 值, 并更新数据文件, 如下所示:

- 1. 客户机应用程序发出 CONNECT 语句以连接至 DB2 服务器上的数据库。
- 2. 然后, 该应用程序发出 SELECT 语句, 该语句包含 DATALINK 列。例如: select dlurlpath(dl1) into :var\_dl1 from EMPLOYEE
- 3. 然后, 应用程序将:var\_dl1 文件复制到 Windows® 上的共享驱动器或 AIX 或 Solaris™ Operating Environment 上的 NFS 安装上的 new version 文件。
- 4. 然后, 该应用程序会编辑 new version 文件。要保存数据库中的更改, 该应用程序 将发出一个 UPDATE 语句。例如:

```
update EMPLOYEE set dl1=dlvalue(:new version)
commit
```
#### 相关概念:

- 第 2 页的 『[DB2 Data Links Manager](#page-9-0) 』
- 第 3 页的 I [DB2 Data Links](#page-10-0) 环境 』

## <span id="page-18-0"></span>**Z 2 B Z Windows O20 Data Links Manager**

## **Z20 DB2 Data Links Manager .0(Windows)**

在安装 DB2<sup>®</sup> Data Links Manager 之前, 应该阅读本节中的信息。

**53hs**

- Windows<sup>®</sup> NT 必须运行带有 Service Pack 6 或更高版本的 Windows NT<sup>®</sup>  $V4.0$
- Windows 2000 必须运行带有 Service Pack 1 或更高版本的 Windows  $2000$  (5.00.2195), RC 1.1.

要检查操作系统的级别, 单击我的电脑, 并从菜单栏中选择帮助 -> 关于 Windows

## **NTFS** 格式化驱动器

除了具有将由 Data Links 文件系统过滤器 (DLFF)控制的系统驱动器之外, 必须至少具有一个"Windows 文件系统" (NTFS)格式化驱动器。安装期间, 可选择想要由 DLFF 控制的驱动器。如果没有已格式化为 NTFS 的驱动器、将 不能执行安装。 如果想要在本地文件系统上存储链接文件的备份, 还需要一个单独的 NTFS 驱 动器。 要查看系统上的 NTFS 格式化驱动器的列表: **Windows NT** 单击开始, 并选择程序 —> 管理工具(公用) —> 磁盘管理器。 **Windows 2000** 单击开始、并选择设置 --> 控制面板。单击管理工具。单击计算机管 **理、然后选择磁盘管理**。 可将现有文件系统转换为 NTFS, 或创建一个 NTFS。要将现有文件系统转换为 NTFS, 输入以下命令: convert *x:* /fs:ntfs 其中  $x$ : 表示想要转换为 NTFS 的驱动器。 从除了正在转换为 NTFS 的驱动器之外的驱动器上的命令提示符窗口中运行此 命令。 可以使用"Windows NT 磁盘管理器"工具或"Windows 2000 磁盘管理"来创 建 NTFS 分区。 **SH0f>(F** 注册表变量比环境变量提供了更多功能和更大的灵活性。然而,正因为如此, | | | | | | | | | | | | | | | | | | | |

可能将不能完全按预期那样执行迁移。应在迁移后使用 db2set 命令来检查注 册表变量。

## $P$ **Data Links** 服务器安全性

| |

| | | | | | |

| | |

在 DB2 Data Links 版本 8.1 之前的发行版中, 没有用于链接文件的安全性控 件。如果从先前发行版中进行了迁移, 则在 DLFM 迁移时将为您提供在现有 DLFM 服务器上启用这些安全性控件的选项。

**S DB2 Data Links f> 6.1"7.1"7.2 r 8.1 (F= DB2 Data Links Manager f> 8.2**

要从 DB2 Data Links 的先前版本迁移到 DB2 Data Links Manager 版本 8.2:

- 1. 准备 DB2 和 DLFM 数据库,以供迁移使用。例如,可以备份现有数据库。
- 2. 在 DB2 服务器和 Data Links Manager 服务器上安装 DB2 版本 8。
- 3. 作为 Data Links Manager 管理员, 运行 **db2dlmmg** 命令来从现有 dlfm db 数据库模式迁移至新版本。

当迁移至 DB2 Data Links Manager 版本 8 时, 下列环境变量将转换为 DB2 注册表变量:

```
DLFM_INSTALL_PATH
DLFM_PORT
   DLFM_BACKUP_DIR_NAME (1)
DLFM_BACKUP_TARGET<sup>-(2)</sup>
DLFM_BACKUP<sup>T</sup>ARGET_LIBRARY<sup>(3)</sup>
```
**":**

- 1. 仅当本地文件系统为备份目标时, 才使用此变量。
- 2. 用来指示所使用的备份目标的类型。此变量可能的值为 LOCAL、TSM 或 XBSA.
- 3. 用来指示 XBSA 支持代码库 (仅当 DLFM\_BACKUP\_TARGET 设置为 XBSA 时)。支持代码库必须是全限定的, 且必须包括共享对象名。共享对 象名是由提供 XBSA 兼容共享库的供应商提供的。

#### **DATALINK** 列的注册表变量大小

使用版本 8 中的至少一个 DATALINK 列的任何 DB2 数据库将需要增大 APP CTL HEAP SZ 注册表变量, 以避免"协调"和"装入"之类的实用程序 失败。APP\_CTL\_HEAP\_SZ 的缺省值为 128 (4KB 页)。建议您在使用 DATALINK 列的 DB2 数据库中将其增大至 256。如下所述, 可以使用下列命 令来增大此值:

db2 update db cfg for <dbname> using APP\_CTL\_HEAP\_SZ 256

如果出于其它原因已增大此值, 则建议您再将此值增加 128。如果已使用 256, 则添加一个或多个 DATALINK 列将意味着进一步将此设置增大至  $256+128=384$ 

#### **DLFM }]b(F5CLr**

DLFM 数据库迁移实用程序 db2dlmmg 将现有 DLFM 数据库从其 DB2 版 本 6.1、版本 7.1 或版本 7.2 格式转换到 DB2 版本 8 格式。应对其运行此实 用程序的唯一 DB2 数据库就是驻留在 DLFM 服务器上的数据库。此数据库称 为 DLFM DB, 缺省情况下, 它属于 Data Links Manager 管理员拥有的称为 DLFM 的 DB2 实例。必须使用 db2dlmmg 实用程序独立地迁移此数据库(每 个 DLFM 服务器上都有这个数据库)。

**db2dlmmq** 实用程序安装在 x:\sqllib\bin 目录中, 其中 x: 表示安装了 Data Links Manager 的驱动器。

运行 **db2dlmmg** 实用程序之前, 必须已安装 DB2 版本 8.2 Data Links Manager。不应尝试从先前发行版针对 DLFM\_DB 数据库运行 db2dlmmg 实 用程序。还必须已针对 DLFM 数据库实例运行 "DB2 实例迁移" (db2imigr) 实用程序。

DLFM 数据库迁移实用程序执行下列基本步骤:

- 1. 停止 DLFM (如果它正在运行的话).
- 2. 请求想要如何设置版本 8.2 的 Data Links Manager 链接文件安全性控件。
- 3. 验证当前 DLFM DB 内容是否为版本 8 之前的有效格式。
- 4. 自动备份当前 DLFM DB 数据库。
- 5. 增加为此数据库保留的日志空间量。
- 6. 创建新的缓冲池和表空间。
- 7. 创建和改变表和索引。

|

|

- 8. 修改链接文件的许可权并在需要时更新 DLFM\_DB 中的文件安全性描述符 信息
- 9. 将最大的 DLFM\_DB 表移到其中一个新表空间中。
- 10. 如在步骤 2 中指定的那样设置链接文件安全性控件。
- 11. 将 DLFM 可执行文件重新绑定至修改过的数据库。

如果迁移实用程序在其处理期间检测到错误、则它将提供一条错误消息、同时 还有有关如何继续进行的指示信息。在某些情况下, 您将能够更正问题并重新 运行 db2dlmmg 即可。然而, 在许多情况下, 将会指示您首先复原原始 DLFM\_DB (在上面的步骤 4 中备份), 然后重新运行 db2dlmmg。步骤 4 中 的备份存储在 DLFM 配置变量 DLFM BACKUP TARGET 和 DLFM\_BACKUP\_DIR\_NAME 指定的位置中。要复原原始数据库, 按如下所示 运行 DB2 复原实用程序:

- db2start
- db2 restore database dlfm db from <backup-directory>[taken at <date-time>] without rolling forward

<backup-directory> 表示在 DLFM\_BACKUP\_DIR\_NAME 中指定的全限定路 径, 如果在 <backup-directory> 下面有多个备份映像, 则必须指定 taken at <date-time>#

要杳看配置变量 DLFM BACKUP TARGET 和 DLFM BACKUP DIR NAME 的值, 输入下列命令:

- db2set DLFM BACKUP TARGET
- db2set DLFM BACKUP DIR NAME

如果 DLFM\_BACKUP\_TARGET 变量的值是"TSM"或"XBSA", 则上述必 需的复原命令将会不同。参阅 RESTORE 实用程序的描述以访问 TSM 或 XBSA 归档服务器中的备份。

要运行 DLFM 数据库迁移实用程序、对每个 DLFM 服务器执行下列步骤:

1. 使用 Data Links Manager 管理员标识登录到 DLFM 服务器。

- 2. 确保 DLFM BACKUP DIR NAME 配置变量指向的文件系统中有足够的可 用空间。至少必须有足够的空间用于 DLFM\_DB 数据库的完整备份。(应有 足够用于至少两个 DLFM\_DB 备份的空间。有关详细信息, 请参阅下面的 **步骤 7.)**
- 3. 确保有足够的可用空间用于 DLFM 实例文件系统中增加的事务日志文件。 LOGPRIMARY 配置变量将增大为 6 (如果先前小于 6 的话)。LOGFILSIZ 配置变量将增大为 2000 (如果先前小于 2000 的话)。可以通过输入 db2 qet db cfq for dlfm db 命令来杳看这些变量的当前设置。
- 4. 确保有足够的附加可用空间用于 DLFM 实例文件系统中的工作文件(由 db2dlmmg 使用)。可通过 DLFM\_DB 当前使用的空间量来估计所需的附 加空间量。
- 5. 通过输入 db2dlmma 命令运行迁移实用程序。
- 6. 让迁移实用程序不中断地运行至完成。根据 DLFM DB 的大小, 该实用程 序可能会运行几分钟, 也可能会运行一小时。迁移的进度将报告至屏幕, 同时还会显示出各种状态消息。在发生错误的情况下, 就遵循为给定错误 消息说明的指示信息, 然后重新运行 db2dlmmg 命令。
- 7. 一旦迁移实用程序成功完成, 您应手工进行 DLFM\_DB 的完整备份以实现 版本 8.2 下 DLFM 服务器的完全可恢复性 (迁移实用程序不自动执行此操 作)。

要注意的一些重要事项:

- 一旦完成上述过程, 即可执行所有版本 8.2 DLFM 操作。应发出 dlfm start 命令来验证版本 8.2 Data Links 文件管理器是否已用新的 DLFM\_DB 成功 启动。要验证 DLFM 是否在运行, 可以在"任务管理器"中检查 DLFM 进 程
- 然后,还应遵循在 Data Links Manager 安装文档中描述的安装验证指示信息 或使用现有 Data Links 应用程序来验证 Data Links Manager 的操作是否正 确.
- 不要尝试从迁移之前的版本复原 DLFM\_DB 的任何备份。版本 8 之前的备 份对于版本 8.2 Data Links Manager 不再可用。
- 如果有迁移问题、应与"IBM®服务中心"联系。除非有"IBM 服务中心" 的帮助, 否则一定不要尝试手工更新 DLFM\_DB 的内容。
- 启用驱动器共享

必须启用计划要由 Data Links 文件系统过滤器 (DLFF) 控制的每个驱动器以 便共享。

要启用一个用于共享的驱动器:

- 1. 单击开始, 并选择程序 -> Windows 资源管理器。
- 2. 右键单击您想共享的驱动器, 并选择共享。如果已在共享想要由 DLFF 控制 的驱动器, 则跳到步骤 5.
- 3. 选择共享为。
- 4. 单击新共享。
- 5. 在共享名字段中输入此驱动器的共享名、并单击确定。
- 6. 单击权限。
- 7. 洗择 Evervone 洗项.

 $\overline{\phantom{a}}$ 

 $\overline{1}$ 

 $\overline{1}$ 

 $\overline{1}$ 

 $\overline{1}$ 

- 8. 单击访问类型, 并选择完全控制选项。
- 9. 单击确定来注册新共享名。

## 内存需求

系统上必须至少有 64 MB RAM 可用。要检查系统的可用内存量、可选择我的 电脑, 单击鼠标右键, 并选择属性选项。

#### 使系统时钟同步

Data Links 服务器与 DB2 服务器上的系统时钟必须同步, 并与具有 READ PERMISSION DB 洗项的 DATALINKS 列中的链接文件保持同步。要使 Data Links 标记到期时间间隔正常工作, 必须使时钟同步。标记到期时间间隔是一个 数据库配置参数, 它控制所选择的 DATALINK 值 (由具有嵌入式文件授权标 记的 URL 组成)可以使用多长时间。

要设置机器系统时钟的时间:

- 1. 单击开始, 并选择设置 -> 控制面板。
- 2. 双击日期/时间图标。
- 3. 使用时间框中的旋钮来设置本地系统时间。记住, 必须将此时间设置为等 于 DB2 服务器上的本地系统时间。
- 4. 单击时区选项卡, 并从下拉框中选择适当的时区。请记住, 在所有服务器 上要使用同一时区设置。
- 5. 单击确定。

#### DB2 Data Links 和 DB2 UDB 的版本级别

DB2 Data Links 和 DB2 Universal Database™ (DB2 通用数据库) 的版本级别 可以是版本 6.1、7.1、7.2、8.1 和 8.2 的任意组合。例如、DB2 可以是版本 6.1, 而 Data Links Manager 可以是版本 8.2。

要检查驻留在工作站上的 DB2 版本、输入 db2level 命令。

如果 DB2 处于更高版本 (如版本 8.2), 当您连接至 Data Links Manager 版 本 6 或版本 7 时, 新版本中引入的 Data Links Manager 功能部件将不可用。 如果尝试使用版本 8 的功能部件, 则将会收到 SOL 错误。

#### 用户帐户权限

 $\overline{1}$  $\overline{1}$ 

 $\overline{1}$ 

 $\overline{1}$ 

 $\overline{1}$ 

要安装"Data Links 文件管理器", 需要作为具有下列特权的用户登录:

- 1. 在本地机器上定义
- 2. 属于本地管理员组
- 3. 具有下列高级用户权限:
	- 充当操作系统的一部分
	- 增加限额
	- 替换讲程级标记
	- 创建标记对象
	- 作为服务登录

有关 Windows 用户权限的更多信息, 参阅 Windows 联机帮助。

#### dlmadmin 用户名

在安装期间, 将要求您提供用户帐户, 它将用作 DB2 Data Links Manager 管 理员超级用户。

 $\overline{1}$ 缺省情况下, 安装程序使用用户名 dlmadmin 来设置用户帐户并提示您输入密  $\overline{1}$ 码。您可以接受此缺省值、指定现有帐户或者通过更改缺省值来创建另一用户 帐户。此用户帐户还用来将 DLFM 作为 Windows 服务运行。  $\overline{1}$ 如果系统上已存在 dlmadmin 用户帐户, 则必须使用先前对此用户帐户设置的密 码。 如果想要指定现有用户帐户, 则指定的帐户必须: • 在本地机器上定义。 • 属于本地管理员组。 • 具有"备份文件和目录" 以及"复原文件和目录"用户权限。 • 具有下列高级用户权限: - 充当操作系统的一部分。 - 增加限额。 - 替换讲程级标记。 - 创建标记对象。 - 作为服务登录。  $\overline{1}$ • 具有不超过 20 个字符的用户名。 如果想要使用安装程序创建新的用户帐户, 必须确保指定的用户名不超过 20 个 字符。 在 Windows 上, dlmadmin 用户帐户对于使用 Data Links 链接的文件具有相  $\overline{1}$ 同的特权, 就象 root 用户在 UNIX® 上对于大多数功能具有相同特权一样。  $\mathbf{I}$ DLFM 用户帐户 DLFM 用户帐户是 DB2 Data Links Manager 管理员标识。除了 DB2 Data Links  $\overline{1}$ Manager 管理员超级用户帐户 (dlmadmin) 之外, 在安装期间还创建 DLFM 用  $\overline{1}$  $\overline{1}$ 户帐户以供 Data Links Manager 管理员以及 "Data Links 文件管理器" 使用。 DLFM 用户帐户是所有 READ PERMISSION DB 文件的所有者。  $\mathbf{I}$ 创建了 DLFMXGRP 组、将它与到位更新功能一起用于链接至使用 WRITE  $\mathbf{I}$  $\overline{1}$ PERMISSION ADMIN 定义的 DATALINK 列的任何文件。不应该将任何其它  $\overline{1}$ 用户添加至这个组: DLFM 用户应该是这个组中的唯一用户帐户、决不应该使  $\overline{1}$ 用 DLFM 用户帐户来在 DLFF 控制的文件系统中创建文件, 因为可能会将它  $\overline{1}$ 误认为是 READ PERMISSION DB 列引用的链接文件。 **TCP/IP 端口号** 

> "Data Links 文件管理器"需要 TCP/IP 端口来与 DB2 服务器通信。缺省情 况下, 安装程序将为您生成一个值。可以使用此值或提供您自己的值。您将需 要知道此端口号以验证安装。

> 要查看机器上正在使用的 TCP/IP 端口、打开 services 文件。services 文件位 于 x:\winnt\system32\drivers\etc 目录中 ( 其中 x: 表示安装了 Windows 的 驱动器)

## 确定主机名

必须确定每个 DB2 服务器和 Data Links 服务器的名称。您将需要知道这些主 机名以验证安装。当连接至"Data Links 文件管理器" (DLFM) 时,DB2 UDB 服务器在内部将下列信息发送至 DLFM:

• 数据库名称

- <span id="page-24-0"></span>• 实例名
- 主机名

然后, DLFM 将此信息与其内部表进行比较以确定是否应该允许连接。仅当通 过使用 dlfm add db 命令向它注册了数据库名称、实例名和主机名的组合时, 它才将允许连接。在 dlfm add\_db 命令中使用的主机名必须与 DB2 UDB 服 务器在内部发送的主机名精确匹配。

要获取这些主机名, 在 DB2 Data Links 和 DB2 UDB 服务器上输入 hostname 命令。例如, 此命令可能在 Data Links 服务器上返回 dlmserver。

现在, 输入 nslookup *dlmserver* 命令, 其中 *dlmserver* 表示主机名, 此命今应 返回类似于以下内容的输出:

Server: dnsserv.ibm.com Address: 9.21.14.135 Name: dlmserver.ibm.com Address: 9.21.51.178

Name: dlmserver.ibm.com 条目是您的主机名。

对每个 Data Links Manager 和 DB2 UDB 服务器重复这些步骤。

#### **Data Links** 复制

Data Links Manager 版本 8.1 引入两个新的注册表变量: DLFM\_START\_ASNCOPYD 和 DLFM\_ASNCOPYD\_PORT 在安装期间, 将提 示您启用"Data Links Manager 复制"守护进程。如果计划使用"Data Links 复 制",则在安装期间应该启用"复制"守护进程。还可以在安装之后,通过设 置注册表变量(DLFM\_START\_ASNCOPYD 和 DLFM\_ASNCOPYD\_PORT)并 重新启动 DLFM 来启用它。

## 相关概念:

- 第 2 页的 『[DB2 Data Links Manager](#page-9-0) 』
- 第 18 页的 『 由 "DB2 安装" 向导执行的操作 ([Windows](#page-25-0)) 』
- **Introduction to Data Links Manager security** 1 (*DB2 Data Links Manager Administration Guide and Reference*)

## **`XNq:**

- 第 17 页的 『 安装 DB2 Data Links Manager (Windows) 』
- 『 汗移 DB2 UDB (Windows) 』(《DB2 服务器快速入门》)
- **Enabling the Data Links Manager Replication daemon** *L (DB2 Data Links Manager*) *Administration Guide and Reference*)

## **20 DB2 Data Links Manager(Windows)**

可以在 Windows 上安装 DB2 Data Links Manager。

## **Hvu~:**

在安装 DB2 Data Links Manager 之前, 必须

- 阅读 "在安装 DB2 Data Links Manager Windows 版之前"。
- 使用属于本地管理员组的用户帐户登录至系统。

<span id="page-25-0"></span>• 关闭当前正在运行的其它任何程序。

## 过程:

要安装 DB2 Data Links Manager:

- 1. 将 CD-ROM 放入驱动器。自动运行功能将自动启动安装程序。如果未成功, 则从 CD-ROM 的根目录运行 setup.exe。
- 2. "启动板"窗口打开。
- 3. 单击安装并响应安装程序的提示。联机帮助可指导您完成其余步骤。可以随时单击 帮助或按 F1 键来调用联机帮助。

可以随时单击取消来停止安装程序。

如果希望 DB2 产品可以存取本地计算机上或网络中另一台计算机上的 DB2 文档, 则 必须安装"DB2 信息中心"。"DB2 信息中心"包含 DB2 通用数据库和 DB2 相关产 品的文档。

## 相关概念:

- 第 2 页的 『DB2 Data Links Manager』
- 第 11 页的 『 在安装 DB2 Data Links Manager 之前 (Windows) 』
- 第 18 页的 『 由 "DB2 安装"向导执行的操作 (Windows) 』
- 第 90 页的 『DB2 信息中心』
- 第 91 页的 『DB2 信息中心安装方案』

#### 相关任务:

- 第 20 页的 『 验证 DB2 Data Links Manager 安装 (Windows) 』
- 第 95 页的 『 使用 "DB2 安装" 向导来安装 DB2 信息中心 (Windows) 』

## 由"DB2 安装"向导执行的操作(Windows)

安装程序执行下列操作:

- 1. 创建 DB2<sup>®</sup> Data Links Manager 程序组和项 (或快捷方式).
- 2. 利用下列条目来更新 DB2 注册表变量 (此处只列示了在安装期间设置的最重要的 变量):
	- DLFM\_START\_ASNCOPYD=NO // 或 YES (如果启用了 "Data Links Manager 复制守护讲程")
	- DLFM ASNCOPYD PORT=port number, 其中 port number 表示在安装期间指 定的端口号。
	- DLFM BACKUP TARGET=LOCAL // 还可以是 TSM 或 XBSA
	- DLFM PORT=port number, 其中 port number 表示为 "Data Links 文件管理器" 保留的端口号。
	- DB2 HASH JOIN=ON
	- DLFM INSTALL PATH=x: \sqllib\bin, 其中 x: 表示 Data Links Manager 安 装驱动器。
	- DB2INSTANCE=DLFM

<span id="page-26-0"></span>• DLFM\_BACKUP\_DIR\_NAME=x:\dlfmbackup, 其中 x: 表示 Data Links Manager 备份安装驱动器。

可以使用 db2set -all 命令来杳看所有变量。

- 3. 创建并注册各种服务。
- 4. 安装"Data Links 文件系统过滤器"驱动程序。
- 5. 创建名为 DLFM 的 DB2 (或数据库) 实例。
- 6. 如果指定的帐户尚不存在,则为 DB2 Data Links Manager Administrator创建用户 帐户。如果指定的帐户已经存在,则安装程序将检查它是否具有适当的特权。
- 7. 创建用户帐户, 以供"Data Links 文件管理器"使用。缺省情况下, 此用户帐户是 使用用户名 DLFM 创建的、并且将为您提示密码。建议在安装 DB2 Data Links Manager 之后更改此缺省密码。
- 8. 利用在安装期间为您提示的 DLFM 用户帐户密码来更新注册表。然而, 如果更改 了缺省 DLFM 用户帐户的密码,或更改缺省用户帐户名 DLFM,则必须利用新密 码来更新注册表:

dlff set dlfmaccount DLFM

一旦对 DLFM 用户帐户执行操作, 或者对用户帐户进行了任何更改, 则不能更改 与此帐户有关的用户名。可以使用此命令来定期更改此用户帐户的密码。

9. 创建特殊写入组 dlfmxgrp, 并利用此组信息来更新注册表。一旦任何文件与此组进 行链接, 就不能更改组名了。可以手工创建此新组(和更新注册表):

dlff set dlfm\_write\_group *newgroup*

10. 保留指定的端口号以供"Data Links 文件管理器"使用,并将类似于以下内容的一 个条目添加至 services 文件:

db2cDLFM 50100/tcp

- 11. 创建名为 DLFM DB 的 DB2 数据库。此数据库供"Data Links 文件管理器"使用、 它记录了与主 DB2 数据库链接的所有文件。此数据库是在创建后自动备份的。
- 12. 缺省情况下, 将链接安全性控件设置为 ENABLED。使用 dlfm set link security off 命令来禁用此功能部件、并使用 dlfm set link security on 命令来重新启用 它。

## **`XNq:**

- 第 17 页的 『 安装 [DB2 Data Links Manager](#page-24-0) (Windows) 』
- 第 19 页的 『 验证是否成功创建并编目了 DLFM\_DB (Windows) 』

## **i\$GqI&4("`?K DLFM\_DB(Windows)**

一旦安装程序安装完 DB2 Data Links Manager 之后, 必须重新启动系统。在重新启动 之后, 应确保成功创建并编目了 DLFM DB 数据库。

## 先决条件:

作为 DB2 Data Links Manager Administrator登录至系统

## **}L:**

要验证是否成功创建并编目了 DLFM DB 数据库:

<span id="page-27-0"></span>1. 通过输入下列命令, 在"系统数据库目录"中检索 DLFM DB 数据库的条目: db2 list database directory

此命令应返回类似于以下内容的输出:

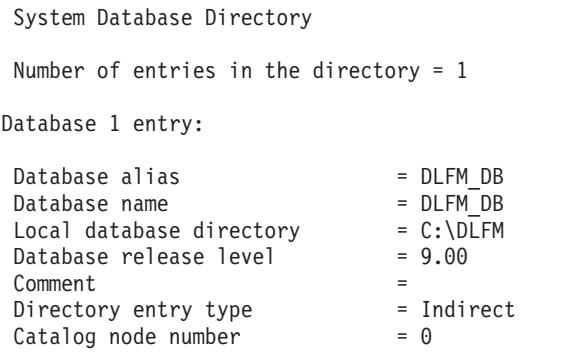

相关概念:

• 第 11 页的 『 在安装 [DB2 Data Links Manager](#page-18-0) 之前 (Windows) 』

**`XNq:**

- 第 20 页的 『 验证 DB2 Data Links Manager 安装 (Windows) 』
- 第 17 页的 『 安装 [DB2 Data Links Manager](#page-24-0) (Windows) 』

## **i\$ DB2 Data Links Manager 20(Windows)**

您将配置 DB2 Data Links Manager 环境, 以控制与"DB2 通用数据库"服务器上的数 据库的表中的 DATALINK 列链接的文件。

**}L:**

要验证 Windows 上 Data Links Manager 的安装:

- 1. 在 DB2 服务器上创建测试环境。
- 2. 在 DB2 Data Links 服务器上创建测试环境。
- 3. 向 DB2 数据库注册 Data Links 服务器。
- 4. 验证样本文件是否由 DLFF 控制。
- 5. 验证样本文件是否可存取。
- 6. 查看样本文件。

## **`XNq:**

- 第 21 页的 『在 DB2 服务器上创建测试环境 ([Windows](#page-28-0)) 』
- 第 22 页的 『在 [DB2 Data Links](#page-29-0) 服务器上创建测试环境 (Windows) 』
- 第 26 页的 『 向 DB2 数据库注册 [Data Links](#page-33-0) 服务器 (Windows) 』
- 第 28 页的 『 验证样本文件是否由 DLFF 控制 ([Windows](#page-35-0)) 』
- 第 28 页的 『 验证样本文件是否可存取 ([Windows](#page-35-0)) 』
- 第 30 页的 『 查看样本文件 ( [Windows](#page-37-0) ) 』
- 第 17 页的 『 安装 [DB2 Data Links Manager](#page-24-0) (Windows) 』

## <span id="page-28-0"></span>**Z DB2 ~qwO4(bT73(Windows)**

在 DB2 服务器上创建测试环境是验证 DB2 Data Links Manager 安装这一大型任务的 一部分。

#### **Hvu~:**

• 对将创建的 VALIDATE 实例具有"系统管理" (SYSADM) 权限的有效 DB2 用户帐 户。缺省情况下,属于本地管理员组的任何用户帐户对实例都具有 SYSADM 权限。

#### **}L:**

要在 DB2 UDB 服务器上创建测试环境:

- 1. 使用属于本地管理员组的用户帐户向系统登录。
- 2. 使用 **db2icrt** 命令, 在 DB2 服务器上创建实例, 此实例将包含您将创建的数据库, 包含 DATALINK 数据类型的列的表将驻留在该数据库中。

在示例中, 输入下列命令来创建名为 VALIDATE 的实例:

db2icrt validate

3. 通过输入以下命令来确保 VALIDATE 实例为当前实例:

db2 get instance

此命令应返回以下输出:

The current database manager instance is: VALIDATE

若没有接收到此输出, 则输入下列命令:

set DB2INSTANCE=VALIDATE db2 get instance

4. 通过输入以下命令, 在 VALIDATE 实例的配置文件中, 将 DATALINKS 数据库管 理器配置参数设置为 YES:

db2 update dbm cfg using datalinks yes

如果要在 DB2 服务器上禁用 DB2 Data Links Manager 功能, 则将 DATALINK 数据库管理器配置参数设置为 no。

- 5. 通过输入 db2start 命令来启动 VALIDATE 实例。
	- 注: 如果在实例的数据库管理器配置文件中更改设置, 则必须确保停止并重新启 动实例 ( 使用 db2stop 和 db2start 命令) 以使更改生效。在示例中, VALIDATE 实例未启动, 因此发出 db2start 命令。
- 6. 使用 **db2 create database** 命令来创建数据库, 此数据库将包含使用 DATALINK 数据类型的表

例如, 通过输入以下命令来创建数据库 STAFF:

db2 create database staff

7. 通过输入以下命令连接至 STAFF 数据库:

db2 connect to staff

8. 通过输入以下命令, 在刚创建的 STAFF 数据库中创建表 EMPLOYEE, 该表中有一个 使用 DATALINK 数据类型定义的列:

db2 "create table employee (id int, fname varchar(30), lname varchar(30), picture datalink linktype url file link control integrity all read permission db write permission blocked recovery yes on unlink restore)"

<span id="page-29-0"></span>9. 通过输入以下命令来终止与此数据库的所有连接:

db2 connect reset

10. 注销.

现在, 可以在 DB2 Data Links 服务器上创建测试环境了。

## 相关任务:

• 第 22 页的 『在 DB2 Data Links 服务器上创建测试环境 (Windows) 』

## 相关参考:

- v :CREATE DATABASE Command;(*Command Reference*)
- v :db2icrt Create Instance Command;(*Command Reference*)

## *Z* **DB2 Data Links 服务器上创建测试环境 (Windows)**

在 DB2 Data Links 服务器上创建测试环境是验证 DB2 Data Links Manager 安装这一 大型任务的一部分。在 DB2 服务器上创建测试环境之后,必须在 DB2 Data Links 服 务器上创建测试环境。

## **}L:**

要在 Data Links 服务器上创建测试环境:

- 1. 向 Data Links 文件过滤器注册驱动器
- 2. 向 "Data Links 文件管理器" 注册 DB2 数据库。
- 3. 授权 DB2 用户帐户链接文件。
- 4. 为 "Data Links 文件管理器" 创建样本文件。

## 相关任务:

- 第 22 页的 『 向 Data Links 文件系统过滤器注册驱动器 (Windows) 』
- 第 24 页的 『 向 "[Data Links](#page-31-0) 文件管理器"注册 DB2 数据库 (Windows) 』
- 第 25 页的 『 授权 DB2 用户帐户链接文件 ( [Windows](#page-32-0) ) 』
- 第 25 页的 『 为 [DB2 Data Links Manager](#page-32-0) 创建样本文件 (Windows) 』
- 第 21 页的 『在 DB2 服务器上创建测试环境 ([Windows](#page-28-0)) 』

## **r Data Links D~53}Kw"a}/w(Windows)**

向 Data Links 文件系统过滤器注册驱动器是在 DB2 Data Links 服务器上创建测试环 境这一大型任务的一部分。

Data Links 文件系统过滤器 (DLFF) 是由您在安装期间选择的 NTFS 格式化驱动器上 的安装程序创建的

#### **Hvu~:**

作为 DB2 Data Links Manager Administrator登录至系统。

**}L:**

要向 DLFF 注册驱动器:

- 1. 确保成功地启动了"Data Links 文件管理器", 如下所示:
	- a. 单击开始, 并选择设置 -> 控制面板。
	- b. 在 Windows NT 上, 单击服务。在 Windows 2000 上, 单击管理工具, 然后单 击服务。"服务"窗口打开。
	- $\alpha$ . 确保 DB2 Data Links 文件管理器服务的状态被设置为已启动。
	- d. 打开"Windows 任务管理器"并验证下列 dlfm 进程是否正在运行:

```
dlfm_ar_ag.exe
dlfm_ar_ag.exe
dlfm_archived.exe
dlfm_cmgrd.exe
dlfm_delgrpd.exe
dlfm_gcd.exe
dlfm_mon_wd.exe
dlfm_upcalld.exe
dlfm_wd.exe
```
2. 通过输入 dlff list 命令, 确保为 Data Links 服务器保留的驱动器受 DLFF 控制。 此命令将会列示受 DLFF 控制的所有驱动器。

对于本示例, 此命令应该会返回以下输出内容:

LogicalDrives = D:

如果 dlff list 命令未列示任何驱动器, 则通过输入以下命令, DLFF 将接管对驱动 器的控制权:

dlff add *drivename*

3. 通过输入以下命令, 注册受 DLFF 控制的驱动器的共享名称:

dlff add d: dlfm add\_prefix \*share name*

其中 share name 表示受 DLFF 控制的驱动器的共享名称, 而 d: 表示受 DLFF 控 制的驱动器。

例如, 通过输入以下命令, 注册 Data Links 服务器以在 ddrive (它是 d:\ 驱动器的 共享名称)上使用 DLFF:

dlfm add\_prefix \ddrive

4. 注销。

现在, 可以向"Data Links 文件管理器"注册 DB2 数据库了。

#### 相关任务:

- 第 20 页的 『 验证 [DB2 Data Links Manager](#page-27-0) 安装 (Windows) 』
- 第 26 页的 『 向 DB2 数据库注册 [Data Links](#page-33-0) 服务器 (Windows) 』
- 第 24 页的 『 向 "[Data Links](#page-31-0) 文件管理器"注册 DB2 数据库 (Windows) 』

## **`XN<:**

• I dlfm add prefix command *I (DB2 Data Links Manager Administration Guide and Reference*)

- <span id="page-31-0"></span>v :dlff add command (Windows operating system);(*DB2 Data Links Manager Administration Guide and Reference*)
- **dlff** list command (Windows operating system) *I* (*DB2 Data Links Manager Administration Guide and Reference*)

## $\overline{p}$  "Data Links 文件管理器"注册 DB2 数据库 (Windows)

向 "Data Links 文件管理器" 注册 DB2 数据库是在 DB2 Data Links 服务器上创建测 试环境这一大型任务的一部分。

## **Hvu~:**

作为 DB2 Data Links Manager 管理员登录至系统。

## **}L:**

要向"Data Links 文件管理器"注册新数据库:

1. 通过输入以下命令来注册定义了 DATALINK 类型列的远程 DB2 UDB 数据库: dlfm add\_db *database instance hostname*

其中:

- database 表示远程数据库的数据库别名。
- *instance* 表示数据库所驻留的实例。
- hostname 表示数据库所驻留的 DB2 UDB 服务器的主机名。

以下命令将注册名为 STAFF 的数据库,该数据库驻留在主机名为 db2server.services.com 的 DB2 UDB 服务器上的 VALIDATE 实例中:

dlfm add\_db staff validate db2server.services.com

当运行此命令时, 不要注册 DLFM DB。DLFM\_DB 是用来跟踪记录受"Data Links 文 件管理器"控制的文件的本地数据库。

要列示已注册的数据库:

dlfm list registered databases

2. 注销。

现在, 可以授权 DB2 用户帐户链接文件了。

#### 相关概念:

• 第 11 页的 『 在安装 [DB2 Data Links Manager](#page-18-0) 之前 (Windows) 』

## **`XNq:**

- 第 20 页的 『 验证 [DB2 Data Links Manager](#page-27-0) 安装 (Windows) 』
- 第 25 页的 『 为 [DB2 Data Links Manager](#page-32-0) 创建样本文件 (Windows) 』
- 第 25 页的 『 授权 DB2 用户帐户链接文件 ( [Windows](#page-32-0) ) 』

## 相关参考:

• I dlfm add db command I (*DB2 Data Links Manager Administration Guide and Reference*)

• **dlfm** list registered databases command *J (DB2 Data Links Manager Administration*) *Guide and Reference*)

## <span id="page-32-0"></span>**Z( DB2 C'J'4SD~(Windows)**

授权 DB2 用户帐户链接文件是在 DB2 Data Links 服务器上创建测试环境这一大型任 务的一部分。

**Hvu~:**

作为 DB2 Data Links Manager 管理员登录至系统。

**}L:**

要授权 DB2 用户帐户链接示例 \ddrive\pictures 目录中的文件:

1. 运行

dlfm grant link privilege on dir *\ddrive\pictures* to user *db2-username* for db *staff* inst *validate* node *db2server.services.com*

其中 db2-username 必须是在 DB2 上执行链接操作 ( 例如, 使用 SQL INSERT 语 句)时用来登录的用户帐户。

2. 要验证是否正确指定了 dlfm grant 命令:

dlfm list registered users for directory *\ddrive\pictures* on db *staff* inst *validate* node *db2server.services.com*

此命令应该返回以上指定的 db2-username。

3. 注销。

缺省情况下, 在安装期间, 将链接安全性控件设置为 ENABLED。使用 dlfm set link security off 命令来禁用此功能部件, 并使用 dlfm set link security on 命令来重 新启用它。

下一步的任务是创建样本文件

## 相关任务:

- 第 24 页的 『 向 "[Data Links](#page-31-0) 文件管理器"注册 DB2 数据库 (Windows) 』
- 第 25 页的 『 为 DB2 Data Links Manager 创建样本文件 (Windows) 』

## **`XN<:**

- v :dlfm grant command;(*DB2 Data Links Manager Administration Guide and Reference*)
- *dlfm set link security command I (DB2 Data Links Manager Administration Guide and Reference*)

## **\* DB2 Data Links Manager 4(y>D~(Windows)**

为 DB2 Data Links Manager 创建样本文件是在 DB2 Data Links 服务器上创建测试环 境这一大型任务的一部分。

**Hvu~:**

<span id="page-33-0"></span>作为既不是 DB2 Data Links Manager 管理员也不是安装期间创建的 DLFM 用户帐户 的任何用户帐户登录至系统, 以供"Data Links 文件管理器"使用。DLFM 用户帐户不 同于 DB2 Data Links Manager 管理员用户帐户。

## **}L:**

要创建样本文件:

1. 通过输入以下命令、在由"Data Links 文件系统过滤器"控制的驱动器上创建目录、 以存储要由 DB2 服务器控制的文件:

md *x:*\*directory\_name*

基中

- x: 表示受 DLFF 控制的共享驱动器。
- directory name 表示想要创建的目录的名称。

DLFM 用户帐户决不应该是受 DLFF 控制的共享驱动器中的任何文件或目录的所有 者。链接 READ PERMISSION DB 文件时涉及到将这样的文件的所有权更改为归 DLFM 用户帐户所有。这样, 决不应该将 DLFM 用户帐户用来在受 DLFF 控制的 共享驱动器中手工创建文件。在本示例中, 通过输入以下命令在 d: 驱动器上创建名 为 pictures 的目录:

d:  $cd \setminus$ md pictures

对于创建的目录,必须将**访问类型**设置为完全控制。对于在 Windows 中创建的任何 新目录。这是缺省情况。

如果已创建的目录未授予 EVERYONE 组的所有成员完全控制权限, 则可以输入以 下命令:

cacls d:\pictures /p everyone:f

2. 通过输入以下命令, 在 d:\pictures 目录中创建要由"Data Links 文件管理器"管 理的名为 psmith.bmp 的样本文件:

echo "This is a picture of Paul Smith" > d:\pictures\psmith.bmp

3. 注销.

样本文件 psmith.bmp 是一个文本文件, 而不是象.bmp 扩展名所暗示的那样为位图文 件。为了验证安装、此文件提供了将插入到表(该表是以 DATALINKS 数据类型定义 的)中的一张雇员照片。

现在, 可以向 DB2 数据库注册 Data Links 服务器了。

### 相关任务:

- 第 28 页的 『 验证样本文件是否可存取 ( [Windows](#page-35-0) ) 』
- 第 24 页的 『 向 "[Data Links](#page-31-0) 文件管理器" 注册 DB2 数据库(Windows)』
- 第 22 页的 『 向 [Data Links](#page-29-0) 文件系统过滤器注册驱动器 (Windows) 』

## **r DB2 }]b"a Data Links ~qw(Windows)**

向 DB2 数据库注册 Data Links 服务器是验证 DB2 Data Links Manager 安装这一大 型任务的一部分,

## **Hvu~:**

使用对创建的 VALIDATE 实例具有"系统管理" (SYSADM) 权限的有效 DB2 用户帐 户登录至 DB2 服务器。缺省情况下, 属于本地管理员组的任何用户帐户对实例都具有 SYSADM 权限。

## **}L:**

要向先前在其中定义了 DATALINK 类型列的远程 DB2 UDB 数据库注册 Data Links 服务器:

1. 输入如下命令:

db2 get instance

此命令应返回以下输出:

The current database manager instance is: VALIDATE

若没有接收到此输出, 则输入下列命令:

set DB2INSTANCE=VALIDATE db2 get instance

- 2. 通过输入 **db2start** 命令来启动 VALIDATE 实例。
- 3. 注册将控制由 DATALINK 类型列链接的文件的 Data Links 服务器:

```
db2 "add datalinks manager for database database_alias
    using node hostname port port_number"
```
其中:

- database alias 表示数据库的数据库别名
- hostname 表示 Data Links 服务器的全限定主机名
- port\_number 表示已为 Data Links 服务器与 DB2 服务器之间的通信保留的端口 号。此端口号是在安装 DB2 Data Links Manager 期间指定的。

应该已经在 DLFM 端注册了数据库并且启动了 DLFM 服务。否则, 此命令将失败。

例如, 输入如下命令:

db2 "add datalinks manager for database staff using node dlmserver.services.com port 50100"

4. 通过输入以下命令连接至 STAFF 数据库:

db2 connect to staff

5. 通过输入以下命令, 将一个条目插入到所创建的 EMPLOYEE 表中:

db2 "insert into employee values (001,'Paul','Smith', dlvalue('unc:\\*unc\_name*\*controlled\_file*'))"

其中:

- *unc\_name* 表示受 Data Links 服务器上的 Data Links 文件系统过滤器控制的文 件的全限定位置。
- controlled\_file 表示想要在 Data Links 服务器上进行控制的文件的文件名。

对于本示例、输入以下命令

db2 "insert into employee values (001,'Paul','Smith',==> dlvalue('unc:\\*dlmserver.services.com\ddrive\pictures*\psmith.bmp'))"

6. 注销。

<span id="page-35-0"></span>现在, 可以验证样本文件是否由 DLFF 控制了。

## **`XNq:**

- 第 28 页的 『验证样本文件是否由 DLFF 控制 (Windows) 』
- 第 22 页的 『 向 [Data Links](#page-29-0) 文件系统过滤器注册驱动器 (Windows) 』

## **i\$y>D~GqI DLFF XF(Windows)**

验证样本文件是否由 DLFF 控制是验证 DB2 Data Links Manager 安装这一大型任务 的一部分。

## **Hvu~:**

使用除了 DB2 Data Links Manager Administrator或 "Data Links 文件管理器" (DLFM) 用户帐户之外的任何用户帐户登录至系统。

#### **}L:**

要验证先前创建的 psmith.bmp 样本文件是否由 Data Links 文件系统过滤器 (DLFF) 控制:

1. 输入如下命令:

type \\*unc\_name*\*controlled\_file*

其中:

- *unc\_name* 表示受 Data Links Manager 服务器上的 DLFF 控制的文件的全限定位 置.
- *controlled\_file* 表示受 Data Links Manager 服务器上的 DLFF 控制的文件的文件 名。

例如, 输入如下命令:

输入 \\dlmserver\ddrive\pictures\psmith.bmp

如果该文件是由 DLFM 控制的, 则将看到类似以下内容的输出:

\\dlmserver\ddrive\pictures\psmith.bmp Access is denied.

2. 注销。

现在,可以验证样本文件是否可存取了。

## **`XNq:**

- 第 26 页的 『 向 DB2 数据库注册 [Data Links](#page-33-0) 服务器 (Windows) 』
- 第 28 页的 『 验证样本文件是否可存取 ( Windows ) 』

## **i\$y>D~GqIf!(Windows)**

验证样本文件是否可存取是验证 Windows 上的 DB2 Data Links Manager 安装这一大 型任务的一部分。现在、将验证 psmith.bmp 样本文件在受"Data Links 文件管理器" 控制时是否可存取。

#### **Hvu~:**
使用对创建的 VALIDATE 实例具有"系统管理" (SYSADM)权限的有效 DB2 用户帐 户登录至系统。缺省情况下, 属于本地管理员组的任何用户帐户对实例都具有 SYSADM 权限。

# **}L:**

要验证样本文件是否可存取:

1. 通过输入以下命令来确保 VALIDATE 实例为当前实例:

db2 get instance

此命令应返回以下输出:

The current database manager instance is: VALIDATE

若没有接收到此输出, 则输入下列命令:

set DB2INSTANCE=VALIDATE db2 get instance

- 2. 通过输入 db2start 命令来启动 VALIDATE 实例。
- 3. 通过输入以下命令连接至 STAFF 数据库:

db2 connect to staff

4. 通过发出 SQL SELECT 语句来选择受控文件。

例如, 输入如下命令:

db2 "select dlurlpath(picture) from employee where lname = 'Smith'"

此命令将返回带有如下格式的存取标记的全路径名:

*unc\_name*\*access\_token*;*controlled\_filename*

其中:

- *unc name* 表示受 Data Links 服务器上的 Data Links 文件系统过滤器控制的文 件的全限定位置。
- access\_token 表示消息认证代码(MAC), 需要它才能读取文件。存取标记是由数 据库管理器生成的, 对于由 dl expint 数据库配置参数确定的有限时间量是有效 的。
- *controlled\_filename* 表示受 Data Links 文件系统过滤器控制的文件的名称。

对于本示例, 接收到的存取标记将类似于以下内容:

\ddrive\pictures\HVJ5NXGC0WQ.I5KKB6;psmith.bmp

需要有效的存取标记才能在 Data Links 服务器上读取此文件。

注: 缺省情况下, 此存取标记的有效期仅为 60 秒。这意味着一旦输入了此命令, 就 必须在 60 秒内完成本节中的其余步骤。可以通过更新 dl expint 数据库配置参 数来延长存取标记的到期时间。

要将存取标记的缺省到期时间更改为 10 分钟(该值是以秒的形式输入的), 应 输入下列命令:

db2 update db cfg for staff using dl expint 600 db2 terminate

db2 connect to staff

如果对任何数据库配置参数更改了设置、必须重新连接至该数据库才能使这些 更改生效。

5. 注销。

现在,可以查看样本文件了。

#### 相关任务:

- 第 28 页的 『 验证样本文件是否由 DLFF 控制 ([Windows](#page-35-0)) 』
- 第 30 页的 『 查看样本文件 ( Windows ) 』

### **`XN<:**

• 『配置参数总结』(《管理指南: 性能》)

# **i4y>D~(Windows)**

查看样本文件是验证 Windows 上 DB2 Data Links Manager 安装这一大型任务的一部 分。

### **Hvu~:**

使用除了 DB2 Data Links Manager Administrator或 DLFM 用户帐户之外的任何用户 帐户登录至系统。

# **}L:**

要杳看样本文件:

1. 验证您是否能存取受"Data Links 文件管理器"控制的文件。

例如, 输入如下命令:

type "\\dlmserver\ddrive\pictures\*access\_token*;psmith.bmp"

其中 access token 表示已加密的密钥。

应从此命令接收到如下输出:

"This is a picture of Paul Smith."

如果未收到错误, 则表示您对此文件具有存取权且您已经正确安装并配置了 DB2 Data Links Manager.

## **`XNq:**

- 第 28 页的 『 验证样本文件是否可存取 ( [Windows](#page-35-0) ) 』
- 第 30 页的 『 在 Windows 上应用 Data Links Manager 的修订包 』

# $\overline{A}$  Windows 上应用 Data Links Manager 的修订包

要在 Windows 上应用 Data Links Manager 修订包:

- 1. 作为 DB2 Data Links Manager 管理员 (dlmadmin), 通过停止 DB2 Data Links Manager 服务来关闭 DB2 Data Links Manager:
	- a. 选择开始并选择设置 -> 控制面板 -> 服务。
	- b. 右键单击 DB2 Data Links Manager 服务并选择停止。

通过对每个实例发出 db2stop 命令来确保没有任何其它 DB2 进程仍在运行。

- 2. 安装修订包。
- 3. 作为 DB2 Data Links Manager 管理员, 运行下列命令以启动 DB2 Data Links Manager:

dlfm bind dlfm start

或者, 可通过 "Windows 服务 GUI" 执行 dlfm start 命令。

# 相关概念:

• 第 11 页的 『 在安装 [DB2 Data Links Manager](#page-18-0) 之前 (Windows) 』

## 相关参考:

• 第 1 页的 『[DB2 Data Links Manager](#page-8-0) 版本 8 的新增内容 』

# <span id="page-40-0"></span>**Z 3 B Z AIX O20 Data Links Manager**

# **Z20 DB2 Data Links Manager .0(AIX)**

在安装 DB2® Data Links Manager 之前, 应该阅读本节中的信息。本节中的信息通用 于在 JFS 环境 ( 包括对 JFS 的 Tivoli® Space Manager FSM 扩展 ) 中进行的安装。

# **9C0DB2 201r<r SMIT 420 DB2 Data Links**

如果是在 JFS 环境中安装 DB2 Data Links Manager, 则强烈建议使用 "DB2 安装"向导。 "DB2 安装"向导为您执行几乎所有的 Data Links Manager 安 装和配置任务。如果想要使用 SMIT 或 db2\_install 来安装 Data Links Manager, 则将必须手工安装和配置 DB2 Data Links Manager 系统。

# $AIX^@$  5L V5.2 支持

现在, AIX 5L™ V5.2 完全支持 "Data Links 文件管理器" (DLFM) 和 "Data Links 文件系统过滤器" (DLFF)组件。与 Data Links Manager 相关联并且先 前在 AIX 的先前发行版上受支持的所有工具和指示信息在 AIX 5L V5.2 上完 全受支持并活用.

#### 磁盘空间需求

确保 /usr/opt 目录中至少有 85 MB 的可用磁盘空间。要检查可用的磁盘空 间, 输入 df -k /usr/opt 命令。

#### **内存需求**

| | | | |

|  $\overline{ }$ |

确保系统至少有 256 MB 内存可用。要检查有多少可用内存, 可输入 lsattr -l **sys0 -E -a realmem** 命令

#### **SH0f>(F**

不同级别的 DB2 Data Links Manager 实例不能存在于同一机器之上。如果在 系统上存在版本 8 之前的 Data Links 实例, 则必须使用 db2imigr 命令将实 例迁移到版本 8.2 格式。

注册表变量比环境变量提供了更多功能和更大的灵活性。然而,正因为如此, 可能将不能完全按预期那样执行迁移。在迁移之后, 可以使用 db2set 命令来 检查注册表变量。

# **Data Links** 服务器安全性

在 DB2 Data Links 版本 8 之前的发行版中, 没有用于链接文件的安全性控件。 如果从先前发行版进行了迁移、则在 DLFM 迁移时将为您提供在这些安全性控 件的现有"DLFM 服务器"上启用它们的选项。

# **S DB2 Data Links f> 6.1"7.1"7.2 rf> 8.1 (F= DB2 Data Links Manager** 版本 8.2

如果正在从 DB2 Data Links Manager 版本 6.1、7.1、7.2 或版本 8 迁移到 DB2 Data Links Manager 版本 8.2, 则应执行下列步骤:

- 1. 准备 DB2 和 DLFM 数据库, 以供迁移使用。例如, 可以备份现有数据库。
- 2. 在 DB2 服务器和 Data Links Manager 服务器的机器上安装 DB2 版本 8.2.
- 3. 作为 DLFM, 运行 db2dlmmg 命令。

当迁移至 DB2 Data Links Manager 版本 8.2 时, 下列环境变量将转换为 DB2 注册表变量:

```
DLFM_INSTALL_PATH
DLFM_PORT
   DLFM_BACKUP_DIR_NAME (1)
DLFM_BACKUP_TARGET<sup>-(2)</sup>
DLFM_BACKUP_TARGET_LIBRARY (3)
```
注:

- 1. 仅当本地文件系统为备份目标时, 才使用此变量。
- 2. 用来指示所使用的备份目标的类型。此变量可能的值为 LOCAL、TSM 或 XBSA.
- 3. 用来指示 XBSA 支持代码库 (仅当 DLFM BACKUP TARGET 设置为 XBSA 时)。支持代码库必须是全限定的, 且必须包括共享对象名, 例 如, /usr/lpp/Legato/libxdb2.a(bsashr10.o)。共享对象名(在此例中为 bsashr10.o)是由提供 XBSA 兼容共享库的供应商提供的。

#### **TCP/IP KZE**

必须提供 TCP/IP 端口以供 "Data Links 文件管理器"使用。缺省情况下, "DB2 安装"向导将为您生成一个值。可以使用此值或提供您自己的值。您将 需要知道此端口号以验证安装。

如果想要指定您自己的端口号, 则通过打开 /etc/services 文件来复查已在机 器上使用的 TCP/IP 端口号。您将需要在安装期间指定此端口。

一旦您选择了供 DLFM 使用的 TCP/IP 端口号, 就不应更改该值。

# **9531S,=**

确保 Data Links 服务器与远程 DB2 服务器上的系统时钟同步, 并与具有 READ PERMISSION DB 洗项的 DATALINKS 列的链接文件保持同步。要使 Data Links 标记到期时间间隔正常工作,必须使时钟同步。标记到期时间间隔 是一个数据库配置参数, 它控制所选择的 DATALINK 值 (由具有嵌入式文件 授权标记的 URL 组成)可以使用多长时间。

要检杳系统时间和日期, 输入 date -u 命令.

有关使系统时钟同步的更多信息, 请参阅 AIX Administration Guide。

# **DATALINK** 列的注册表变量大小

使用版本 8 中的至少一个 DATALINK 列的任何 DB2 数据库将需要增大 APP CTL HEAP SZ 注册表变量, 以避免"协调"和"装入"之类的实用程序 失败。APP CTL HEAP SZ 的缺省值为 128 (4KB 页)。建议您在使用 DATALINK 列的 DB2 数据库中将其增大至 256。如下所述,可以使用下列命 令来增大此值:

db2 update db cfg for <dbname> using APP\_CTL\_HEAP\_SZ 256

如果出于其它原因已增大此值,则建议您再将此值增加 128. 如果已使用 256. 则添加一个或多个 DATALINK 列将意味着进一步将此设置增大至  $256+128=384$ 

### **Data Links Manager** 管理员用户标识

在安装期间, 您可以选择在**设置 Data Links 安装的用户信息**面板中创建 DB2 Data Links 实例的所有者。这些安装指示信息假定您选择了此选项、并且现在 想要将它替换为现有用户标识。

| | | | | | |

| | | 如果想要指定您自己的现有用户标识, 则您指定的帐户:

- 一定不能让其主目录驻留在使用"Data Links 文件系统过滤器"的文件系统  $\pm$ .
- 必须具有不超过 8 个字符的用户名。
- 一定不能是具有 root 用户权限的用户标识。

要创建一个用作 DB2 Data Links Manager 管理员的用户标识:

- 1. 作为具有 root 用户权限的用户标识来登录。
- 2. 为 DB2 Data Links 管理员创建一个组 (例如, dlfmgrp): mkgroup dlfmgrp
- 3. 创建写入组(例如, dlfmxgrp):

mkgroup dlfmxgrp

当文件链接至用 WRITE PERMISSION ADMIN 定义的 DATALINK 列时, 将把该文件更改为归此组所有。

创建了 DLFMXGRP 组, 将它与到位更新功能一起用于链接至使用 WRITE PERMISSION ADMIN 定义的 DATALINK 列的任何文件。还创建了 DLFMGRP 组。不应该将任何用户标识添加至这些组; DLFM 应该是创建由 DLFM 所有的文件的唯一用户标识。

4. 通过将 /home/dlfm 目录用作 DB2 Data Links 管理员的主目录, 创建该 Data Links 管理员的用户名(例如,  $dlfm$ ):

mkuser pgrp='dlfmgrp' groups='dlfmgrp,dlfmxgrp' home='/home/dlfm' dlfm

5. 通过输入 passwd *user* 命令来指定此用户名的密码(其中 user 是已创建 的用户名)。

DB2 Data Links Manager Administrator用户标识不仅用于管理"Data Links 文 件管理器",而且还拥有处于链接状态的 DLFM\_DB 和文件。DB2 Data Links Manager Administrator用户标识决不应该在受 Data Links 文件系统过滤器 (DLFF)控制的文件系统上拥有目录。DB2 Data Links Manager Administrator 用户标识只应该用来管理"Data Links 文件管理器" (DLFM). 可以将 DB2 Data Links Manager Administrator用户标识作为文件的所有者, 但是仅限于 READ PERMISSION DB 链接文件。不应该将 DB2 Data Links Manager Administrator用户标识作为所有者来手工创建文件。

如果通过更改缺省值创建了另一用户名,则必须确保指定的用户名不超过 8 个 字符。

# **确定主机名**

必须确定每个 DB2 和 Data Links 服务器的名称。您将需要知道这些主机名以 验证安装。当连接至"Data Links 文件管理器" (DLFM)时, DB2 UDB 服务 器在内部将下列信息发送至 DLFM:

- 数据库名称
- 实例名
- $\cdot$  主机名

然后,DLFM 将此信息与其内部表讲行比较以确定是否应该允许连接。仅当通 过使用 dlfm add\_db 命令向它注册了数据库名称、实例名和主机名的组合时, 它才将允许连接。在 dlfm add\_db 命令中使用的主机名必须与 DB2 UDB 服务 器在内部发送的主机名精确匹配。

按如下所示使用获得的精确主机名:

- 1. 在 DB2 服务器上输入 hostname 命令。例如, 此命令可能返回 db2server。
- 2. 输入 host *db2server* 命令, 其中 *db2server* 表示从前一步骤中获得的名称。 此命令应返回类似于以下内容的输出:

db2server.services.com is 9.11.302.341, Aliases: db2server

当使用 dlfm add\_db 命令来注册 DB2 UDB 数据库时, 将 db2server.services.com 用作主机名。如果在 dlfm add db 命令中使用了其它 任何别名, 则 DB2 服务器与 DLFM 的内部连接将失败。

通过使用 DB2 add datalinks manager for database *database alias* using **node** *hostname* **port** *port\_number* 命令, 向 DB2 数据库注册了 Data Links 服 务器。

hostname 是 Data Links 服务器的名称。在此命令中可以使用 Data Links 服务 器的任何有效别名。引用此 Data Links 服务器的 DATALINK 值必须指定 URL 值中的主机名: 即, 当为 DATALINK 列指定 URL 值时, 必须使用在 add datalinks manager 命令中所使用的精确名称。使用另一个别名将导致 SQL 语 句失败。

# **Tivoli Space Manager 与 Data Links 集成**

DB2 Data Links Manager 允许您利用 Tivoli Space Manager 的功能。"Tivoli Space Manager 分层存储管理器" (HSM) 客户机程序自动将合格的文件迁移 到辅助存储器、以便在本地文件系统上维护特定级别的可用空间。当存取迁移 的文件时, 它将自动重新调用这些文件, 并允许用户标识迁移和重新调用特定 文件。

此功能的必备软件是 Tivoli Space Manager V5.1。

此功能有利于具有以下这样的文件系统的客户: 这些文件系统具有需要定期移 至辅助存储器的大型文件,并且需要定期管理文件系统的空间。对于许多客 户, Tivoli Space Manager 提供了管理他们的辅助存储器的方法。Tivoli Space Manager 的 DB2 Data Links Manager 的支持能够灵活管理 DATALINK 文件 的空间。不用在 DB2 Data Links Manager 文件系统中为可能存储在其中的所 有文件预先分配足够的存储空间, Tivoli Space Manager 允许经过一段时间就对 Data Links 管理的文件系统的分配进行调整, 从而不存在正常使用期间无意中 填满该文件系统的风险。

# **Data Links** 复制

Data Links Manager 版本 8.1 引入两个新的注册表变量: DLFM\_START\_ASNCOPYD 和 DLFM\_ASNCOPYD\_PORT。在安装期间, 将提 示您启用"Data Links Manager 复制"守护进程。如果计划使用"Data Links 复 制",则在安装期间应该启用"复制"守护进程。还可以在安装之后,通过设 置注册表变量 (DLFM\_START\_ASNCOPYD 和 DLFM\_ASNCOPYD\_PORT) 并 重新启动 DLFM 来启用它。

#### 相关概念:

|

- 第 43 页的 『 由 "[DB2](#page-50-0) 安装" 向导执行的操作 (AIX) 』
- 第 39 页的 『在 JFS 环境中的安装注意事项 (AIX) 』
- *I* Introduction to Data Links Manager security *I (DB2 Data Links Manager Administration Guide and Reference*)

### 相关任务:

- 第 41 页的 『 使用 db2 install 命令手工安装 [DB2 Data Links](#page-48-0) (AIX) 』
- 第 42 页的 『 使用 "DB2 安装" 向导来安装 [DB2 Data Links Manager](#page-49-0) (AIX) 』
- *Enabling the Data Links Manager Replication daemon 1 (DB2 Data Links Manager*) *Administration Guide and Reference*)

# $+$  将现有的 DLFM 数据库转换为 DB2 版本 8.1 格式

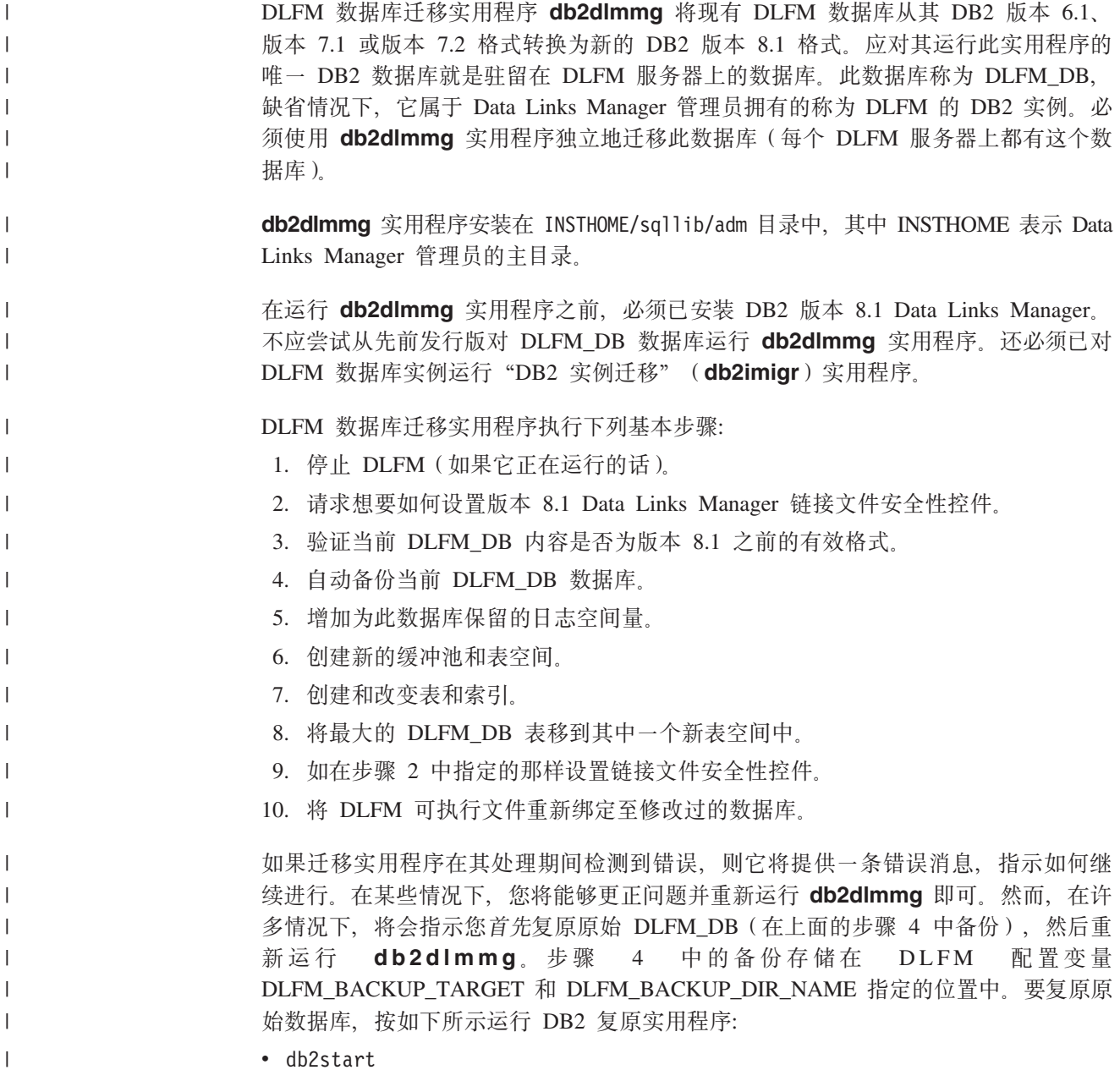

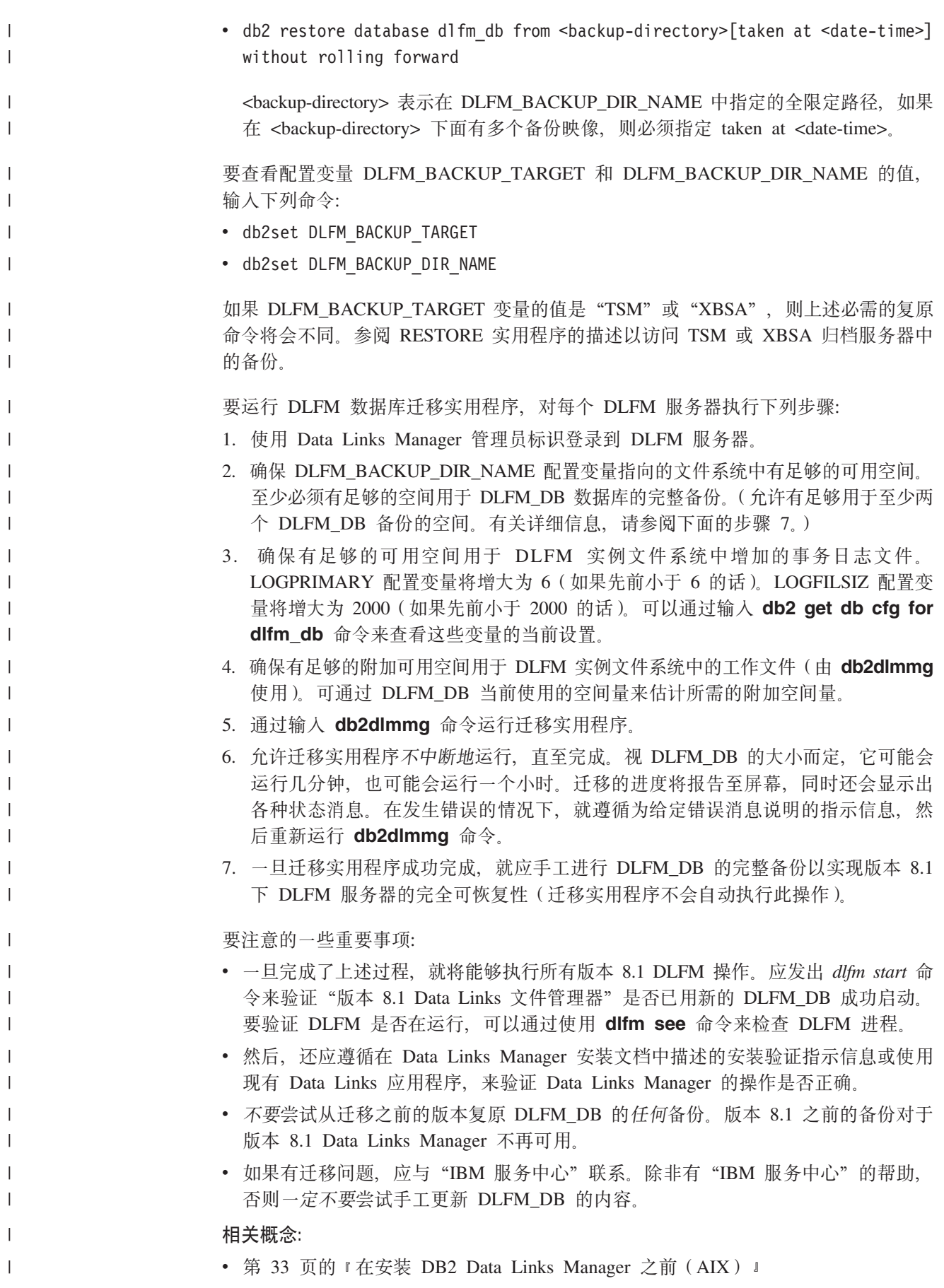

# **Z JFS 73PD20"bBn(AIX)**

<span id="page-46-0"></span>|

如果计划在"日志文件系统" (JFS) 环境中部署 DB2<sup>®</sup> Data Links Manager, 则还应 该考虑下列信息:

#### **操作系统级别**

确保您正在运行 AIX<sup>®</sup> 版本 4.3.3 或更新版本。为检查操作系统级别, 可输入 **oslevel** 命令。

**DB2 Data Links M DB2 Universal Database™(DB2 (C}]b)Df>6p** DB2 通用数据库和 DB2 Data Links Manager 可以是版本 6.1、7.1、7.2 和 8.1 的任意组合。例如, DB2 的版本可以是版本 6.1, 而 Data Links Manager 的版 本可以是版本 8.1. 要检查驻留在工作站上的 DB2 版本, 输入 **db2level** 命令,

如果 DB2 的版本是更高版本(例如, 版本 8.1), 则当连接至版本 6 或版本 7 的 Data Links Manager 时, 将不提供版本 8.1 中引入的 Data Links Manager 功能部件。如果尝试使用版本 8 功能部件, 则将接收到 SOL 错误。

#### **DB2 Data Links Manager Administrator**的磁盘空间需求

确保 DB2 Data Links Manager 管理员的主目录将驻留的主目录中至少有 70 MB 的可用磁盘空间。要检查可用的磁盘空间, 输入 df -k *INSTHOME* 命令, 其中 *INSTHOME* 表示 DB2 Data Links Manager Administrator用户标识的主目录。

相关概念:

• 第 33 页的 『 在安装 [DB2 Data Links Manager](#page-40-0) 之前 (AIX) 』

相关任务:

- 第 41 页的 『 使用 db2\_install 命令手工安装 [DB2 Data Links](#page-48-0) (AIX) 』
- 第 42 页的 『 使用"DB2 安装"向导来安装 [DB2 Data Links Manager](#page-49-0) (AIX) 』

# $T$ ivoli Space Manager 分层存储管理器(AIX)

# 将 Data Links 和 HSM 支持添加至文件系统

- 当向"分层存储管理(HSM)注册文件系统时, 首先向 HSM 注册它, 然后向 "Data Links 文件管理器"注册。
- 1. 确保文件系统已作为 JFS 来安装。
- 2. 使用命令 dsmmigfs add /fs 向 HSM 注册。
- 3. 使用命令 dlfmfsmd /fs 向 DLM 注册。

文件系统的 Data Links 支持在 HSM 文件系统的 /etc/filesystems 一节中是 通过下列条目来反映的:

```
vfs = d]fsmount = false
  options = rw,Basefs=fsm
nodename = -
```
**<sup></sup> <b>A** Data Links 支持添加到现有 HSM 文件系统中 使用命令 dlfmfsmd /fs 命令向 DLM 注册。

将 HSM 支持添加到现有 Data Links 文件系统中

- 1. Data Links 支持, 使用命令 **dlfmfsmd -i /fs**.
- 2. 使用命令 dsmmigfs add /fs 向 HSM 注册。
- 3. 使用命令 **difmfsmd /fs** 向 DLM 注册。
- $A$  **Data Links-HSM** 文件系统中除去 Data Links 支持

使用命令 **dlfmfsmd -j /fs** 命令来除去 Data Links 支持。

- **S Data Links-HSM D~53P}% HSM 'V**
	- 1. 使用命令 dsmmigfs remove /fs 来除去 HSM 支持。
	- 2. 使用命令 dlfmfsmd -j /fs 来除去 Data Links 支持。
	- 3. 使用命令 dlfmfsmd /fs 向 DLM 注册。
- $M$  Data Links-HSM 文件系统中除去 Data Links 和 HSM 支持
	- 1. 使用命令 dsmmigfs remove /fs 来除去 HSM 支持。
	- 2. 使用命令 dlfmfsmd -i /fs 来除夫 Data Links 支持.

#### 约束与限制

- 当前只有 AIX® 支持此功能。
- 只能由具有 root 用户权限的用户标识来完成选择性迁移 (dsmmigrate)和重 新调用 READ PERMISSION DB 链接文件。只有文件所有者才能执行选择 性迁移, 对于 READ PERMISSION DB 文件, 只能由 Data Links Manager 管理员来迁移(缺省情况下为 dlfm)。

要存取这样的文件, 需要从主机数据库端获取标记。唯一不需要标记的用户 标识是 root 用户标识。对于 root 用户标识, 执行选择性迁移和重新调用 READ PERMISSION DB 文件将更容易。dlfm 用户标识只有第一次才能使 用有效标记来迁移 READ PERMISSION DB 文件。

第二次尝试迁移(在重新调用之后), 操作将失败, 并产生错误消息 "ANS1028S 内部程序错误。请咨询服务代表"。由非 root 用户标识对 READ PERMISSION DB 文件运行 **dsmmigrate** 将不会成功。通常, 对于将访问 文件服务器上的文件的管理员, 此限制是次要的。

- stat 和 statfs 系统调用将 VFS 类型显示为 fsm 而不是 dlfs, 尽管 dlfs 是 通过 fsm 来安装的。以上行为是 dsmrecalld 守护进程的正常功能, 它在文 件系统上执行 statfs 以检查它的 VFS 类型是否为 fsm。还可以使用 Isfs 命 令来查看文件系统
- 如果具有最小索引节点号的文件已与 READ PERMISSION DB 链接, 则命 令"dsmls"不会显示任何输出。**dsmls** 命令与 l**s** 命令相似,它列示由 TSM 管理的文件。不需要任何用户操作。

# 相关概念:

• 第 33 页的 『 在安装 [DB2 Data Links Manager](#page-40-0) 之前 (AIX) 』

# **`XN<:**

• 『Tivoli Storage Manager』(《数据恢复及高可用性指南与参考》)

# <span id="page-48-0"></span>**9C db2\_install |nV\$20 DB2 Data Links(AIX)**

对于在基于 UNIX 的操作系统上安装所有 DB2 产品、建议使用"DB2 安装"向导。 此向导可以执行安装 DB2 Data Links Manager 所必需的所有任务。但是, 如果想要能 更好地控制安装过程, 则可以使用 **db2 install** 命令手工安装 DB2 Data Links Manager.

#### **Hvu~:**

作为具有 root 用户权限的用户标识来登录。

# **}L:**

要使用 db2\_install 命令来安装 "DB2 Data Links Manager AIX 版":

- 1. 放入并安装适当的 CD-ROM。
	- 注: 如果您使用 NFS 从远程系统安装 CD-ROM 驱动器, 则必须用 root 用户存取 权导出远程机器上的 CD-ROM 文件系统。还必须用 root 用户存取权将该文件 系统安装在本地机器上。
- 2. 从安装了该 CD-ROM 的目录中运行 db2\_install 命令。

db2 install 命令将提示您要安装下列产品、以及将要安装产品文件的基本目录: **DB2.DLM**

DB2 Data Links Manager AIX 版

该命令会显示以下提示:指定一个或多个用空格隔开的关键字。

- 3. 在提示时输入要安装的产品的关键字。
- 4. 文件将安装在 /usr/opt/db2 08 01/ 目录中。
- 5. 输入是以开始安装产品。

如果希望 DB2 产品可以存取本地计算机上或网络中另一台计算机上的 DB2 文档, 则 必须安装"DB2 信息中心"。"DB2 信息中心"包含 DB2 通用数据库和 DB2 相关产 品的文档。

# 相关概念:

- 第 43 页的 『 由 "[DB2](#page-50-0) 安装"向导执行的操作 (AIX) 』
- 第 33 页的 『 在安装 [DB2 Data Links Manager](#page-40-0) 之前 (AIX) 』
- 第 90 页的 『[DB2](#page-97-0) 信息中心 』
- 第 91 页的 『[DB2](#page-98-0) 信息中心安装方案 』

## 相关任务:

- 第47 页的 『 验证 [DB2 Data Links Manager](#page-54-0) 安装 (AIX) 』
- 第 42 页的 『 使用 "DB2 安装" 向导来安装 [DB2 Data Links Manager](#page-49-0) (AIX) 』
- 第 45 页的 『 手工安装后任务 ([AIX](#page-52-0)) 』
- 第 93 页的 『 使用 "DB2 安装" 向导来安装 DB2 信息中心 ( [UNIX](#page-100-0) ) 』

# <span id="page-49-0"></span>**9C0DB2 201r<420 DB2 Data Links Manager(AIX)**

对于在基于 UNIX 操作系统上安装所有 DB2 产品、建议使用"DB2 安装"向导。此 实用程序可执行安装 DB2 Data Links Manager 所必需的所有任务。但是, 如果想要能 更好地控制安装过程, 则可以使用 db2 install 命今来手工安装 DB2 Data Links Manager.

#### **Hvu~:**

作为具有 root 用户权限的用户标识来登录。

## **}L:**

要使用"DB2 安装"向导来安装和配置 DB2 Data Links Manager:

- 1. 放入并安装产品 CD-ROM。
- 2. 通过输入 cd /cdrom 命令 (其中 cdrom 是产品 CD-ROM 的安装点)来切换至安装 了 CD-ROM 的目录。
- 3. 确保 X 屏幕正在工作。
- 4. 输入 ./db2setup 命令。启动板打开。
- 5. 洗择安装产品.
- 6. 洗择想要安装并有权安装的产品。单击下一步。
- 7. 遵循屏幕上的指示信息来开始安装过程。

"DB2 安装"向导将在 /tmp/db2setup.log 中自动生成安装日志。如果想要生成跟 踪文件以便更详细地记录任何安装错误, 则输入 ./db2setup -t /tmp/trace.out 命 令。这将在 /tmp/trace.out 中生成跟踪文件。

如果希望 DB2 产品可以存取本地计算机上或网络中另一台计算机上的 DB2 文档, 则 必须安装"DB2 信息中心"。"DB2 信息中心"包含 DB2 通用数据库和 DB2 相关产 品的文档。

# 相关概念:

- 第 43 页的 『 由 "[DB2](#page-50-0) 安装" 向导执行的操作 (AIX) 』
- 第 33 页的 『 在安装 [DB2 Data Links Manager](#page-40-0) 之前 (AIX) 』
- 第 90 页的 『[DB2](#page-97-0) 信息中心 』
- 第 91 页的 『[DB2](#page-98-0) 信息中心安装方案 』

#### 相关任务:

- 第 47 页的 『 验证 [DB2 Data Links Manager](#page-54-0) 安装 (AIX) 』
- 第 41 页的 『 使用 db2 install 命令手工安装 [DB2 Data Links](#page-48-0)(AIX)』
- 第 93 页的 『 使用 "DB2 安装" 向导来安装 DB2 信息中心 ([UNIX](#page-100-0)) 』

# <span id="page-50-0"></span>**I0DB2 201r<4PDYw(AIX)**

在安装完成之后及退出"DB2® 安装"向导之前,可以选择查看日志来复查安装过程。 还可复查 /tmp/db2setup.log 文件, 以获取更详细的信息。如果运行了 ./db2setup -t /tmp/trace.out 命令来捕获任何安装错误, 则可以复查 /tmp/trace.out 中的跟踪日志。

下列操作由"DB2 安装"向导执行:

#### 安装目录

DB2 Data Links Manager 和 DB2 Universal Database™ (DB2 通用数据库) 安 装在 /usr/opt/db2 08 01 目录中。DB2 Data Links Manager 使用 DB2 UDB 来维护链接文件的日志记录信息。

#### **组和用户标识**

如果在安装期间选择了这样做, 则为 DB2 Data Links Manager Administrator 创 建组标识(gid)和用户标识(uid)。

### **创建实例**

创建了"Data Link 文件管理器"的实例。实例的名称与拥有实例的用户的用户 名相同。缺省情况下, 将创建名为 dlfm 的新用户以用作 Data Links 实例的拥 有实例的用户。

### 注册表变量

设置了下列注册表变量(此处只列示了在安装期间设置的最重要的变量):

DLFM\_PORT=*port\_number* DB2 HASH JOIN=ON DLFM\_INSTALL\_PATH=/home/*instance*/sqllib/bin //where *instance* is the Data Links Administrator ID DLFM\_INSTANCE\_NAME=*instance\_name* DB2INSTANCE=*instance\_name* DLFM\_BACKUP\_DIR\_NAME=\$HOME/dlfmbackup DLFM\_BACKUP\_TARGET=LOCAL  $\sqrt{7}$ You have three choices: LOCAL, TSM, and XBSA DLFM\_FS\_ENVIRONMENT=*file\_system* DLFM\_START\_ASNCOPYD=NO 7/or YES if you enable the Data Links Manager Replication Daemon DLFM\_ASNCOPYD\_PORT=*port\_number* //specified during the install DLFM\_NUM\_ARCHIVE\_SUBSYSTEMS=2

其中:

| | | | | | | |

- port number 表示为 "Data Links 文件管理器"保留的端口号。
- *instance name* 表示 "Data Links 文件管理器" 实例的名称。
- *file* system 表示 JFS 环境中的 NATIVE 缺省设置为 NATIVE.

可以使用 db2set -all 命令来杳看设置的所有变量。

### **DLFM AUTOSTART 注册表变量**

借助 Data Links Manager, 安装程序可以选择请求每当安装有 Data Links Manager 的机器重新引导时都启动 DLFM, 在安装 Data Links Manger 之后, 进行重新引导时将自动装入 DLFF 并安装所有已定义的 DLFS 文件系统。然 而, DLFM 的启动是可选的。

如果在安装期间选择了此选项、则将把 DB2 注册表变量 DLFM AUTOSTART 设置为"YES"。在重新引导时, 将发出 dlfm start 命令 (通过 /etc/inittab 文件中的一个条目发出)。

如果安装期间没有选择此选项, 则将把 DB2 注册表变量 "DLFM\_AUTOSTART"设置为"NO"。在重新引导时, 不会发出 dlfm start 命令。

在安装之后, 如果您想要改变此行为, 则只需要使用 db2set 命令更改 DLFM AUTOSTART DB2 注册表变量的值。例如, db2set DLFM\_AUTOSTART=YES。在重新引导系统时,将能够看到此项更改的效果。如果 根本没有设置此变量, 则其缺省值是"NO"。

#### **PATH** 变量

| | | | | | |

> 下列变量是在 DB2 Data Links Manager 管理员的 db2profile 或 db2cshrc 脚 本文件中设置的:

(for bash, Bourne, or Korn shell) export PATH=\$PATH:\$HOME/sqllib/bin:\$HOME/sqllib/adm:\$HOME/sqllib/misc (for C shell) setenv PATH=\${PATH}:\${HOME}/sqllib/bin:\${HOME}/sqllib/adm:\${HOME}/sqllib/misc

要在每次此用户标识登录至系统时, 运行 DB2 Data Links Manager Administrator的 db2profile 或 db2cshrc 脚本文件, 可将以下条目添加至 DB2 Data Links Manager Administrator的 .profile 脚本文件:

. *INSTHOME*/sqllib/db2profile (for bash, Bourne, or Korn shell) source *INSTHOME*/sqllib db2cshrc (for C shell)

其中 *INSTHOME* 表示 DB2 Data Links Manager Administrator的主目录。

#### "虚拟文件系统"号

在 JFS 环境中, 将以下条目添加至 /etc/vfs 文件:

dlfs 12 /usr/opt/db2\_08\_01/bin/dlfs\_mnthlp /usr/opt/db2\_08\_01/bin/dlfs\_fshelper

如果已在使用 vfs 号 12, 则 "DB2 安装"向导将指定另一个介于 8 到 15 之 间的编号, 供"虚拟文件系统" (VFS) 使用。

#### **4(D DB2 }]b DLFM\_DB**

DLFM\_DB 数据库是在包含 DB2 Data Links Manager 的节点上创建的。

#### 相关概念:

• 第 33 页的 『 在安装 [DB2 Data Links Manager](#page-40-0) 之前 (AIX) 』

# 相关任务:

- 第 41 页的 『 使用 db2 install 命令手工安装 [DB2 Data Links](#page-48-0) (AIX) 』
- 第 42 页的 『 使用 "DB2 安装" 向导来安装 [DB2 Data Links Manager](#page-49-0) (AIX) 』

# $\frac{1}{2}$  验证是否成功创建并编目了 DLFM DB (AIX)

一旦"DB2 安装"向导在系统上安装完 DB2 Data Links Manager, 就应通过列示"系 统数据库目录"的内容来确保成功创建和编目了 DLFM DB 数据库。一日验证了此数据 库确实存在、就需要设置备份和恢复方案以在数据恢复时有所帮助、并保护数据完整 性。

**}L:**

要验证是否成功创建并编目了 DLFM DB 数据库:

1. 运行 db2profile 或 db2cshrc 脚本, 如下所示:

. *INSTHOME*/sqllib/db2profile (for bash, Bourne or Korn shell) source *INSTHOME*/sqllib/db2cshrc (for C shell)

其中 INSTHOME 表示实例所有者的主目录。

<span id="page-52-0"></span>2. 在"系统数据库目录"中检索 DLFM DB 数据库的条目:

db2 list database directory

此命令返回类似如下的输出:

System Database Directory

Number of entries in the directory = 1

Database 1 entry:

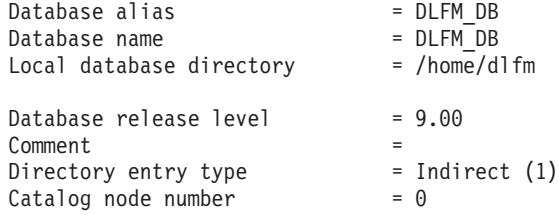

在 DLFM 客户机节点上、此命令将返回类似于上述示例的输出、只不过"目录"条目 类型将为"远程"。

## 相关概念:

• 『日志文件的空间需求』(《管理指南: 计划》)

相关任务:

• 第 45 页的 『手工安装后任务 (AIX) 』

# **V\$20sNq(AIX)**

在手工安装 Data Links Manager 之后, 必须执行几项附加配置任务。

限制:

除非另有声明, 否则这些任务适用于在本机 JFS 中进行的 Data Links Manager 安装。

# 先决条件:

在 DLFM 服务器上具有 root 用户权限的用户标识

**}L:**

要完成手工安装 DB2 Data Links Manager:

# **TZ JFS:**

- 1. 运行 /usr/opt/db2\_08\_01/instance/dlfmcrt 命令以创建 DLFM 实例。
- 2. 通过输入以下命令来将 DLFM PORT 注册表变量设置为未使用的端口号: db2set DLFM\_PORT=*port\_number*

其中 port\_number 是任何未使用的通信端口号。建议将此条目添加至 /etc/services 文件, 以便没有任何其它服务使用此端口。

3. 使用 dlfmfsmd 命令来将 JFS 或 TSM 分区转换为 DLFS。

要在每次此用户标识登录至系统时, 运行 DB2 Data Links Manager Administrator的 db2profile 或 db2cshrc 脚本文件, 将以下条目添加至 DB2 Data Links Manager Administrator的 .profile 脚本文件:

. *INSTHOME*/sqllib/db2profile (for bash, Bourne, or Korn shell) source *INSTHOME*/sqllib db2cshrc (for C shell)

其中 *INSTHOME* 表示 DB2 Data Links Manager Administrator的主目录。

当使用软件捆绑功能部件来安装"DB2 Data Links 文件管理器"时、并未自动安装 "DB2 产品库" (HTML) 文件集。而且, 未安装非英文版的"DB2 产品消息"。必须 分别安装这些文件集。

#### 相关概念:

• 第 46 页的 『NFS 环境中的解决方案(AIX)』

### 相关任务:

• 第 41 页的 『 使用 db2 install 命令手工安装 [DB2 Data Links](#page-48-0) (AIX) 』

# **NFS** 环境中的解决方案 ( **AIX** )

本主题描述在 NFS 环境中运行"DB2® Data Links Manager AIX® 版"时遇到的已知 问题的变通方法。这些问题是特定于 NFS 的、且与 DB2 Data Links Manager 或 DB2 Universal Database™ (DB2 通用数据库)无关。

# **\btdlp NFS** 高速缓存问题

在 AIX 的 NFS 客户机上维护了两种不同的高速缓存。NFS 客户机维护具有最 近存取的文件和目录的属性的高速缓存。客户机还支持(可选)用于高速缓存 客户机上的文件内容的数据高速缓存。

在链接 READ PERMISSION DB 文件之后, 属性高速缓存进程有时在 NFS 客 户机上会产生不常见的情况。如果在链接 READ PERMISSION DB 文件之前 用户标识已连接至机器, 则这些用户标识有时能够存取该文件, 而不必存取控 制标记。使用下列方法之一来减少未授权文件存取的可能性:

- 在执行 SOL INSERT 语句来设置链接之前,对文件使用 touch 命令。
- 对包含文件的目录使用 touch 命令。
- 将 mount 命令与五个属性高速缓存配置参数之一 (actimeo、acregmin、acregmax、acdirmin 和 acdirmax)配合使用, 以使 在修改文件或目录之后保留高速缓存的属性的时间最短。

因为只链接了一个文件, 并且 NFS 活动很少, 所以在 Data Links 功能测试期 间, 您很可能会观察到对 READ PERMISSION DB 文件的未授权存取, 在生 产环境不太可能遇到这种情况, 因为 NFS 活动频繁并且 NFS 属性高速缓存通 常不会保留所有链接文件的属性。

#### 相关概念:

• 第 33 页的 『 在安装 [DB2 Data Links Manager](#page-40-0) 之前 (AIX) 』

## 相关任务:

• 第 47 页的 『 验证 DB2 Data Links Manager 安装 (AIX) 』

# <span id="page-54-0"></span>**4(|mD~(AIX)**

DLFM 守护进程必须成为 DCE 网络 root 用户才能存取 DFS™ 文件集。为此, DCE 网 络 root 用户必须创建 DCE 键表文件, 以使守护进程可采用网络 root 用户特权, 并定 期刷新他们的凭证。

此键表文件(包含基本信息和密码信息)应该称为 datalink.ktb, 并且应该存储在 \$INSTHOME/sqllib/security/ 目录下, 其中 \$INSTHOME 表示 Data Links Manager 管 理员的主目录。对于此文件、应该通过本地 root 用户标识将其许可权设置为只读、且应 该在 DLFM 服务器节点和所有 DLFM 客户机节点上创建它。

#### **Hvu~:**

具有 root 用户权限的用户标识。

### **}L:**

要创建键表文件:

- 1. 输入 rgy edit 命令。将显示类似于以下内容的 rgy edit 提示符: rgy\_edit==>
- 2. 输入 kta 命令, 如下所示:

```
kta[dd] -p principal [-r[egistry]][-a | -pw password][-f keyfile]
```
例如, 可输入类似于以下内容的命令:

kta -p root -f /u/dlfm/sqllib/security/datalink.ktb

如果输入了 kta 命令, 而不带 -pw password 选项, 将提示您输入密码。

#### 相关任务:

• 第 45 页的 『手工安装后任务 ([AIX](#page-52-0)) 』

# **i\$ DB2 Data Links Manager 20(AIX)**

本主题描述如何通过配置 DB2 Data Links Manager 环境, 使其控制链接至 "DB2 通用 通用数据库"服务器上的 DATALINK 列的文件, 从而验证 AIX 上的安装。

### **}L:**

要验证 AIX 上 Data Links Manager 的安装:

- 1. 在 DB2 服务器上创建测试环境。
- 2. 在 DB2 Data Links 服务器上创建测试环境。
- 3. 向 DB2 数据库注册 Data Links 服务器。
- 4. 验证样本文件是否由 DLFF 控制。
- 5. 验证样本文件是否可存取。
- 6. 查看样本文件。

<span id="page-55-0"></span>相关概念:

• 第 33 页的 『 在安装 [DB2 Data Links Manager](#page-40-0) 之前 (AIX) 』

### 相关任务:

- 第 48 页的 『在 DB2 服务器上创建测试环境 (AIX) 』
- 第 49 页的 『 在 [DB2 Data Links](#page-56-0) 服务器上创建测试环境 (AIX) 』
- 第 26 页的 『 向 DB2 数据库注册 [Data Links](#page-33-0) 服务器 (Windows) 』
- 第 56 页的 『验证样本文件是否由 [DLFF](#page-63-0) 控制 (AIX) 』
- 第 56 页的 『 验证样本文件是否可存取 ([AIX](#page-63-0)) 』
- 第 57 页的 『 查看样本文件 ([AIX](#page-64-0)) 』
- 第 41 页的 『 使用 db2 install 命令手工安装 [DB2 Data Links](#page-48-0) (AIX) 』
- 第 42 页的 『 使用 "DB2 安装" 向导来安装 [DB2 Data Links Manager](#page-49-0) (AIX) 』

# **20i\$Nq**

# **Z DB2 ~qwO4(bT73(AIX)**

在 DB2 服务器上创建测试环境是验证 DB2 Data Links Manager 安装这一大型任务的 一部分。

### **Hvu~:**

- 具有 root 用户权限的用户标识。
- 对创建的 VALIDATE 实例具有"系统管理" (SYSADM) 权限的有效 DB2 用户标识。 缺省情况下, 属于实例所有者的主组的任何用户标识对实例都具有 SYSADM 权限。

# **}L:**

要在 DB2 UDB 服务器上创建测试环境:

- 1. 作为具有 root 用户权限的用户标识登录至系统。
- 2. 使用 db2icrt 命令, 在 DB2 服务器上创建实例, 此实例将包含这样的数据库: 包 含 DATALINK 数据类型的列的表将驻留在该数据库中。

在本示例中, 输入下列命令来创建名为 VALIDATE 的实例:

```
mkgroup testers
mkuser pgrp='testers' groups='testers' home='/home/validate' validate
   /usr/opt/db2_08_01/instance/db2icrt -u validate validate
```
- 3. 注销。
- 4. 使用对您创建的 VALIDATE 实例具有"系统管理" (SYSADM) 权限的有效 DB2 用 户标识登录至系统。缺省情况下,属于实例所有者的主组的任何用户标识对实例 都具有 SYSADM 权限。
- 5. 通过输入以下命令来确保 VALIDATE 实例为当前实例:

db2 get instance

此命令应返回以下输出:

The current database manager instance is: VALIDATE

若没有接收到此输出, 则输入下列命令:

set DB2INSTANCE=VALIDATE db2 get instance

<span id="page-56-0"></span>6. 通过输入以下命令, 在 VALIDATE 实例的配置文件中, 将 DATALINKS 数据库管 理器配置参数设置为 YES:

db2 update dbm cfg using datalinks yes

要在 DB2 服务器上禁用 DB2 Data Links Manager 功能, 将 DATALINKS 数据 库管理器配置参数设置为 no.

- 7. 通过输入 db2start 命令来启动 VALIDATE 实例。
	- 注: 如果您更改实例的数据库管理器配置文件中的设置、则务必(使用 db2stop 和 db2start 命令)停止并重新启动实例以使更改生效。在本示例中, VALIDATE 实 例未启动, 因此仅发出 db2start 命令。
- 8. 使用 db2 create database 命令来创建数据库。此数据库将包含使用 DATALINK 数据类型的表。

例如, 通过输入以下命令来创建数据库 STAFF:

db2 create database staff

9. 通过输入以下命令连接至 STAFF 数据库:

db2 connect to staff

10. 通过输入以下命令, 在刚创建的 STAFF 数据库中创建表 EMPLOYEE, 该表中有一个 使用 DATALINK 数据类型定义的列:

db2 "create table employee (id int, fname varchar(30), lname varchar(30), picture datalink linktype url file link control integrity all read permission db write permission blocked recovery yes on unlink restore)"

11. 通过输入以下命令来终止与此数据库的所有连接:

db2 connect reset

12. 注销。

现在, 可以在 DB2 Data Links 服务器上创建测试环境了。

相关任务:

- 『创建实例时的 UNIX 详细信息』(《管理指南: 实现》)
- 第 49 页的 『 在 DB2 Data Links 服务器上创建测试环境 (AIX) 』

### 相关参考:

- v :CREATE DATABASE Command;(*Command Reference*)
- **f** db2icrt Create Instance Command *I* (*Command Reference*)

# $\overline{A}$ **C** DB2 Data Links 服务器上创建测试环境 (AIX)

在 DB2 UDB 服务器上创建测试环境之后, 在 DB2 Data Links 服务器上创建测试环 境

**}L:**

要在 DB2 Data Links 服务器上创建测试环境:

- 1. 为 Data Links Manager 准备文件系统
- 2. 向 Data Links 文件系统过滤器注册文件系统
- 3. 注册 DB2 数据库注册 DB2 数据库
- 4. 授权 DB2 用户标识链接文件
- 5. 为 DB2 Data Links Manager 创建样本文件

# **`XNq:**

- 第 50 页的 『 为 DB2 Data Links Manager 准备文件系统 (AIX) 』
- 第 51 页的 『 向 [Data Links](#page-58-0) 文件系统过滤器注册文件系统 (AIX) 』
- 第 52 页的 『 向 "[Data Links](#page-59-0) 文件管理器"注册 DB2 数据库 (AIX) 』
- 第 53 页的 『 授权 [DB2](#page-60-0) 用户标识链接文件 (AIX) 』
- 第 53 页的 『 为 [DB2 Data Links Manager](#page-60-0) 创建样本文件 (AIX) 』
- 第 48 页的 『在 [DB2](#page-55-0) 服务器上创建测试环境 (AIX) 』

# $\frac{1}{\sqrt{2}}$  DB2 Data Links Manager 准备文件系统(AIX)

为 DB2 Data Links Manager 准备文件系统是在 DB2 Data Links 服务器上创建测试环 境这一大型任务的一部分。文件系统的准备工作包括创建"日志文件系统"(JFS)和 修改其属性, 以便其处于 Data Links 文件系统过滤器(DLFF)的控制之下。

#### **Hvu~:**

具有 root 用户权限的用户。

### **}L:**

要在 Data Links 服务器上创建 JFS:

- 1. 作为具有 root 用户权限的用户登录。
- 2. 准备 JFS 以使用 Data Links 文件系统过滤器 (DLFF)。

使用 smit manfs 命令来创建"日志文件系统" (JFS), 并将是否要在系统重新启 **/1T/20?**!nhC\*q#z9IT9CVP JFS D~53#

3. 修改文件系统的属性以使其处于 DLFF 控制之下, 并输入以下命令来安装它: /usr/opt/db2\_08\_01/instance/dlfmfsmd *dlfm\_mountpoint*

其中 dlfm\_mountpoint 表示正在使用的 JFS 文件系统的安装点。

要继续该示例, 输入以下命令:

/usr/opt/db2\_08\_01/instance/dlfmfsmd /test

4. 注销。

有关更多信息, 参阅 AIX Administration Guide。

现在, 可以向 Data Links 文件系统过滤器注册文件系统了。

**`XNq:**

• 第 51 页的 『 向 [Data Links](#page-58-0) 文件系统过滤器注册文件系统 (AIX) 』 相关参考:

• I dlfm add prefix command *J* (*DB2 Data Links Manager Administration Guide and Reference*)

# <span id="page-58-0"></span> $\overline{D}$ *</sup> Data Links 文件系统过滤器注册文件系统 (AIX)*

向 Data Links 文件系统过滤器注册文件系统是在 DB2 Data Links 服务器上创建测试 环境这一大型任务的一部分。

**Hvu~:**

作为 DB2 Data Links Manager Administrator登录至系统。

**}L:**

要向 DLFF 注册 /test 文件系统:

1. 运行 db2profile 或 db2cshrc 脚本, 如下所示:

. *INSTHOME*/sqllib/db2profile (for bash, Bourne or Korn shell) source *INSTHOME*/sqllib/db2cshrc (for C shell)

其中 INSTHOME 表示实例所有者的主目录。

- 2. 输入 dlfm start 命令来启动 "Data Links 文件管理器"。
- 3. 通过输入 dlfm see 命令来确保成功地启动了 "Data Links 文件管理器"。

如果"Data Links 文件管理器"后端进程已成功启动且正在运行, 您将接收到类似于 以下内容的输出:

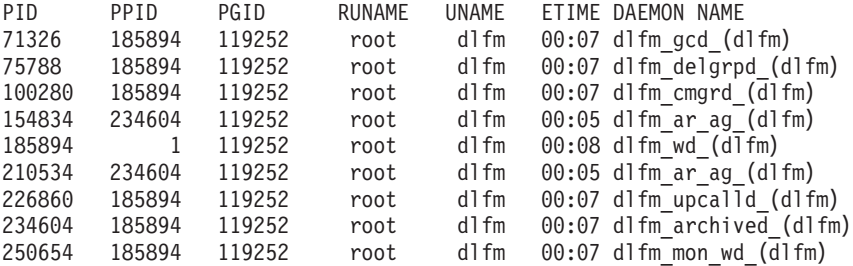

4. 要确保成功地安装和配置了受 DLFF 控制的文件系统:

a. 输入 Isfs -v dlfs 命令以列示已定义的 DLFS 文件系统。

对于本示例, 此命令返回类似如下的输出:

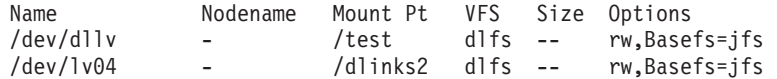

b. 输入下列命令来列示为其装入了 DLFF 的 DLFS 文件系统:

/etc/mount -v vfs |  $awk$  '\$3 == "dlfs"'

此命令返回类似如下的输出:

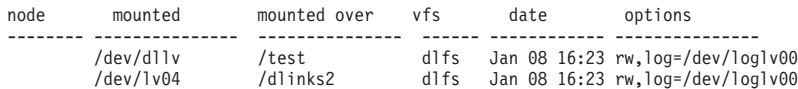

5. 输入以下命令, 注册受 Data Links 文件系统过滤器控制的文件系统:

dlfm add\_prefix *prefix\_path*

其中 prefix\_path 表示受 DLFF 控制的文件系统的位置。

<span id="page-59-0"></span>例如,输入以下命令以在 test 文件系统上注册要使用 Data Links 文件系统过滤器 的 Data Links 服务器:

dlfm add\_prefix /test

现在, 可以注册 DB2 数据库了。

#### 相关任务:

• 第 52 页的 『 向 "Data Links 文件管理器" 注册 DB2 数据库 (AIX) 』

# 相关参考:

• *I* dlfm add\_prefix command *I* (*DB2 Data Links Manager Administration Guide and Reference*)

# $\overline{p}$  "Data Links 文件管理器"注册 DB2 数据库 (AIX)

向 "Data Links 文件管理器" 注册 DB2 数据库是在 DB2 Data Links 服务器上创建测 试环境这一大型任务的一部分。

#### **Hvu~:**

作为 DB2 Data Links Manager 管理员登录至系统。

# **}L:**

要向"Data Links 文件管理器"注册新数据库:

1. 通过输入以下命令来注册定义了 DATALINK 类型列的远程 DB2 UDB 数据库: dlfm add\_db *database instance hostname*

其中:

- database 表示远程数据库的数据库别名。
- *instance* 表示数据库所驻留的实例, 如果正在 AIX Data Links Manager 上注册 Windows 实例, 则 instance 必须为大写形式。
- hostname 表示数据库所驻留的 DB2 UDB 服务器的主机名。

以下命令将注册名为 STAFF 的数据库,该数据库驻留在主机名为 db2server.services.com 的 DB2 UDB 服务器上的 VALIDATE 实例中:

dlfm add\_db staff validate db2server.services.com

运行此命令时不要指定 DLFM DB。DLFM\_DB 是用来跟踪记录受"Data Links 文件 管理器"控制的文件的本地数据库。

要列示已注册的数据库, 输入以下命令:

dlfm list registered databases

2. 注销.

现在, 可以授权 DB2 用户标识链接文件了。

### 相关任务:

- 第 53 页的 『 授权 [DB2](#page-60-0) 用户标识链接文件 (AIX) 』
- 相关参考:
- <span id="page-60-0"></span>v :dlfm add\_db command;(*DB2 Data Links Manager Administration Guide and Reference*)
- **I** dlfm list registered databases command  $\perp$  (*DB2 Data Links Manager Administration Guide and Reference*)

# *Z***B2 用户标识链接文件(AIX)**

可以授权 DB2 用户标识链接文件。授权 DB2 用户标识链接文件是在 DB2 Data Links 服务器上创建测试环境这一大型任务的一部分。

**Hvu~:**

作为 DB2 Data Links Manager 管理员登录至系统。

**}L:**

要授权 DB2 用户标识链接示例 /test/pictures 目录中的文件:

1. 运行:

dlfm grant link privilege on dir */test/pictures/* to user *db2-username* for db *staff* inst *validate* node *db2server.services.com*

其中 db2-username 必须是在 DB2 上执行链接操作(例如, 使用 SQL INSERT 语 句)时用来登录的用户标识。

2. 要验证是否正确指定了 dlfm grant 命令:

dlfm list registered users for directory */test/pictures/* on db *staff* inst *validate* node *db2server.services.com*

此命令应该返回以上指定的 db2-username。

3. 注销.

缺省情况下,在安装期间,将链接安全性控件设置为"ENABLED"。使用 dlfm set link security off 命令来禁用此功能部件、并使用 dlfm set link security on 命令来重 新启用它。

下一步的任务是创建样本文件。

# 相关任务:

• 第 53 页的 『 为 DB2 Data Links Manager 创建样本文件 (AIX) 』

### 相关参考:

- I dlfm grant command *I* (*DB2 Data Links Manager Administration Guide and Reference*)
- *dlfm set link security command I (DB2 Data Links Manager Administration Guide and Reference*)

# $+$ **DB2 Data Links Manager** 创建样本文件(AIX)

为 DB2 Data Links Manager 创建样本文件是在 DB2 Data Links 服务器上创建测试环 境这一大型任务的一部分。

**Hvu~:**

- <span id="page-61-0"></span>• 作为非 DB2 Data Links Manager 管理员的任何用户标识登录至系统。
- 确保 "Data Links 文件管理器" (DLFM) 正在运行。

**}L:**

要创建样本文件:

1. 通过输入以下命令, 在受 Data Links 文件系统过滤器 (DLFF) 控制的文件系统上创 建目录, 以存储要由 DB2 服务器控制的文件:

mkdir *filesystem\_name*/*directory\_name*

其中:

- filesystem\_name 表示受 DLFF 控制的文件系统的名称。
- directory name 表示想要创建的目录的名称。

在文件系统中, DB2 Data Links Manager Administrator决不应是由 Data Links 文件 系统过滤器控制的任何文件或目录的所有者。例如,运行以下命令将在文件系统 /test 上创建目录 pictures:

mkdir /test/pictures

2. 更改刚创建的 pictures 目录的许可权, 以便任何用户标识都可以通过输入以下命令 在其中创建文件:

chmod 777 /test/pictures

3. 通过输入以下命令,在 /test/pictures 目录中创建要由"Data Links 文件管理器" 管理的文件 psmith.bmp:

echo "This is a picture of Paul Smith." > /test/pictures/psmith.bmp

4. 注销。

样本文件 psmith.bmp 是一个文本文件, 而不是象 .bmp 扩展名所暗示的那样为位图文 件。为了验证安装,此文件提供了将插入到表(该表是以 DATALINKS 数据类型定义 的)中的一张雇员照片。

现在, 可以向 DB2 数据库注册 Data Links 服务器了。

### **`XNq:**

- 第 54 页的 『 向 DB2 数据库注册 Data Links 服务器 (AIX) 』
- 第 53 页的 『 授权 [DB2](#page-60-0) 用户标识链接文件 ( AIX ) 』

# **r DB2 }]b"a Data Links ~qw(AIX)**

向 DB2 数据库注册 Data Links 服务器是验证 DB2 Data Links Manager 安装这一大 型任务的一部分。

### **Hvu~:**

使用对您创建的 VALIDATE 实例具有"系统管理" (SYSADM) 权限的有效 DB2 用户 标识登录至 DB2 服务器。缺省情况下, 属于本地管理员组的任何用户标识都对实例具 有 SYSADM 权限。

**}L:**

要向先前在其中定义了 DATALINK 类型列的远程 DB2 UDB 数据库注册 Data Links 服务器:

1. 输入如下命令:

db2 get instance

此命令应返回以下输出:

The current database manager instance is: VALIDATE

若没有接收到此输出, 则输入下列命令:

set DB2INSTANCE=VALIDATE db2 get instance

- 2. 通过输入 db2start 命令来启动 VALIDATE 实例。
- 3. 通过输入以下命令来注册 Data Links 服务器, 该服务器将控制由 DATALINK 类型 列链接的文件:

db2 "add datalinks manager for database *database\_alias* using node *hostname* port *port\_number*"

其中:

- database alias 表示数据库的数据库别名。
- hostname 表示 Data Links 服务器的全限定主机名。
- port\_number 表示已为 Data Links 服务器与 DB2 服务器之间的通信保留的端口 号。此端口号是在安装 DB2 Data Links Manager 期间指定的。

例如, 输入如下命令:

db2 "add datalinks manager for database staff using node dlmserver.services.com port 50100"

4. 通过输入以下命令连接至 STAFF 数据库:

db2 connect to staff

5. 通过输入以下命令, 将一个条目插入到所创建的 EMPLOYEE 表中:

```
db2 "insert into employee values (001,'Paul','Smith',
   dlvalue('http://file_location/controlled_file'))"
```
**其中:** 

- file\_location 表示受 Data Links 服务器上的 Data Links 文件系统过滤器控制的 文件的全限定位置。
- controlled\_file 表示想要在 Data Links 服务器上进行控制的文件的文件名。

对于本示例, 输入以下命令

db2 "insert into employee values (001,'Paul','Smith', dlvalue('http://dlmserver.services.com/test/pictures/psmith.bmp'))"

6. 注销。

现在, 可以验证样本文件是否由 DLFF 控制了。

### **`XNq:**

- 第 56 页的 『 验证样本文件是否由 [DLFF](#page-63-0) 控制 (AIX) 』
- 第 53 页的 『 为 [DB2 Data Links Manager](#page-60-0) 创建样本文件 (AIX) 』

# <span id="page-63-0"></span> $\frac{1}{2}$   $\frac{1}{2}$   $\frac{1}{2}$

验证样本文件是否由 DLFF 控制是验证 DB2 Data Links Manager 安装这一大型任务 的一部分。

### **Hvu~:**

使用除了具有 root 用户权限的用户标识或 DB2 Data Links Manager Administrator之 外的任何用户标识登录至系统。

## **}L:**

要验证先前创建的 psmith.bmp 样本文件是否由 Data Links 文件过滤器控制:

1. 通过输入以下命令, 验证现在 psmith.bmp 文件是否受"Data Links 文件管理器" 控制:

cat *controlled\_file*

其中 controlled file 表示由 Data Links 服务器控制的文件的全路径名。

例如, 输入如下命令:

cat /test/pictures/psmith.bmp

在此处使用 cat 命令, 因为 psmith.bmp 实际上是文本文件。对真正的二进制文件 运行 cat 命令将返回不可读取的输出。

如果此文件是由"Data Links 文件管理器"控制的, 则将接收到以下错误: Cannot open /test/pictures/psmith.bmp

2. 注销.

现在, 可以验证样本文件是否可存取了。

# **`XNq:**

- 第 56 页的 『 验证样本文件是否可存取 (AIX) 』
- 第 54 页的 『 向 DB2 数据库注册 [Data Links](#page-61-0) 服务器 (AIX) 』

# 验证样本文件是否可存取(AIX)

需要验证 psmith.bmp 样本文件在受"Data Links 文件管理器"控制时是否可存取。验 *证样本文件是否可存取是验证 DB2 Data Links Manager 安装*这一大型任务的一部分。

#### **}L:**

要验证样本文件是否可存取, 首先需要在"DB2 通用数据库"服务器上生成存取标记。

- 1. 使用对您创建的 VALIDATE 实例具有"系统管理" (SYSADM) 权限的有效 DB2 用 户标识登录至系统。缺省情况下,属于实例所有者的主组的任何用户对实例都具有 SYSADM 权限。
- 2. 运行 db2profile 或 db2cshrc 脚本, 如下所示:

. *INSTHOME*/sqllib/db2profile (for bash, Bourne or Korn shell) source *INSTHOME*/sqllib/db2cshrc (for C shell)

其中 *INSTHOME* 表示实例所有者的主目录。

- <span id="page-64-0"></span>3. 通过输入 **db2start** 命令来启动 VALIDATE 实例.
- 4. 通过输入以下命令连接至 STAFF 数据库: db2 connect to staff
- 5. 通过发出 SOL SELECT 语句来选择受控文件。

例如, 输入如下命令:

db2 "select dlurlpath(picture) from employee where lname = 'Smith'"

此命令返回带有存取标记的全路径名, 格式如下:

*controlled\_filepath*/*access\_token*;*controlled\_filename*

其中:

- controlled\_filepath 表示受控文件的全限定路径。
- access\_token 表示数据库管理器指定的已加密的密钥。
- controlled\_filename 表示受 Data Links 文件系统过滤器控制的文件的名称。

例如, 您将接收到类似如下的存取标记:

/test/pictures/HVJ5NXGC0WQ.I5KKB6;psmith.bmp

此存取标记将用来在 Data Links 服务器上读取此文件。

注: 缺省情况下, 此存取标记的有效期仅为 60 秒。这意味着一旦输入了此命令, 就 必须在 60 秒内完成本节中的其余步骤。可以通过更新 dl\_expint 数据库配置参 数来延长存取标记的到期时间。

要将存取标记的缺省到期时间更改为 10 分钟 (该值是以秒的形式输入的), 应 输入下列命令:

db2 update db cfg for staff using dl expint 600 db2 terminate db2 connect to staff

如果对任何数据库配置参数更改了设置、必须重新连接至该数据库才能使这些 更改生效。

6. 注销。

现在, 可以杳看样本文件了.

相关概念:

• 『配置参数』(《管理指南: 性能》)

相关任务:

• 第 57 页的 『 杳看样本文件 ( AIX ) 』

# **i4y>D~(AIX)**

可以使用存取标记来查看 psmith.bmp 文件。查看样本文件是验证 DB2 Data Links *Manager* 安装这一大型任务的一部分。

# **Hvu~:**

• 使用除了具有 root 用户权限的用户标识或 DB2 Data Links Manager Administrator 之外的任何用户标识登录至系统。

# **}L:**

要查看样本文件:

1. 验证您是否能存取受"Data Links 文件管理器"控制的文件。

输入如下命令:

cat "/test/pictures/*access\_token*;psmith.bmp"

其中 access token 表示在前一步骤中接收到的已加密的密钥。

应从此命今接收到加下输出:

"This is a picture of Paul Smith."

如果未收到错误,则表示您对此文件具有存取权,且您已经正确安装并配置了 DB2 Data Links Manager

# 相关任务:

- 第 56 页的 『 验证样本文件是否可存取 ([AIX](#page-63-0)) 』
- 第 58 页的 『 在 AIX 上应用 Data Links Manager 的修订句 』

# $\overline{A}$  AIX 上应用 Data Links Manager 的修订包

要在 AIX 上应用 Data Links Manager 修订包:

1. 作为 DB2 Data Links Manager 管理员, 通过运行下列命令来关闭 DB2 Data Links Manager:

dlfm stop dlfm stopdbm

确保没有 DB2 或 DLFM 进程仍在运行。

2. 作为 root 用户, 通过运行以下命令卸下每个 dlfs 文件系统 (受 DB2 Data Links Manager 控制的文件系统):

umount /filesystem\_name

其中 /filesystem\_name 表示想要卸下的 dlfs 文件系统的名称。

3. 作为 root 用户, 通过运行以下命令卸装 DLFS 设备驱动程序:

```
strload -uf /usr/opt/db2_08_01/cfg/dlfs_cfg
```
- 4. 安装修订句。
- 5. 在成功安装修订包之后, 作为 root 用户, 通过运行以下命令更新 Data Links Manager 实例:

/usr/opt/db2\_08\_01/instance/dlfmupdt dlm\_instance\_name

其中 dlm instance name 表示 DB2 Data Links Manager 管理员的名称。

6. 作为 root 用户, 通过运行以下命令装入 DLFS 设备驱动程序:

strload -f /usr/opt/db2\_08\_01/cfg/dlfs\_cfg

7. 作为 root 用户, 通过运行以下命令安装每个 DLFS 文件系统:

mount -v dlfs /filesystem\_name

8. 作为 DB2 Data Links Manager 管理员, 运行下列命令以启动 DB2 Data Links Manager:

dlfm bind dlfm start

**`XEn:**

• 第 33 页的 『 在安装 [DB2 Data Links Manager](#page-40-0) 之前 (AIX) 』

**`XN<:**

• 第 1 页的 『[DB2 Data Links Manager](#page-8-0) 版本 8 的新增内容 』

# **Z 4 B Z Solaris Operating Environment O20 Data Links Manager**

# **Z20 DB2 Data Links Manager .0(Solaris Operating Environment)**

在安装 DB2<sup>®</sup> Data Links Manager 之前, 应该仔细阅读本节中的信息。

 $\overline{\mathbf{E}}$ <br>  $\overline{\mathbf{E}}$ <br>  $\overline{\mathbf{E}}$ <br>

您正在运行的操作系统必须是 32 位内核的下列版本之一:

- Solaris<sup>™</sup> V7
- Solaris V8

不支持内核体系结构 sun4d 和 sun4m。

要检查操作系统级别, 输入 uname -r 命令。此命令仅对 Solaris V7 和更高 版本有效。要检查内核级别, 输入 isainfo -v 命令。isainfo 命令应该返回  $32$ -bit sparc applications.

要启动具有 32 位内核的系统, 在确定提示符处输入 setenv boot-file kernel/unix 命令。然后, 输入 boot 命令来启动引导进程。

### 磁盘空间需求

确保 /opt/IBM/db2 目录中至少有 85 MB 的可用磁盘空间。要检查可用磁盘 空间, 输入 df -k /opt/IBM/db2 命令.

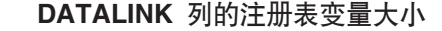

使用版本 8 中的至少一个 DATALINK 列的任何 DB2 数据库将需要增大 APP CTL HEAP SZ 注册表变量, 以避免"协调"和"装入"之类的实用程序 失败, APP CTL HEAP SZ 的缺省值为 128 (4KB 页), 建议您在使用 DATALINK 列的 DB2 数据库中将其增大至 256。如下所述, 可以使用下列命 令来增大此值:

db2 update db cfg for <dbname> using APP\_CTL\_HEAP\_SZ 256

如果出于其它原因已增大此值, 则建议您再将此值增加 128。如果已使用 256, 则添加一个或多个 DATALINK 列将意味着进一步将此设置增大至  $256+128=384$ 

### **Data Links Manager** 管理员用户标识

在安装期间, 您可以选择在**设置 Data Links 安装的用户信息**面板中创建 DB2 Data Links 实例的所有者。这些安装指示信息假定您选择了此选项。

在创建 Data Links Manager 管理员用户标识时、 "DB2 安装" 向导将使用用 户名 dlfm 和密码 ibmdb2 来添加此用户。可以接受这些缺省值、指定现有用户 名或者通过更改缺省值来创建另一用户名。由于每个 DB2 Data Links 安装都 使用这些缺省值、因此大家都知道这些用户名和密码、为了安全起见、建议您 指定自己的用户名和密码。Data Links Manager 管理员用户标识还用于 Data Links Manager 实例。

| | | | | | |

| | |

若您的机器是 NIS 客户机, 则将需要指定您自己的现有用户名, 对于您指定的 现有用户名:

- 其主目录一定不能驻留在使用"Data Links 文件系统过滤器"的文件系统上。
- 必须具有不超过 8 个字符的用户名。
- 一定不能是具有 root 用户权限的用户。

要为 DB2 Data Links Manager 管理员创建用户标识:

- 1. 作为具有 root 用户权限的用户登录。
- 2. 为 DB2 Data Links 管理员创建一个组 (例如, dlfmgrp): groupadd dlfmgrp
- 3. 创建写入组(例如, dlfmxgrp):

groupadd dlfmxgrp

当文件链接至用 WRITE PERMISSION ADMIN 定义的 DATALINK 列时, 将把该文件更改为归此组所有。

创建了 DLFMXGRP 组, 将它与到位更新功能一起用于链接至使用 WRITE PERMISSION ADMIN 定义的 DATALINK 列的任何文件。还创建了 DLFMGRP 组。不应该将任何用户标识添加至这些组; DLFM 应该是创建由 DLFM 所有的文件的唯一用户标识。

4. 通过将 /home/dlfm 目录用作 DB2 Data Links 管理员的主目录来为该 Data Links 管理员创建用户标识(例如, dlfm):

useradd -g dlfmgrp -G dlfmxgrp -d /home/dlfm dlfm

5. 通过输入 passwd *user* 命令来为此用户名指定密码、其中 user 表示已创 建的帐户。

DB2 Data Links Manager Administrator用户标识不仅用于管理 "Data Links 文 件管理器",而且还拥有处于链接状态的 DLFM\_DB 和文件。DB2 Data Links Manager Administrator决不应该在受 Data Links 文件系统过滤器 (DLFF) 控制 的文件系统上拥有目录。DB2 Data Links Manager Administrator用户标识只应 该用来管理"Data Links 文件管理器" (DLFM)。可以将 DB2 Data Links Manager Administrator用户标识作为文件的所有者, 但是仅限于 READ PERMISSION DB 链接文件. 不应该将 DB2 Data Links Manager Administrator 作为所有者来手工创建文件。

如果通过更改缺省值创建了另一用户名、则必须确保指定的用户名不超过 8 个 字符。

### **DB2 Data Links Manager Administrator** 用户标识的磁盘空间需求

确保 DB2 Data Links Manager 管理员的主目录将驻留的主目录中至少有 70 MB 的可用磁盘空间。要检查可用磁盘空间,输入 df -k *INSTHOME* 命令, 其中 *INSTHOME* 表示 Data Links 管理员用户标识的主目录。

## **内存需求**

确保系统至少有 256 MB 内存可用。要检查可用内存, 输入 /usr/bin/dmesg **| grep -i "avail mem"** 命令。

# **|BZKN}**

在使用"DB2 安装"向导或 db2\_install 和 pkgadd 命令来安装 DB2 Solaris 版产品之前,可能需要更新系统的内核配置参数。建议将表 1 中的值用作 Solaris 内核配置参数。

在更新任何内核配置参数之后, 必须重新启动机器。

表 1. 建议的 Solaris V7 内核配置参数值

|                                                                                                    | 物理内存                                                     |                                                          |                                                          |                                                          |
|----------------------------------------------------------------------------------------------------|----------------------------------------------------------|----------------------------------------------------------|----------------------------------------------------------|----------------------------------------------------------|
| 内核参数                                                                                                    | 64MB - 128MB                                             | 128MB -<br>256MB                                         | 256MB -<br>512MB                                         | 512MB+                                                   |
| msgsys:msginfo msgmax                                                                                                    | 65535(1)                                                 | 65535(1)                                                 | 65535(1)                                                 | 65535(1)                                                 |
| msgsys:msginfo msgmnb                                                                                                    | 65535(1)                                                 | 65535(1)                                                 | 65535(1)                                                 | 65535(1)                                                 |
| msgsys: msginfo msgmap                                                                                                    | 130                                                      | 258                                                      | 258                                                      | 258                                                      |
| msgsys:msginfo msgmni                                                                                                    | 128                                                      | 256                                                      | 256                                                      | 256                                                      |
| msgsys:msginfo msgssz                                                                                                    | 16                                                       | 16                                                       | 16                                                       | 16                                                       |
| msgsys:msginfo msgtql                                                                                                    | 256                                                      | 512                                                      | 1024                                                     | 1024                                                     |
| msgsys:msginfo msgseg                                                                                                    | 8192                                                     | 16384                                                    | 32767(2)                                                 | 32767(2)                                                 |
| shmsys:shminfo shmmax                                                                                                    | 67108864                                                 | 134217728(2)                                             | 268435456(3)                                             | 536870912(3)                                             |
| shmsys:shminfo shmseg                                                                                                    | 50                                                       | 50                                                       | 50                                                       | 50                                                       |
| shmsys:shminfo shmmni                                                                                                    | 300                                                      | 300                                                      | 300                                                      | 300                                                      |
| semsys:seminfo_semmni                                                                                                    | 128                                                      | 256                                                      | 512                                                      | 1024                                                     |
| semsys:seminfo semmap                                                                                                    | 130                                                      | 258                                                      | 514                                                      | 1026                                                     |
| semsys:seminfo semmns                                                                                                    | 256                                                      | 512                                                      | 1024                                                     | 2048                                                     |
| semsys:seminfo semmnu                                                                                                    | 256                                                      | 512                                                      | 1024                                                     | 2048                                                     |
| semsys:seminfo_semume                                                                                                    | 50                                                       | 50                                                       | 50                                                       | 50                                                       |
| dlfsdrv:glob mod $pri1$<br>dlfsdrv:glob mesg pri $1$<br>dlfsdrv:ConfigDlfsUid <sup>1</sup><br>dlfsdrv:ConfigDlfsGid <sup>1</sup><br>1 这些值是必需的。 | 0x100800<br>0xff<br>UID <sup>2</sup><br>GID <sup>3</sup> | 0x100800<br>0xff<br>UID <sup>2</sup><br>GID <sup>3</sup> | 0x100800<br>0xff<br>UID <sup>2</sup><br>GID <sup>3</sup> | 0x100800<br>0xff<br>UID <sup>2</sup><br>GID <sup>3</sup> |

 $^{2}$  UID 表示 Data Links Manager 管理员的用户标识。

 $3$  GID 表示写入组的组标识。

请参阅 『Data Links Manager 管理员用户标识』一节。

#### 表 2. 建议的 Solaris V8 内核配置参数值

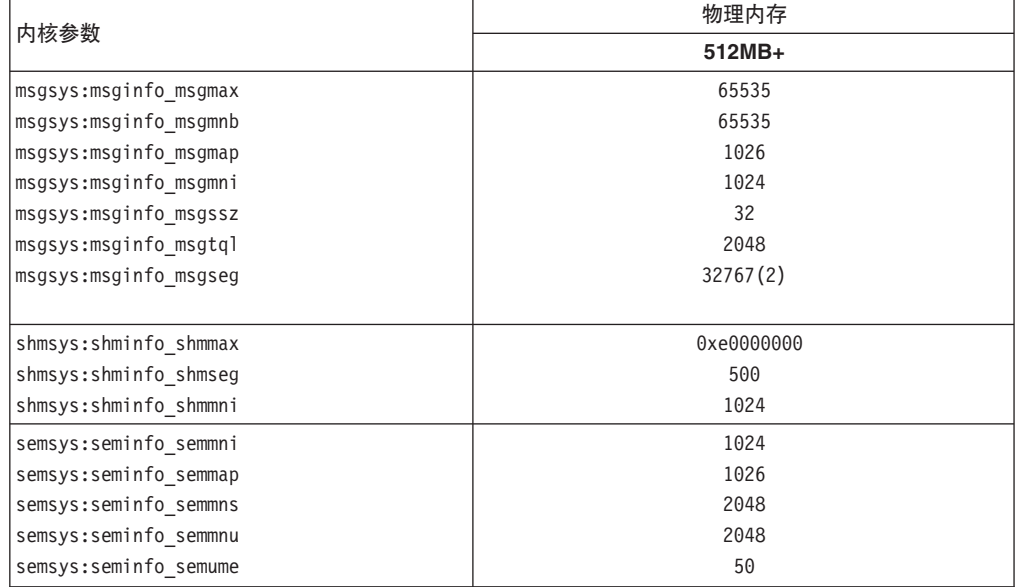

表 2. 建议的 Solaris V8 内核配置参数值 (续)

| 内核参数                                  | 物理内存             |  |  |
|---------------------------------------|------------------|--|--|
|                                       | 512MB+           |  |  |
| $ $ dlfsdrv:glob mod pri $^1$         | 0x100800         |  |  |
| $d$ lfsdrv:glob mesg pri <sup>1</sup> | 0xff             |  |  |
| $dl$ fsdrv:ConfigDlfsUid $^1$         | UID <sup>2</sup> |  |  |
| $dl$ fsdrv:ConfigDlfsGid $^1$         | GID <sup>3</sup> |  |  |
| 1 这些值是必需的。                            |                  |  |  |
| 2 UID 表示 Data Links Manager 管理员的用户标识。 |                  |  |  |
| 3 GID 表示写入组的组标识。                      |                  |  |  |
| 请参阅『Data Links Manager 管理员用户标识』一节。    |                  |  |  |

**DB2 Data Links 和 DB2 Universal Database™ (DB2 通用数据库) 的版本级别** DB2 通用数据库可以是版本 6.1、7.1、7.2 和 8.1 中的任何一个版本。Data Links Manager 可以是版本 7.1、7.2 和 8.1 中的任何一个版本。例如, DB2 UDB 的版本可以是版本 7.1 或版本 8.1, Data Links Manager 的版本可以是版 本 8.1。要检查驻留在工作站上的 DB2 版本, 可输入 db2level 命令。可以按 DB2 UDB 和 Data Links Manager 的这些版本的任意组合来使用它们。

如果 DB2 处于更高版本 (例如, 版本 8.1), 则当连接至版本 7 的 Data Links Manager 时, 引入版本 8.1 的 Data Links Manager 功能部件将不可用。如果 尝试使用版本 8 的功能部件, 则将接收到 SQL 错误。

### **SH0f>(F**

不同级别的 DB2 Data Links Manager 实例不能存在于同一机器之上。如果系 统上存在版本 8.1 之前的 Data Links 实例, 则必须使用 **db2imigr** 命令将该 实例迁移至版本 8.1 格式。

注册表变量比环境变量提供了更多功能和更大的灵活性。然而,正因为如此, 可能将不能完全按预期那样执行迁移,应在迁移后使用 db2set 命令来检查注 册表变量。

#### $P$ **Data Links** 服务器安全性

在 DB2 Data Links 版本 8.1 之前的发行版中, 没有用于链接文件的安全性控 件。如果从先前发行版中进行了迁移、则在 DLFM 迁移时将为您提供在现有 DLFM 服务器上启用这些安全性控件的选项。

#### **S DB2 Data Links f> 7.1 r 7.2 (FA DB2 Data Links Manager f> 8**

要从 DB2 Data Links Manager 版本 7.1 或 7.2 迁移至 DB2 Data Links Manager 版本 8.1:

- 1. 准备 DB2 和 DLFM 数据库, 以供迁移使用。例如, 可以备份现有数据库。
- 2. 在 DB2 服务器和 Data Links Manager 服务器上安装 DB2 版本 8. 下面 详细描述了这些任务。
- 3. 作为 DLFM, 运行 db2dlmmg 命令。

当迁移至 DB2 Data Links Manager 版本 8 时, 下列环境变量将转换为 DB2 注册表变量:

DLFM\_INSTALL\_PATH DLFM\_PORT DLFM\_BACKUP\_DIR\_NAME (1) DLFM\_BACKUP\_TARGET (2) DLFM\_BACKUP\_TARGET\_LIBRARY (3)
**":**

- 1. 如果本地文件系统为备份目标, 才使用此变量。
- 2. 用来指示所使用的备份目标的类型。此变量可能的值为 LOCAL、TSM 或 XBSA.
- 3. 用来指示 XBSA 支持代码库 (仅当 DLFM BACKUP TARGET 设置为 XBSA 时)。支持代码库必须为全限定, 且必须包括共享对象名, 例 如, /opt/IBM/db2/v8.1/Legato/libxdb2.so(bsashr10.o)。共享对象名 (在此例中为 bsashr10.o)是由提供 XBSA 兼容共享库的供应商提供的。

#### **DLFM }]b(F5CLr**

DLFM 数据库迁移实用程序 db2dlmmg 将现有 DLFM 数据库从其 DB2 版 本 7.1 或版本 7.2 格式转换为新的 DB2 版本 8.1 格式。应对其运行此实用程 序的唯一 DB2 数据库就是驻留在 DLFM 服务器上的数据库。此数据库称为 DLFM\_DB, 缺省情况下, 它属于 Data Links Manager 管理员拥有的称为 DLFM 的 DB2 实例。必须使用 db2dlmmq 实用程序独立地迁移此数据库(每个 DLFM 服务器上都有这个数据库)。

**db2dlmmg** 实用程序安装在 INSTHOME/sqllib/adm 目录中, 其中 INSTHOME 表示 Data Links Manager 管理员的主目录。

在运行 db2dlmmg 实用程序之前, 必须已安装 DB2 版本 8.1 Data Links Manager, 不应尝试从先前发行版针对 DLFM DB 数据库运行 **db2dlmmq** 实 用程序。还必须已针对 DLFM 数据库实例运行 "DB2 实例迁移" (db2imigr) 实用程序。

DLFM 数据库迁移实用程序执行下列基本步骤:

- 1. 停止 DLFM (如果它正在运行的话)。
- 2. 请求想要如何设置版本 8.1 Data Links Manager 链接文件安全性控件。
- 3. 验证当前 DLFM DB 内容是否为版本 8.1 之前的有效格式。
- 4. 自动备份当前 DLFM\_DB 数据库。
- 5. 增加为此数据库保留的日志空间量。
- 6. 创建新的缓冲池和表空间。
- 7. 创建和改变表和索引。
- 8. 将最大的 DLFM DB 表移到其中一个新表空间中。
- 9. 如在步骤 2 中指定的那样设置链接文件安全性控件。
- 10. 将 DLFM 可执行文件重新绑定至修改过的数据库。

如果迁移实用程序在其处理期间检测到错误,则它将提供一条错误消息,同时 还有有关如何继续进行的指示信息。在某些情况下,您将能够更正问题并重新 运行 db2dlmmg 即可。然而, 在许多情况下, 将会指示您首先复原原始 DLFM\_DB (在上面的步骤 4 中备份), 然后重新运行 db2dlmmg。步骤 4 中 的备份存储在 DLFM 配置变量 DLFM BACKUP TARGET 和 DLFM\_BACKUP\_DIR\_NAME 指定的位置中。要复原原始数据库, 按如下所示 运行 DB2 复原实用程序:

- db2start
- db2 restore database dlfm db from <backup-directory>[taken at <date-time>] without rolling forward

<backup-directory> 表示在 DLFM\_BACKUP\_DIR\_NAME 中指定的全限定路 径, 如果在 <backup-directory> 下面有多个备份映像, 则必须指定 taken at <date-time>#

要查看配置变量 DLFM\_BACKUP\_TARGET 和 DLFM\_BACKUP\_DIR\_NAME 的值, 输入下列命令:

- db2set DLFM BACKUP TARGET
- db2set DLFM BACKUP DIR NAME

如果 DLFM BACKUP TARGET 变量的值是"TSM"或"XBSA",则上述必 需的复原命令将会不同。参阅 RESTORE 实用程序的描述以访问 TSM 或 XBSA 归档服务器中的备份。

要运行 DLFM 数据库迁移实用程序, 对每个 DLFM 服务器执行下列步骤:

- 1. 使用 Data Links Manager 管理员标识登录到 DLFM 服务器。
- 2. 确保 DLFM\_BACKUP\_DIR\_NAME 配置变量指向的文件系统中有足够的可 用空间。至少必须有足够的空间用于 DLFM DB 数据库的完整备份。(应有 足够用于至少两个 DLFM\_DB 备份的空间。有关详细信息, 请参阅下面的 **步骤 7** )
- 3. 确保有足够的可用空间用于 DLFM 实例文件系统中增加的事务日志文件。 LOGPRIMARY 配置变量将增大为 6 (如果先前小于 6 的话)。LOGFILSIZ 配置变量将增大为 2000 (如果先前小干 2000 的话). 可以通过输入 **db2** get db cfg for dlfm\_db 命令来查看这些变量的当前设置。
- 4. 确保有足够的附加可用空间用于 DLFM 实例文件系统中的工作文件(由 **db2dlmmg** 使用)。可通过 DLFM DB 当前使用的空间量来估计所需的附 加空间量.
- 5. 通过输入 db2dlmmg 命令运行迁移实用程序。
- 6. 让迁移实用程序不中断地运行至完成。根据 DLFM\_DB 的大小, 该实用程 序可能会运行几分钟, 也可能会运行一小时。迁移的进度将报告至屏幕, 同时还会显示出各种状态消息。在发生错误的情况下, 就遵循为给定错误 消息说明的指示信息, 然后重新运行 **db2dlmma** 命令,
- 7. 一旦迁移实用程序成功完成, 就应手工进行 DLFM DB 的完整备份以实现 版本 8.1 下 DLFM 服务器的完全可恢复性 (迁移实用程序不自动执行此操 作)。

要注意的一些重要事项:

- 一旦完成了上述过程, 就将能够执行所有版本 8.1 DLFM 操作。应发出 dlfm start 命令来验证"版本 8.1 Data Links 文件管理器"是否已用新的 DLFM\_DB 成功启动。要验证 DLFM 是否在运行, 可以通过使用 dlfm see 命令来检查 DLFM 进程。
- 然后, 还应遵循在 Data Links Manager 安装文档中描述的安装验证指示信息 或使用现有 Data Links 应用程序来验证 Data Links Manager 的操作是否正 确.
- 不要尝试从迁移之前的版本复原 DLFM\_DB 的任何备份。版本 8.1 之前的备 份对于版本 8.1 Data Links Manager 不再可用。

• 如果有迁移问题, 应与"IBM®服务中心"联系, 除非有"IBM 服务中心" 的帮助, 否则一定不要尝试手工更新 DLFM\_DB 的内容。

#### **DLFM** 用户帐户

除了 DB2 Data Links Manager 管理员用户帐户之外, 在安装期间还创建了 DLFM 用户帐户以供"Data Links 文件管理器"使用。DLFM 用户帐户是所有 READ PERMISSION DB 文件的所有者。

#### **TCP/IP KZE**

必须提供 TCP/IP 端口, 以供 "Data Links 文件管理器"使用。缺省情况下, "DB2 安装"向导将为您生成一个值。可以使用此值或提供您自己的值。您将 需要知道此端口号以验证安装。

如果想要指定您自己的端口号, 则通过打开 /etc/services 文件来复查已在机 器上使用的 TCP/IP 端口号。您将需要在安装期间指定此端口。

一旦您选择了供 DLFM 使用的 TCP/IP 端口号, 就不应更改该值。

#### 商定主机名

必须确定每个 DB2 服务器和 Data Links 服务器的名称。您将需要知道这些主 机名以验证安装。当连接至"DB2 Data Links 文件管理器"时、DB2 UDB 服 务器在内部将下列信息发送至 DLFM:

- 数据库名称
- 实例名
- 主机名

然后, DLFM 将此信息与其内部表进行比较以确定是否应该允许连接。仅当通 过使用 dlfm add db 命令向它注册了数据库名称、实例名和主机名的组合时, 它才将允许连接。在 dlfm add db 命令中使用的主机名必须与 DB2 UDB 服务 器在内部发送的主机名精确匹配。

然后, DLFM 将验证此信息来决定是否应允许从此特定 DB2 服务器进行连接。 用于获取 DB2 服务器上的主机名信息的子例程 gethostbyname 将查找 /etc/resolv.conf。如果此文件存在,该子例程将查询域名服务器。如果对 DNS 的请求超时, gethostbyname 例程会检杳本地 /etc/hosts 文件。要成功连接至 DLFM, 在 DLFM 上注册的名称必须是由 gethostbyname 例程在 DB2 UDB 服务器上获取的名称。

当使用 dlfm add\_db 命令来注册 DB2 UDB 数据库时, 将 uname -n 命令 的输出用作主机名,如果在 **dlfm add db** 命今中使用了其它任何别名,则 DB2 服务器与 DLFM 的内部连接将失败。

对每个 DB2 Data Links 和 DB2 UDB 服务器重复此步骤。

通过使用 DB2 add datalinks manager for database *database alias* using node *hostname* port *port\_number* 命令, 向 DB2 数据库注册了 Data Links 服 务器。

hostname 是 Data Links 服务器的名称。在此命令中可以使用 Data Links 服务 器的任何有效别名。引用此 Data Links 服务器的 DATALINK 值必须指定 URL 值中的主机名: 即, 当为 DATALINK 列指定 URL 值时, 必须使用在 add datalinks manager 命令中所使用的精确名称。使用另一个别名将导致 SOL 语 句失败。

#### <span id="page-75-0"></span>使系统时钟同步

确保 Data Links 服务器与远程 DB2 服务器上的系统时钟同步, 并与具有 READ PERMISSION DB 选项的 DATALINKS 列的链接文件保持同步。要使 Data Links 标记到期时间间隔正常工作, 必须使时钟同步。标记到期时间间隔 是一个数据库配置参数,它控制所选择的 DATALINK 值 (由具有嵌入式文件 授权标记的 URL 组成)可以使用多长时间。要检查系统时间和日期, 可输入 date 命令.

有关使系统时钟同步的更多信息, 参阅 Solaris Administration Guide。

#### Data Links 复制

"Data Links Manager 版本 8.1" 新增了两个注册表变量: DLFM START ASNCOPYD 和 DLFM ASNCOPYD PORT 在安装期间, 将提 示您启用"Data Links Manager 复制"守护进程。如果计划使用"Data Links 复 制", 则在安装期间应该启用"复制"守护进程。还可以在安装之后, 通过设 置注册表变量(DLFM\_START\_ASNCOPYD 和 DLFM\_ASNCOPYD\_PORT)并 重新启动 DLFM 来启用它。

#### 相关概念:

- 第 2 页的 『DB2 Data Links Manager 』
- Introduction to Data Links Manager security I (DB2 Data Links Manager Administration Guide and Reference)

#### 相关任务:

- 第 68 页的 『 使用 "DB2 安装" 向导来安装 DB2 Data Links Manager (Solaris Operating Environment) J
- 第 69 页的 『 使用 db2\_install 命令手工安装 DB2 Data Links Manager ( Solaris Operating Environment) J
- 『迁移 DB2 UDB (UNIX) 』 (《DB2 服务器快速入门》)
- **Example 1** Enabling the Data Links Manager Replication daemon I (*DB2 Data Links Manager* Administration Guide and Reference)

# 使用"DB2 安装"向导来安装 DB2 Data Links Manager (Solaris **Operating Environment**)

在更新 Solaris Operating Environment 内核配置参数之后, 就可以开始安装 DB2 Data Links Manager 了。对于在 Solaris Operating Environment 中安装 DB2 Data Links Manager, 建议使用"DB2 安装"向导。

#### 先决条件:

作为具有 root 用户权限的用户标识来登录。

#### 过程:

要使用 "DB2 安装" 向导来安装 DB2 Data Links Manager Solaris 版:

- 1. 放入并安装 DB2 产品 CD-ROM。
- 2. 通过输入 cd /cdrom 命令 (其中 cdrom 是产品 CD-ROM 的安装点) 来切换至安装 了 CD-ROM 的目录
- <span id="page-76-0"></span>3. 输入 ./db2setup 命令。"启动板"打开。
- 4. 选择安装产品。
- 5. 选择您想要安装并许可安装的产品。单击下一步以启动"DB2 安装"向导。

可以选择产品的定制选项来查看和更改将要安装的组件。

选择下一步以继续安装过程, 或选择取消以返回到前一窗口。在安装任何 DB2 产品 期间、选择帮助以获得更多信息或帮助。

安装完成时, DB2 Data Links Manager 将安装在 /opt/IBM/db2/V8.1/ 目录中。

可以随时使用"DB2 安装"向导来创建另一实例,或安装其它 DB2 产品或组件。作为 具有 root 用户权限的用户标识来登录, 并从 DB2 产品 CD-ROM 运行 ./db2setup 命 今

如果希望 DB2 产品可以存取本地计算机上或网络中另一台计算机上的 DB2 文档、则 必须安装"DB2 信息中心"。"DB2 信息中心"包含 DB2 通用数据库和 DB2 相关产 品的文档。

#### 相关概念:

- 第 2 页的 『DB2 Data Links Manager』
- 第 61 页的 『 在安装 DB2 Data Links Manager 之前 ( Solaris Operating Environment) J
- 第 90 页的 『DB2 信息中心』
- 第 91 页的 『DB2 信息中心安装方案』

#### 相关任务:

- 第 73 页的 『 验证安装 (Solaris Operating Environment) 』
- 第 69 页的 『 使用 db2 install 命令手工安装 DB2 Data Links Manager (Solaris Operating Environment) J
- 第 93 页的 『 使用 "DB2 安装" 向导来安装 DB2 信息中心 (UNIX) 』

## 使用 db2\_install 命令手工安装 DB2 Data Links Manager (Solaris **Operating Environment)**

对于在基于 UNIX 操作系统上安装所有 DB2 产品、建议使用"DB2 安装"向导。此 向导可以执行安装 DB2 Data Links Manager 所必需的所有任务。但是, 如果想要能更 好地控制安装过程, 则可以使用 db2\_install 命令来手工安装 DB2 Data Links Manager.

#### 先决条件:

作为具有 root 用户权限的用户标识来登录。

#### 讨程:

要使用 db2\_install 命令来安装 "DB2 Data Links Manager Solaris 版": 1. 放入并安装适当的 CD-ROM。

2. 若"卷管理器"未在您的系统上运行, 则输入下列命令来安装该 CD-ROM:

mkdir -p /cdrom/unnamed cdrom mount -F hsfs -o ro /dev/dsk/c0t6d0s2 /cdrom/unnamed cdrom

其中, /cdrom/unnamed cdrom 表示 CD-ROM 安装目录, /dev/dsk/c0t6d0s2 表示 CD-ROM 驱动器设备。

- 注: 如果您使用 NFS 从远程系统安装 CD-ROM 驱动器、则必须用 root 用户存取 权导出远程机器上的 CD-ROM 文件系统。还必须用 root 用户存取权将该文件 系统安装在本地机器上。
- 若"卷管理器"(vold)正在系统上运行,则会按如下所示自动安装 CD-ROM: /cdrom/unnamed cdrom
- 3. 运行 db2 install 命令, 如下所示: /cdrom/unnamed cdrom/db2 install

db2 install 命令会提示您接下来要安装的一个或多个产品、以及将要安装产品文件 的基本目录。这些产品是按关键字和产品描述来列示的。

#### DB2.DLM

DB2 Data Links Manager Solaris 版

该命令会显示以下提示: 指定一个或多个用空格隔开的关键字。

- 4. 在提示时输入要安装的产品的关键字。
- 5. 当提示时输入基本目录的名称。缺省的基本目录是 /opt。

如果使用了缺省的基本目录, 则所有文件都将安装在 /opt/IBM/db2/V8.1 目录中。

6. 输入是以开始安装产品。

如果希望 DB2 产品可以存取本地计算机上或网络中另一台计算机上的 DB2 文档, 则 必须安装"DB2 信息中心"。"DB2 信息中心"包含 DB2 通用数据库和 DB2 相关产 品的文档。

#### 相关概念:

- 第 2 页的 『DB2 Data Links Manager』
- 第 61 页的 『 在安装 DB2 Data Links Manager 之前 ( Solaris Operating Environment) J
- 第 90 页的 『DB2 信息中心』
- 第 91 页的 『DB2 信息中心安装方案』

#### 相关任务:

- 第 73 页的 『 验证安装 ( Solaris Operating Environment ) 』
- 第 68 页的 『 使用 "DB2 安装" 向导来安装 DB2 Data Links Manager ( Solaris Operating Environment) J
- 第 93 页的 『 使用 "DB2 安装" 向导来安装 DB2 信息中心 (UNIX) 』

# **I0DB2 201r<4PDYw(Solaris Operating Environment)**

在安装完成之后及退出"DB2® 安装"向导之前,可以选择查看日志来复查安装过程。 还可复查 /tmp/db2setup.log 文件, 以获取更详细的信息。如果运行了 ./db2setup -t /tmp/trace.out 命令来捕获任何安装错误, 则可以复查 /tmp/trace.out 中的跟踪日志。

下列操作由"DB2 安装"向导执行:

#### 安装目录

DB2 Data Links Manager 和 DB2 Universal Database™ (DB2 通用数据库) 安 装在 /opt/IBM/db2/V8.1/ 目录中。DB2 Data Links Manager 使用 DB2 UDB 来维护链接文件的日志记录信息。

#### **组和用户标识**

为 DB2 Data Links Manager Administrator创建组标识 (gid) 和用户标识 (uid) (如果在安装期间选择了这样做的话)。

#### **创建实例**

为"Data Links 文件管理器"创建了实例。缺省实例 (与缺省组和用户标识相 关联)称为 DLFM。

#### 注册表变量

下列注册表变量被设置为:

```
DLFM_PORT=port_number
      DB2_HASH_JOIN=ON
DLFM_INSTALL_PATH=/home/instance/sqllib/bin
   //where instance is the Data Links Administrator ID
DLFM_INSTANCE_NAME=instance_name
DB2INSTANCE=instance_name
DLFM_BACKUP_DIR_NAME=$HOME/dlfmbackup //UFS only
DLFM_BACKUP_TARGET=LOCAL
    //You have three choices: LOCAL, TSM, and XBSA
DLFM_FS_ENVIRONMENT=NATIVE //the only value available on Solaris<sup>™</sup><br>DLFM_START ASNCOPYD=NO //or YES if you have enabled it
                                //or YES if you have enabled itDLFM_ASNCOPYD_PORT=65535
DLFM_NUM_ARCHIVE_SUBSYSTEMS=2
```
其中:

| | | | |

| | | | | |

- port number 表示为 "Data Links 文件管理器" 保留的端口号。
- *instance name* 表示 "Data Links 文件管理器" 实例的名称。

#### **DLFM AUTOSTART 注册表变量**

借助 Data Links Manager, 安装程序可以选择请求每当安装有 Data Links Manager 的机器重新引导时都启动 DLFM。在安装 Data Links Manger 之后, 进行重新引导时将自动装入 DLFF 并安装所有已定义的 DLFS 文件系统。然 而, DLFM 的启动是可选的。

如果在安装期间选择了此选项, 则将把 DB2 注册表变量 DLFM\_AUTOSTART 设置为"YES". 在重新引导时, 将发出 dlfm start 命令 (通过 /etc/inittab 文件中的一个条目发出)。

如果安装期间没有选择此选项, 则将把 DB2 注册表变量 "DLFM AUTOSTART"设置为"NO"。在重新引导时, 不会发出 dlfm start 命令。

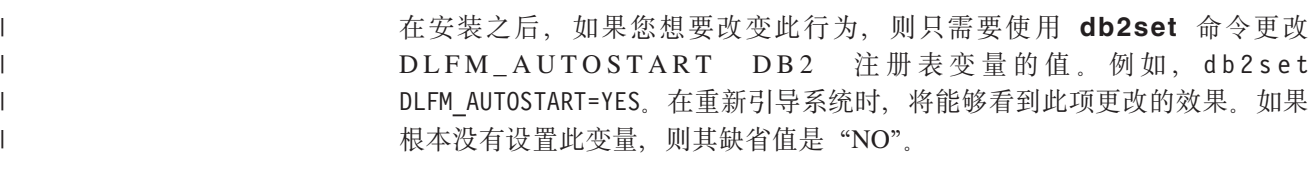

**PATH** 变量

下列变量是在 DB2 Data Links Manager 管理员的 db2profile 或 db2cshrc 脚 本文件中设置的:

(for bash, Bourne, or Korn shell)

export PATH=\$PATH:\$HOME/sqllib/bin:\$HOME/sqllib/adm:\$HOME/sqllib/misc (for C shell)

setenv PATH=\${PATH}:\${HOME}/sqllib/bin:\${HOME}/sqllib/adm:\${HOME}/sqllib/misc

要在每次此用户标识登录至系统时, 运行 DB2 Data Links Manager Administrator的 db2profile 或 db2cshrc 脚本文件, 可将以下条目添加至 DB2 Data Links Manager Administrator的 .profile 脚本文件:

. *INSTHOME*/sqllib/db2profile (for bash, Bourne, or Korn shell) source *INSTHOME*/sqllib db2cshrc (for C shell)

其中 *INSTHOME* 表示 DB2 Data Links Manager Administrator的主目录。

#### **0ibD~531hC**

目录 dlfs 是在 /usr/lib/fs/ 下创建的。目录 /usr/lib/fs/dlfs 将包含 dlfs 帮助程序。

#### **4(D DB2 }]b DLFM\_DB**

DLFM\_DB 数据库是在包含\_DB2\_Data Links Manager 的节点上创建的。

#### 相关概念:

• 第 61 页的 『 在安装 [DB2 Data Links Manager](#page-68-0) 之前 ( Solaris Operating [Environment](#page-68-0)) J

#### 相关任务:

- 第 68 页的 『 使用 "DB2 安装" 向导来安装 [DB2 Data Links Manager](#page-75-0)(Solaris [Operating Environment](#page-75-0)) J
- 第 69 页的 『 使用 db2\_install 命令手工安装 [DB2 Data Links Manager](#page-76-0) (Solaris [Operating Environment](#page-76-0)) J

# **i\$GqI&4("`?K DLFM\_DB(Solaris Operating Environment)**

一旦"DB2®安装"向导在系统上安装完 DB2 Data Links Manager, 就应通过列示"系 统数据库目录"的内容来确保成功创建和编目了 DLFM\_DB 数据库。一旦验证了此数据 库确实存在, 就需要设置备份和恢复方案以在崩溃恢复时有所帮助, 并保护数据的完 整性。

#### **}L:**

要验证是否成功创建并编目了 DLFM DB 数据库:

- 1. 运行 db2profile 或 db2cshrc 脚本, 如下所示:
	- . *INSTHOME*/sqllib/db2profile (for bash, Bourne or Korn shell) source *INSTHOME*/sqllib/db2cshrc (for C shell)

其中 *INSTHOME* 表示实例所有者的主目录。

<span id="page-80-0"></span>2. 在"系统数据库目录"中检索 DLFM\_DB 数据库的条目: db2 list database directory 此命令返回类似如下的输出: System Database Directory Number of entries in the directory = 1 Database 1 entry: Database alias = DLFM\_DB<br>Database name = = DLFM\_DB Database name Local database directory  $=$  /home/dlfm Database release level  $= 9.00$ Comment Directory entry type  $=$  Indirect  $(1)$  $Catalog node number =  $0$$ 

#### 相关概念:

• 第 61 页的 『 在安装 [DB2 Data Links Manager](#page-68-0) 之前 (Solaris Operating [Environment](#page-68-0)) J

#### **`XNq:**

• 第 68 页的 『 使用 "DB2 安装" 向导来安装 [DB2 Data Links Manager](#page-75-0) (Solaris [Operating Environment](#page-75-0)) J

### $\frac{1}{2}$  $\frac{1}{2}$  $\frac{1}{2}$  $\frac{1}{2}$  $\frac{1}{2}$  $\frac{1}{2}$  $\frac{1}{2}$  $\frac{1}{2}$  $\frac{1}{2}$  $\frac{1}{2}$  $\frac{1}{2}$  $\frac{1}{2}$

本主题描述如何验证 Solaris Operating Environment 上的安装。它会帮助您配置 DB2 Data Links Manager 环境, 以控制链接至 "DB2 通用数据库"服务器上的 DATALINK 列的文件。

**}L:**

要验证 Data Links Manage 的安装:

- 1. 在 DB2 服务器上创建测试环境。
- 2. 在 DB2 Data Links 服务器上创建测试环境。
- 3. 向 DB2 数据库注册 Data Links 服务器。
- 4. 验证样本文件是否由 DLFF 控制。
- 5. 验证样本文件是否可存取。
- 6. 查看样本文件。

#### **`XEn:**

• 第 61 页的 『 在安装 [DB2 Data Links Manager](#page-68-0) 之前 ( Solaris Operating [Environment](#page-68-0)) J

### 相关任务:

- 第 74 页的 『在 DB2 服务器上创建测试环境 ([Solaris Operating Environment](#page-81-0)) 』
- 第 75 页的 『 在 DB2 Data Links 服务器上创建测试环境 ([Solaris Operating](#page-82-0) [Environment](#page-82-0)) J
- <span id="page-81-0"></span>• 第 26 页的 『 向 DB2 数据库注册 [Data Links](#page-33-0) 服务器 (Windows) 』
- 第 82 页的 『 验证样本文件是否由 DLFF 控制 ([Solaris Operating Environment](#page-89-0)) 』
- 第 83 页的 『 验证样本文件是否可存取 ( [Solaris Operating Environment](#page-90-0) ) 』
- 第 84 页的 『 查看样本文件 ( [Solaris Operating Environment](#page-91-0) ) 』
- 第 68 页的 『 使用 "DB2 安装" 向导来安装 [DB2 Data Links Manager](#page-75-0) (Solaris [Operating Environment](#page-75-0)) I
- 第 69 页的 『 使用 db2 install 命令手工安装 [DB2 Data Links Manager](#page-76-0) (Solaris [Operating Environment](#page-76-0)) J

### **20i\$Nq**

## **Z DB2 ~qwO4(bT73(Solaris Operating Environment)**

在 DB2 服务器上创建测试环境是验证 Data Links Manager 安装这一大型任务的一部 分。

### 先决条件:

- 使用具有 root 用户权限的有效 DB2 用户标识登录至系统。
- 对将创建的 VALIDATE 实例具有"系统管理" (SYSADM) 权限的有效 DB2 用户标 识。缺省情况下, 属于实例所有者的主组的任何用户标识对实例都具有 SYSADM 权 限。

#### **}L:**

要在 DB2 服务器上创建测试环境:

1. 使用 db2icrt 命令, 在 DB2 服务器上创建实例。此实例将包含这样的数据库, 即 句含 DATALINK 数据类型的列的表将驻留在该数据库中。

在本示例中, 输入下列命令来创建名为 VALIDATE 的实例:

```
groupadd testers
useradd pgrp='testers' groups='testers' home='/home/validate' validate
/opt/IBMdb2/V8.1/instance/db2icrt -u validate validate
```
- 2. 注销。
- 3. 使用对您创建的 VALIDATE 实例具有"系统管理" (SYSADM) 权限的有效 DB2 用 户标识登录至系统。缺省情况下,属于实例所有者的主组的任何用户标识对实例 都具有 SYSADM 权限。
- 4. 通过输入以下命令来确保 VALIDATE 实例为当前实例:

```
db2 get instance
```
此命令应返回以下输出:

The current database manager instance is: VALIDATE

若没有接收到此输出, 则输入下列命令:

```
set DB2INSTANCE=VALIDATE
db2 get instance
```
<span id="page-82-0"></span>5. 通过输入以下命令, 在 VALIDATE 实例的配置文件中, 将 DATALINKS 数据库管 理器配置参数设置为 YES:

db2 update dbm cfg using datalinks yes

要在 DB2 服务器上禁用 DB2 Data Links Manager 功能, 将 DATALINKS 数据 库管理器配置参数设置为 no。

- 6. 通过输入 db2start 命令来启动 VALIDATE 实例。
	- 注: 如果在实例的数据库管理器配置文件中更改设置, 则必须确保停止并重新启 动实例(使用 db2stop 和 db2start 命令)以使更改生效。在本示例中, VALIDATE 实例未启动, 因此仅发出 db2start 命令。
- 7. 使用 **db2 create database** 命令来创建数据库。此数据库将包含使用 DATALINK 数据类型的表

例如, 通过输入以下命令来创建数据库 STAFF:

db2 create database staff

- 8. 通过输入以下命令连接至 STAFF 数据库:
	- db2 connect to staff
- 9. 通过输入以下命令, 在刚创建的 STAFF 数据库中创建表 EMPLOYEE, 该表中有一个 使用 DATALINK 数据类型定义的列:

db2 "create table employee (id int, fname varchar(30), lname varchar(30), picture datalink linktype url file link control integrity all read permission db write permission blocked recovery yes on unlink restore)"

10. 通过输入以下命令来终止与此数据库的所有连接:

db2 connect reset

11. 注销。

现在, 可以在 DB2 Data Links 服务器上创建测试环境了。

#### **`XNq:**

- 『创建实例时的 UNIX 详细信息』(《管理指南: 实现》)
- 第 75 页的 『在 DB2 Data Links 服务器上创建测试环境 (Solaris Operating Environment) J

#### **`XN<:**

- v :CREATE DATABASE Command;(*Command Reference*)
- v :db2icrt Create Instance Command;(*Command Reference*)

## **Z DB2 Data Links ~qwO4(bT73(Solaris Operating Environment)**

在 DB2 Data Links 服务器上创建测试环境是验证 DB2 Data Links Manager 安装这一 大型任务的一部分。在 DB2 UDB 服务器上创建测试环境之后、现在必须在 DB2 Data Links 服务器上创建测试环境。

**}L:**

要在 Data Links 服务器上创建测试环境:

- 1. 为 Data Links Manager 准备文件系统。
- 2. 向 Data Links 文件过滤器注册文件系统。
- 3. 注册 DB2 数据库。注册 DB2 数据库。
- 4. 授权 DB2 用户标识链接文件
- 5. 创建样本文件。

#### **`XNq:**

- 第 76 页的 『 为 Data Links Manager 准备文件系统 ( Solaris Operating Environment ) 』
- 第 77 页的 『 向 DLFF 注册文件系统 ( [Solaris Operating Environment](#page-84-0) ) 』
- 第 78 页的 『 向 "Data Links 文件管理器" 注册 DB2 数据库 ([Solaris Operating](#page-85-0) [Environment](#page-85-0)) J
- 第 79 页的 『 授权 DB2 用户标识链接文件 ( [Solaris Operating Environment](#page-86-0) ) 』
- 第 80 页的 『 为 [DB2 Data Links Manager](#page-87-0) 创建样本文件(Solaris 操作系统) 』
- 第 74 页的 『 在 DB2 服务器上创建测试环境 ([Solaris Operating Environment](#page-81-0)) 』

## **\* Data Links Manager <8D~53(Solaris Operating Environment)**

为 Data Links Manager 准备文件系统是在 DB2 Data Links 服务器上创建测试环境这 一大型任务的一部分。

可以使用现有文件系统或创建"UNIX 文件系统" (UFS) 来测试 Data Links Manager 安装。只要与使现有 UFS 文件系统受 DLFF 控制没有任何冲突,就可以使用现有 UFS 文件系统。

#### **Hvu~:**

作为具有 root 用户权限的用户标识来登录。

#### **}L:**

要准备 UFS 以使用 Data Links 文件系统过滤器 (DLFF):

- 1. (可选)使用 newfs 命令来创建 UFS 文件系统。还可以使用现有 UFS 文件系统。 有关用于创建新文件系统的选项的更多信息,参阅 Solaris 产品文档。
- 2. 打开 /etc/vfstab 文件并记录各项, 如下所示:

/dev/dsk/*c0t0d0s6* /dev/rdsk/*c0t0d0s6* /dlfs dlfs - yes Basefs=ufs

其中 *c0t0d0s6* 表示此示例的样本值。

3. (可选)如果在安装期间尚未使用"DB2 安装"向导来安装文件系统, 则可以修改 文件系统的属性, 以使其受 DLFF 的控制, 并通过输入下列命令来安装它: /opt/IBM/db2/V8.1/instance/dlfmfsmd *dlfm\_mountpoint*

其中 dlfm\_mountpoint 表示正在使用的 UFS 的安装点。

例如, 输入如下命令:

/opt/IBM/db2/V8.1/instance/dlfmfsmd /test

4. 注销。

<span id="page-84-0"></span>现在,可以向 DLFF 注册文件系统了。

**`XNq:**

• 第 77 页的 『 向 DLFF 注册文件系统 ( Solaris Operating Environment ) 』

### **r DLFF "aD~53(Solaris Operating Environment)**

向 DLFF 注册文件系统是在 DB2 Data Links 服务器上创建测试环境这一大型任务的一 部分。

先决条件:

作为 DB2 Data Links Manager Administrator登录至系统。

**}L:**

要向 Data Links 文件系统过滤器注册 /test 文件系统:

1. 运行 db2profile 或 db2cshrc 脚本, 如下所示:

. *INSTHOME*/sqllib/db2profile (for bash, Bourne or Korn shell) source *INSTHOME*/sqllib/db2cshrc (for C shell)

其中 *INSTHOME* 表示实例所有者的主目录。

- 2. 输入 dlfm start 命令来启动 "Data Links 文件管理器"。
- 3. 通过输入 dlfm see 命令来确保成功地启动了 "Data Links 文件管理器"。

如果"Data Links 文件管理器"后端进程已成功启动且正在运行, 您将接收到类似于 以下内容的输出:

PID PPID PGID RUNAME UNAME ETIME DAEMON NAME 1661 1653 1652 root dlfm 20:40:15 dlfm\_mon\_wd\_(dlfm) 1665 1653 1652 root dlfm 20:40:15 dlfm\_upcalld\_(dlfm) 1666 1653 1652 root dlfm 20:40:15 dlfm\_delgrpd\_(dlfm) 1674 1663 1652 root dlfm 20:40:13 dlfm\_ar\_ag\_(dlfm) 1675 1663 1652 root dlfm 20:40:13 dlfm\_ar\_ag\_(dlfm) 1663 1653 1652 root dlfm 20:40:15 dlfm\_archived\_(dlfm) 1653 1 1652 root dlfm  $20:40:18$  dlfm wd (dlfm) 1662 1653 1652 root dlfm 20:40:15 dlfm\_cmgrd\_(dlfm) 1664 1653 1652 root dlfm 20:40:15 dlfm\_gcd\_(dlfm)

4. 确保成功安装和配置了受 DLFF 控制的 UFS:

/usr/sbin/mount -v | awk '\$5 == "dlfs"'

对于本示例,此命令在 Solaris V7 上应该会返回与以下内容类似的输出:

/dev/dsk/c0t1d0s0 on /dlfstest type dlfs rw/suid/Basefs=ufs on Wed Jan 9 08:39:53 2002 /dev/dsk/c0t2d0s0 on /dlfstest type dlfs rw/suid/Basefs=ufs on Wed Jan 9 08:39:53 2002

对于本示例, 此命令在 Solaris V8 上应该会返回与以下内容类似的输出:

/dev/dsk/c1t1d0s3 on /dlfstest type dlfs read/write/setuid/intr/largefiles/onerr or=panic/dev=800043 on Wed Jan 9 08:40:28 2002

5. 输入以下命令, 注册受 Data Links 文件系统过滤器控制的文件系统:

dlfm add\_prefix *prefix\_path*

其中 prefix path 表示受 DLFF 控制的文件系统的位置。

<span id="page-85-0"></span>输入以下命令以在 test 文件系统上注册要使用 Data Links 文件系统过滤器的 Data Links 服务器:

dlfm add\_prefix /test

```
要列示已注册的前缀, 输入以下命令:
  dlfm list registered prefixes
```
现在, 可以向"Data Links 文件管理器"注册 DB2 数据库了。

#### 相关任务:

• 第 78 页的 『 向 "Data Links 文件管理器" 注册 DB2 数据库 (Solaris Operating Environment) J

#### **`XN<:**

- I dlfm add prefix command *I* (*DB2 Data Links Manager Administration Guide and Reference*)
- *dlfm list registered prefixes command 1 (DB2 Data Links Manager Administration*) *Guide and Reference*)

## $\overline{p}$  "Data Links 文件管理器"注册 DB2 数据库 (Solaris **Operating Environment)**

向 "Data Links 文件管理器" 注册 DB2 数据库是在 DB2 Data Links 服务器上创建测 试环境这一大型任务的一部分。

#### 先决条件:

作为 DB2 Data Links Manager 管理员登录至系统。

#### **}L:**

要向"Data Links 文件管理器"注册新数据库:

1. 通过输入以下命令来注册定义了 DATALINK 类型列的远程 DB2 UDB 数据库: dlfm add\_db *database instance hostname*

其中

- database 表示远程数据库的数据库别名。
- *instance* 表示数据库所驻留的实例。如果正在 Solaris Data Links Manager 上注册 Windows 实例, 则 instance 必须为大写形式。
- hostname 表示数据库所驻留的 DB2 UDB 服务器的主机名。

以下命令将注册名为 STAFF 的数据库,该数据库驻留在主机名为 db2server.services.com 的 DB2 UDB 服务器上的 VALIDATE 实例中:

dlfm add\_db staff validate db2server.services.com

运行此命令时不要指定 DLFM\_DB。DLFM\_DB 是用来跟踪记录受"Data Links 文件 管理器"控制的文件的本地数据库。

要列示已注册的数据库, 输入以下命令:

dlfm list registered databases

<span id="page-86-0"></span>2. 注销

现在, 可以授权 DB2 用户标识链接文件了。

#### 相关任务:

- 第 77 页的 『 向 DLFF 注册文件系统 ( [Solaris Operating Environment](#page-84-0) ) 』
- 第 80 页的 『 为 [DB2 Data Links Manager](#page-87-0) 创建样本文件 ( Solaris 操作系统 ) 』
- 第 79 页的 『 授权 DB2 用户标识链接文件 ( Solaris Operating Environment ) 』

#### 相关参考:

- I dlfm add db command *J (DB2 Data Links Manager Administration Guide and Reference*)
- *dlfm list registered databases command*  $\Box$  *(DB2 Data Links Manager Administration*) *Guide and Reference*)

### **Z( DB2 C'j64SD~(Solaris Operating Environment)**

可以授权 DB2 用户标识链接文件。授权 DB2 用户标识链接文件是在 DB2 Data Links 服务器上创建测试环境这一大型任务的一部分。

**Hvu~:**

作为 DB2 Data Links Manager 管理员登录至系统。

**}L:**

要授权 DB2 用户标识链接示例 /test/pictures 目录中的文件:

1. 运行:

dlfm grant link privilege on dir */test/pictures/* to user *db2-username* for db *staff* inst *validate* node *db2server.services.com*

其中 db2-username 必须是在 DB2 上执行链接操作(例如, 使用 SQL INSERT 语 句)时用来登录的用户标识。

2. 要验证是否正确指定了 **dlfm grant** 命令:

dlfm list registered users for directory *"/test/pictures/* on db *staff* inst *validate* node *db2server.services.com*

此命令应该返回以上指定的 db2-username。

3. 注销

缺省情况下,在安装期间,将链接安全性控件设置为"ENABLED"。使用 dlfm set link security off 命令来禁用此功能部件, 并使用 dlfm set link security on 命令来重 新启用它。

现在, 可以创建样本文件了。

#### 相关任务:

• 第 80 页的 『 为 [DB2 Data Links Manager](#page-87-0) 创建样本文件 ( Solaris 操作系统 ) 』

**`XN<:**

- <span id="page-87-0"></span>• **I** dlfm grant command *I* (*DB2 Data Links Manager Administration Guide and Reference*)
- *dlfm set link security command I (DB2 Data Links Manager Administration Guide and Reference*)

## $\frac{1}{2}$  **DB2 Data Links Manager** 创建样本文件 (Solaris 操作系 **3)**

可以为 DB2 Data Links Manager 创建样本文件。为 DB2 Data Links Manager 创建样 本文件是在 DB2 Data Links 服务器上创建测试环境这一大型任务的一部分。

#### **Hvu~:**

作为非 DB2 Data Links Manager 管理员的用户标识登录至系统。

#### **}L:**

#### 要创建样本文件:

1. 通过输入以下命令, 在受 Data Links 文件系统过滤器 (DLFF) 控制的文件系统上创 建目录, 以存储要由 DB2 服务器控制的文件:

mkdir *filesystem\_name*/*directory\_name*

其中:

- filesystem\_name 表示受 DLFF 控制的文件系统的名称。
- directory\_name 表示想要创建的目录的名称。

DB2 Data Links Manager Administrator决不应是受 Data Links 文件系统过滤器控制 的文件系统中的任何文件或目录的所有者。输入以下命令以在文件系统/test 上创 建目录 pictures:

mkdir /test/pictures

2. 更改刚创建的 pictures 目录的许可权, 以便任何用户标识都可以通过输入以下命令 在其中创建文件:

chmod 777 /test/pictures

3. 在 /test/pictures 目录中创建要由"Data Links 文件管理器"管理的名为 psmith.bmp 的文件:

echo "This is a picture of Paul Smith." > /test/pictures/psmith.bmp

4. 注销。

样本文件 psmith.bmp 是一个文本文件, 而不是象.bmp 扩展名所暗示的那样为位图文 件。为了验证安装,此文件提供了将插入到表(该表是以 DATALINKS 数据类型定义 的)中的一张雇员照片。

现在, 可以向 DB2 数据库注册 Data Links 服务器了。

#### 相关任务:

- 第 81 页的 I 向 DB2 数据库注册 Data Links 服务器 ([Solaris Operating](#page-88-0) [Environment](#page-88-0)) J
- 第 79 页的 『 授权 DB2 用户标识链接文件 ( [Solaris Operating Environment](#page-86-0) ) 』

## <span id="page-88-0"></span>**r DB2 }]b"a Data Links ~qw(Solaris Operating Environment)**

可以向 DB2 数据库注册 Data Links 服务器。向 DB2 数据库注册 Data Links 服务器 是验证 DB2 Data Links Manager 安装这一大型任务的一部分。

#### **Hvu~:**

使用对您创建的 VALIDATE 实例具有"系统管理" (SYSADM) 权限的有效 DB2 用户 标识登录至 DB2 服务器。缺省情况下, 属于本地管理员组的任何用户标识都对实例具 有 SYSADM 权限。

#### **}L:**

要向先前在其中定义了 DATALINK 类型列的远程 DB2 UDB 数据库注册 Data Links 服务器:

1. 输入如下命令:

db2 get instance

此命今应返回以下输出:

The current database manager instance is: VALIDATE

若没有接收到此输出, 则输入下列命令:

set DB2INSTANCE=VALIDATE db2 get instance

- 2. 通过输入 **db2start** 命令来启动 VALIDATE 实例。
- 3. 通过输入以下命令来注册 Data Links 服务器、该服务器将控制由 DATALINK 类型 列链接的文件:

```
db2 "add datalinks manager for database database_alias
   using node hostname port port_number"
```
其中:

- database\_alias 表示数据库的数据库别名。
- hostname 表示 Data Links 服务器的全限定主机名。
- *port number* 表示已为 Data Links 服务器与 DB2 服务器之间的通信保留的端口 号。此端口号是在安装 DB2 Data Links Manager 期间指定的。

例如, 输入如下命令:

db2 "add datalinks manager for database staff using node dlmserver.services.com port 50100"

4. 通过输入以下命令连接至 STAFF 数据库:

db2 connect to staff

5. 通过输入以下命令, 将一个条目插入到所创建的 EMPLOYEE 表中:

db2 "insert into employee values (001,'Paul','Smith', dlvalue('http://*file\_location*/*controlled\_file*'))"

其中:

- file location 表示受 Data Links 服务器上的 Data Links 文件系统过滤器控制的 文件的全限定位置。
- *controlled file* 表示想要在 Data Links 服务器上进行控制的文件的文件名。

```
对于本示例、输入以下命令
```

```
db2 "insert into employee values (001,'Paul','Smith',
  dlvalue('http://dlmserver.services.com/test/pictures/psmith.bmp'))"
```
6. 注销。

现在, 可以验证样本文件是否由 DLFF 控制了。

#### 相关任务:

- 第 82 页的 『 验证样本文件是否由 DLFF 控制 (Solaris Operating Environment) 』
- 第 80 页的 『 为 [DB2 Data Links Manager](#page-87-0) 创建样本文件 ( Solaris 操作系统 ) 』

## **i\$y>D~GqI DLFF XF(Solaris Operating Environment)**

验证样本文件是否由 DLFF 控制是验证 DB2 Data Links Manager 安装这一大型任务 的一部分。

#### **Hvu~:**

使用除了具有 root 用户权限的用户标识或 DB2 Data Links Manager 管理员之外的任 何用户标识登录至系统。

#### **}L:**

要验证 psmith.bmp 样本文件是否由 Data Links 文件系统过滤器控制:

1. 输入:

cat *controlled\_file*

其中 controlled file 表示由 Data Links 服务器控制的文件的全路径名。

例如, 输入如下命令:

cat /test/pictures/psmith.bmp

注: 在此处使用 cat 命令, 因为 psmith.bmp 实际上是文本文件。对真正的二进制 文件运行 cat 命令将返回不可读取的输出。

如果此文件是由"Data Links 文件管理器"控制的, 将接收到以下错误:

Cannot open /test/pictures/psmith.bmp

2. 注销。

现在,可以验证样本文件是否可存取了。

#### **`XNq:**

- 第 75 页的 『在 DB2 Data Links 服务器上创建测试环境 ([Solaris Operating](#page-82-0) [Environment](#page-82-0)) J
- 第 83 页的 『 验证样本文件是否可存取 ( [Solaris Operating Environment](#page-90-0) ) 』

### <span id="page-90-0"></span>**i\$y>D~GqIf!(Solaris Operating Environment)**

验证样本文件是否可存取是验证 DB2 Data Links Manager 安装这一大型任务的一部分。

#### **Hvu~:**

使用对您创建的 VALIDATE 实例具有"系统管理" (SYSADM) 权限的有效 DB2 用户 标识登录至系统。缺省情况下,属于实例所有者的主组的任何用户标识对实例都具有 SYSADM 权限。

#### **}L:**

要验证 psmith.bmp 样本文件在受"Data Links 文件管理器"控制时是否可存取它:

1. 运行 db2profile 或 db2cshrc 脚本, 如下所示:

. *INSTHOME*/sqllib/db2profile (for bash, Bourne or Korn shell) source *INSTHOME*/sqllib/db2cshrc (for C shell)

其中 *INSTHOME* 表示实例所有者的主目录。

- 2. 通过输入 db2start 命令来启动 VALIDATE 实例。
- 3. 通过输入以下命令连接至 STAFF 数据库: db2 connect to staff
- 4. 通过发出 SOL SELECT 语句来选择受控文件。

例如, 输入如下命令:

db2 "select dlurlpath(picture) from employee where lname = 'Smith'"

此命令返回带有存取标记的全路径名, 格式如下:

*controlled\_filepath*/*access\_token*;*controlled\_filename*

其中:

- controlled\_filepath 表示受控文件的全限定路径。
- access token 表示数据库管理器指定的已加密的密钥。
- controlled filename 表示受 Data Links 文件系统过滤器控制的文件的名称。
- 例如,您将接收到类似如下的存取标记:

/test/pictures/HVJ5NXGC0WQ.I5KKB6;psmith.bmp

此存取标记将用来在 Data Links 服务器上读取此文件。

**注**: 缺省情况下, 此存取标记的有效期仅为 60 秒, 这意味着一旦输入了此命令, 就 必须在 60 秒内完成本节中的其余步骤。可以通过更新 dl\_expint 数据库配置参 数来延长存取标记的到期时间。

要将存取标记的缺省到期时间更改为 10 分钟(该值是以秒的形式输入的),应 输入下列命令:

db2 update db cfg for staff using dl expint 600 db2 terminate

db2 connect to staff

如果对任何数据库配置参数更改了设置、必须重新连接至该数据库才能使这些 更改生效。

<span id="page-91-0"></span>5. 注销。

现在,可以查看样本文件了。

#### 相关任务:

- 第 82 页的 『 验证样本文件是否由 DLFF 控制 ( [Solaris Operating Environment](#page-89-0) ) 』
- 第 84 页的 『 查看样本文件 ( Solaris Operating Environment ) 』

### **i4y>D~(Solaris Operating Environment)**

查看样本文件是验证 DB2 Data Links Manager 安装这一大型任务的一部分。将使用在 前一步骤中获得的存取标记来查看 psmith.bmp 文件。

#### **Hvu~:**

使用除了具有 root 用户权限的用户标识或 DB2 Data Links Manager 管理员之外的任 何用户标识登录至系统。

#### **}L:**

要验证您是否可以存取受"Data Links 文件管理器"控制的文件:

1. 输入如下命令:

cat "/test/pictures/*access\_token*;psmith.bmp"

其中 access\_token 表示在前一步骤中接收到的已加密的密钥。

应从此命令接收到如下输出:

"This is a picture of Paul Smith."

如果未收到错误,则表示您对此文件具有存取权,且您已经正确安装并配置了 DB2 Data Links Manager

#### 相关任务:

- 第 82 页的 『 验证样本文件是否由 DLFF 控制 ([Solaris Operating Environment](#page-89-0)) 』
- 第 83 页的 『 验证样本文件是否可存取 ( [Solaris Operating Environment](#page-90-0) ) 』

## 在 Solaris Operating Environment 中应用 Data Links Manager 的修订 **|**

要在 Solaris Operating Environment 中应用 Data Links Manager 修订包:

1. 作为 DB2 Data Links Manager 管理员, 通过运行下列命令来关闭 DB2 Data Links Manager:

dlfm stop dlfm stopdbm

确保没有 DB2 或 DLFM 进程仍在运行。

2. 作为 root 用户, 通过运行以下命令卸下每个 dlfs 文件系统 (受 DB2 Data Links Manager 控制的文件系统):

```
umount /filesystem_name
```
其中 /filesystem\_name 表示想要卸下的 dlfs 文件系统的名称。

- 3. 作为 root 用户, 通过运行以下命令卸装 DLFS 设备驱动程序: rem\_drv dlfsdrv
- 4. 安装修订包。
- 5. 在成功安装修订包之后, 作为 root 用户, 通过运行以下命令更新 Data Links Manager 实例:

/opt/IBMdb2/V8.1/instance/dlfmupdt dlm\_instance\_name

其中 dlm instance name 表示 DB2 Data Links Manager 管理员的名称。

6. 作为 root 用户, 通过运行以下命令装入 DLFS 设备驱动程序:

add\_drv -m '\* 0777 dlfm dlfmgrp' dlfsdrv

- 7. 作为 root 用户, 通过运行以下命令安装每个 DLFS 文件系统:
	- mount -v dlfs /filesystem\_name
- 8. 作为 DB2 Data Links Manager 管理员, 运行下列命令以启动 DB2 Data Links Manager:

dlfm bind dlfm start

#### 相关概念:

• 第 61 页的 『 在安装 [DB2 Data Links Manager](#page-68-0) 之前 ( Solaris Operating [Environment](#page-68-0)) J

#### 相关参考:

• 第 1 页的 『[DB2 Data Links Manager](#page-8-0) 版本 8 的新增内容 』

# □ 第 5 章 卸载 Data Links Manager

|

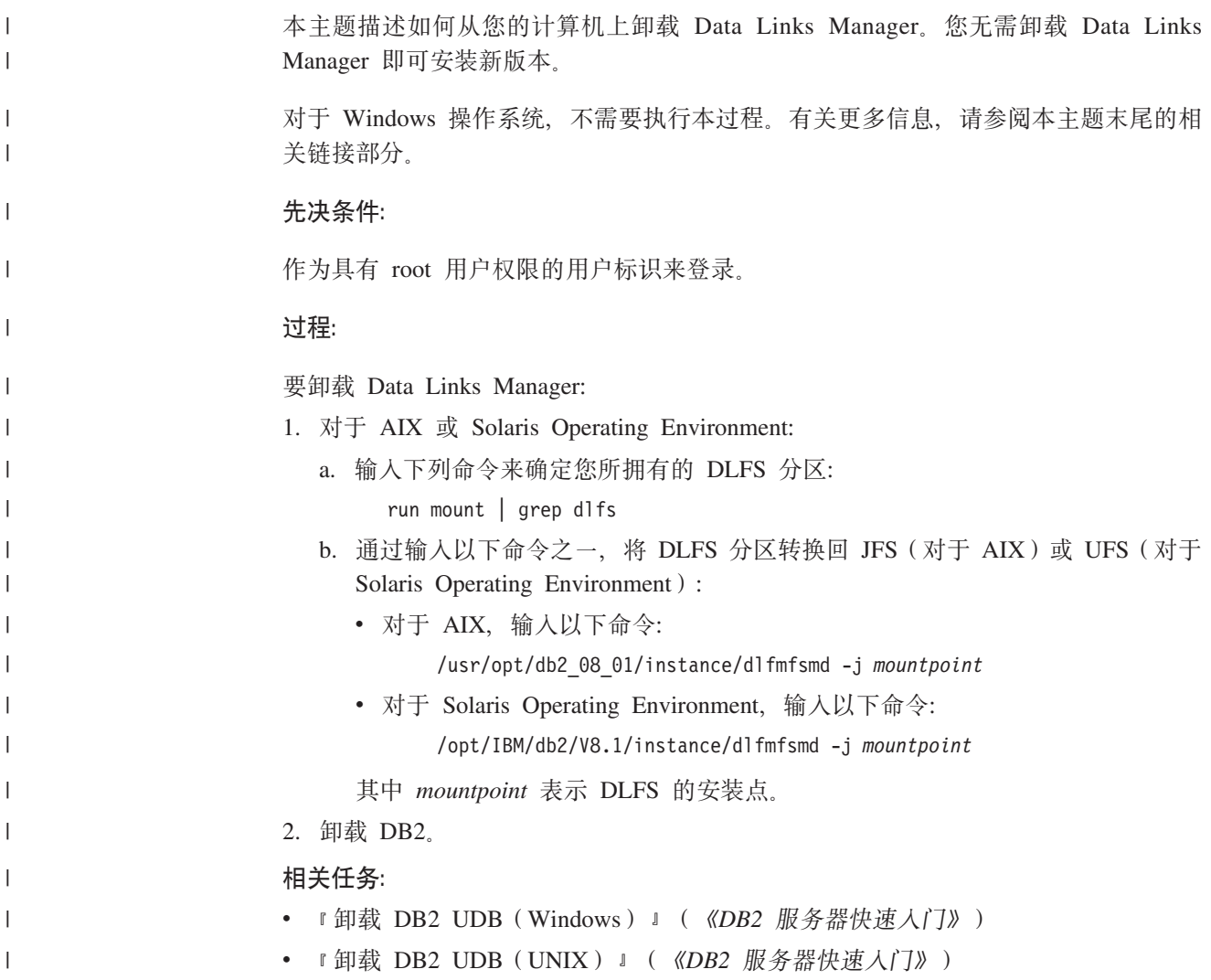

# **M录 A. DB2 通用数据库技术信息**

### **DB2** 文档和帮助

DB2<sup>®</sup> 技术信息可通过下列工具和方法获得:

- DB2 信息中心
	- 主题
	- DB2 工具的帮助
	- 样本程序
	- 教程
- 可下载的 PDF 文件、CD 上的 PDF 文件和印刷书籍
	- 指南
	- 参考手册
- 命令行帮助
	- 命令帮助
	- 消息帮助
	- SOL 状态帮助
- 已安装的源代码
	- 样本程序

可以在线访问 ibm.com® 上的其它 DB2 Universal Database™ (DB2 通用数据库)技术 信息, 例如, 技术说明、白皮书和 Redbooks™ (红皮书), 访问位于以下网址的 DB2 信 息管理软件资料库站点: [www.ibm.com/software/data/pubs/](http://www.ibm.com/software/data/pubs/)。

### **DB2** 文档更新

| | | | |

| |  $IBM^{\circledast}$  可能会定期提供 DB2 信息中心的文档修订包和其它文档更新。如果访问 <http://publib.boulder.ibm.com/infocenter/db2help/> 网址中的 DB2 信息中心, 则将始终可以 查看最新的信息。如果本地安装了 DB2 信息中心, 则需要手工安装所有更新才能查看 它们。文档更新允许您在新信息可供使用时更新从 DB2 信息中心 CD 安装的信息。

信息中心的更新比 PDF 或硬拷贝书籍的更新要频繁。要获得最新的 DB2 技术信息, 一提供文档更新时就安装它们、或者访问 www.ibm.com 站点上的 DB2 信息中心。

#### 相关任务:

• 第 105 页的 『从 [DB2](#page-112-0) 工具调用上下文帮助 』

#### **`XN<:**

• 第 99 页的 『[DB2 PDF](#page-106-0) 和印刷文档 』

## <span id="page-97-0"></span>**DB2** 信息中心

| | |

| | | | | | | | | | | | |

| | | DB2<sup>®</sup> 信息中心使您可以访问充分利用 DB2 系列产品 (包括 DB2 Universal Database™ (DB2 通用数据库)、DB2 Connect™、DB2 Information Integrator 和 DB2 Ouery Patroller™)所需的所有信息。 DB2 信息中心还包含主要的 DB2 功能部件和组 件(包括复制、数据仓储和 DB2 extender)的信息。

如果是在 Mozilla 1.0 (或更新版本)或 Microsoft<sup>®</sup> Internet Explorer 5.5 (或更新版本) 中查看的话, 则 DB2 信息中心具有下列功能部件。某些功能部件需要您启用对 JavaScript™ 的支持:

#### **in20!n**

可选择使用最适合您的需要的选项来查看 DB2 文档:

- 要轻松确保文档始终是最新的, 可直接从 IBM® Web 站点上的 DB2 信息中 心访问所有文档, 网址为: <http://publib.boulder.ibm.com/infocenter/db2help/>
- 要将更新工作量减至最少并使网络通信保持在内部网内、可将 DB2 文档安装 在内部网上的单台服务器上
- 要使您有最大的灵活性并减少对网络连接的依赖, 可将 DB2 文档安装在您自 已的计算机上
- 搜索 可通过在搜索文本字段中输入搜索术语来搜索 DB2 信息中心中的所有主题。可 通过用引号将术语括起来以检索确定匹配项, 还可以使用通配运算符 (\* 和 ?) 和布尔运算符 (AND、NOT 和 OR) 细化搜索。

#### **frNqD?<**

可从单个目录杳找 DB2 文档中的主题 目录主要是按想要执行的任务的种类组 织的,同时也包括有关产品概述、目标、参考信息、索引和词汇表的条目。

- 产品概述描述 DB2 系列中的可用产品之间的关系、其中每个产品提供的功能 部件以及其中每个产品的最新发行信息。
- 目标类别 (例如, 安装、管理和开发) 包括一些主题, 这些主题使您能够快 速地完成任务并且更好地理解完成这些任务的背景信息。
- 参考主题提供有关主题的详细信息, 包括语句和命令语法、消息帮助以及配 置参数。

#### 显示目录中的当前主题

可通过单击目录框架中的刷新/显示当前主题按钮或通过单击内容框架中的在 **目录中显示**按钮来显示当前主题在目录中的位置。如果访问了指向若干个文件 中的相关主题的若干个链接、或者是从搜索结果到达主题的、此功能会非常有 用。

- 索引 可从索引访问全部文档。索引是按索引项的拼音顺序组织的。
- 词汇表 可使用词汇表来查找在 DB2 文档中使用的术语的定义。词汇表是按词汇表术语 的拼音顺序组织的。

#### **/ID>X/E"**

DB2 信息中心以您在浏览器首选项中设置的首选语言显示信息。如果主题不是 以首洗语言提供的. 则 DB2 信息中心将显示该主题的英文版。

有关 iSeries™ 技术信息, 参阅 IBM eServer™ iSeries 信息中心, 网址为 [www.ibm.com/eserver/iseries/infocenter/](http://www.ibm.com/eserver/iseries/infocenter/)#

<span id="page-98-0"></span>相关概念:

• 第 91 页的 『DB2 信息中心安装方案』

#### 相关任务:

- 第 97 页的 『 更新安装在计算机或内部网服务器上的 DB2 信息中心 』
- 第 98 页的 『 以首选语言显示 DB2 信息中心中的主题 』
- 第 96 页的 『 调用 DB2 信息中心』
- 第 93 页的 『 使用 "DB2 安装" 向导来安装 DB2 信息中心 (UNIX) 』
- 第 95 页的 『 使用 "DB2 安装" 向导来安装 DB2 信息中心 (Windows) 』

### □ DB2 信息中心安装方案

 $\overline{1}$ 

 $\mathbf{I}$ 

 $\mathbf{I}$ 

 $\overline{1}$ 

 $\overline{\phantom{a}}$ 

 $\mathsf{I}$ 

 $\mathbf{I}$ 

 $\overline{1}$ 

 $\mathbf{I}$ 

 $\overline{1}$ 

 $\overline{1}$ 

 $\overline{1}$ 

ł  $\mathbf{I}$  $\mathbf{I}$  $\mathbf{I}$  $\mathbf{I}$  $\mathbf{I}$  $\mathbf{I}$ 

 $\mathbf{I}$ 

 $\mathbf{I}$ 

 $\overline{1}$ 

 $\overline{1}$ 

 $\overline{1}$ 

 $\mathbf{I}$ 

 $\overline{\phantom{a}}$  $\overline{1}$ 

 $\overline{1}$ 

 $\overline{1}$ 

 $\mathbf{I}$ 

对于如何访问 DB2® 信息, 不同的工作环境可有不同的需求。可以使用三种方法访问 DB2 信息中心: 从 IBM® Web 站点访问、从组织网络的服务器访问或从安装在计算机 上的版本访问。在所有三种情况中, 文档都包含在 DB2 信息中心中, DB2 信息中心是 基于主题的信息的结构化 Web、可使用浏览器来查看。缺省情况下、DB2 产品从 IBM Web 站点访问 DB2 信息中心。但是, 如果想要从内部网服务器或从您自己的计算机访 问 DB2 信息中心, 必须使用产品"介质包"中的 DB2 信息中心 CD 来安装 DB2 信 息中心。参阅下面的用于访问 DB2 文档的选项的总结及三个方案来帮助确定访问 DB2 信息中心时使用哪个方法最适合您和您的工作环境、以及可能需要考虑哪些安装问 题。

#### 用于访问 DB2 文档的选项的总结:

下表提供了有关哪些选项可能用来在您的工作环境中访问 DB2 信息中心中的 DB2 产 品文档的建议。

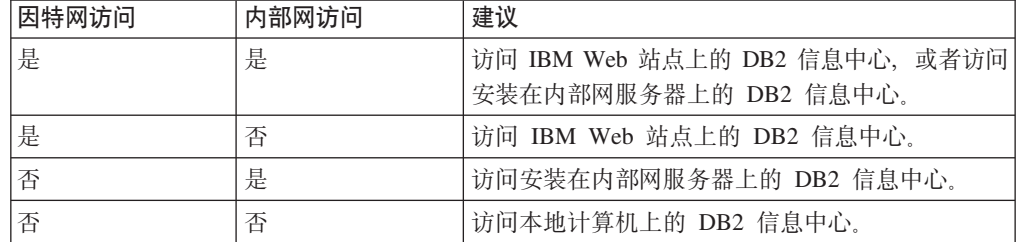

#### 方案: 访问您的计算机上的 DB2 信息中心:

Tsu-Chen 在一个小镇上开了一家工厂, 而小镇没有本地 ISP, 所以他不能访问因特网。 他购买了 DB2 Universal Database™ (DB2 通用数据库) 来管理库存、产品订单、银行 帐户信息和业务开销。由于以前从未使用讨 DB2 产品、所以 Tsu-Chen 需要从 DB2 产 品文档了解产品的使用方法。

使用典型安装选项在计算机上安装了 DB2 通用数据库之后, Tsu-Chen 尝试访问 DB2 文档。但是, 浏览器显示一条错误消息, 提示找不到他尝试打开的页。Tsu-Chen 查阅了 DB2 产品的安装手册, 发现如果想要访问计算机上的 DB2 文档, 则必须安装 DB2 信 息中心。他在介质包中找到了 DB2 信息中心 CD 并安装了它。

Tsu-Chen 现在能够从操作系统的应用程序启动程序访问 DB2 信息中心、也能够了解如 何使用 DB2 产品来增加业务的成功率。

#### **75案: 访问 IBM Web 站点上的 DB2 信息中心:**

Colin 是培训公司的一名信息技术顾问。他精通数据库技术和 SOL 并对全北美使用 DB2 通用数据库的企业提供有关这些主题的讲座。Colin 的部分讲座包括将 DB2 文档用作教 学工具。例如, 在讲授有关 SQL 的课程时, Colin 使用有关 SQL 的 DB2 文档作为教 授数据库杳询的基本和高级语法的方法。

Colin 授课的大部分企业都访问因特网、当 Colin 安装了 DB2 通用数据库的最新版本 时, 他会决定配置其移动式计算机以访问 IBM Web 站点上的 DB2 信息中心。此配置 允许 Colin 在授课期间在线访问最新的 DB2 文档。

但是, 有时在旅行时 Colin 不能访问因特网。这对他来说是个问题, 尤其是在他需要访 问 DB2 文档来备课时。为避免类似情况、Colin 在他的移动式计算机上安装了 DB2 信 息中心的副本。

Colin 可以随时很方便的获得 DB2 文档的副本。通过使用 db2set 命令, 他可以根据 所在位置很容易地将其移动式计算机上的注册表变量配置为访问 IBM Web 站点上或他 的移动式计算机上的 DB2 信息中心。

#### **=8:CJZ?x~qwOD DB2 E"PD:**

Eva 是一家人寿保险公司的高级数据库管理员。她的管理职责包括在公司的 UNIX<sup>®</sup> 数 据库服务器上安装和配置 DB2 通用数据库的最新版本。她的公司最近通知职员、为安 全起见, 在工作时间将不提供因特网访问。因为公司具有联网环境, 所以 Eva 决定在内 部网服务器上安装 DB2 信息中心, 以便公司中经常使用公司数据仓库的所有职员(销 售代表、销售经理和业务分析人员)都可以访问 DB2 文档。

Eva 会指导她的数据库小组使用响应文件在所有职员的计算机上安装 DB2 通用数据库 的最新版本,以确保每台计算机都配置为使用内部网服务器的主机名和端口号来访问 DB2 信息中心。

但是, Eva 的小组中的初级数据库管理员 Migual 误解了 Eva 的意思, 她在一些职员的 计算机上安装了 DB2 信息中心的副本, 但没有将 DB2 通用数据库配置为访问内部网 服务器上的 DB2 信息中心。为了更正这种情况, Eva 告诉 Migual 使用 db2set 命令 在这些计算机中的每一台上更改 DB2 信息中心注册表变量 (DB2 DOCHOST 表示主机 名, 而 DB2\_DOCPORT 表示端口号)。现在, 该网络上的所有相应计算机都可以访问 DB2 信息中心, 而且职员可在 DB2 文档中查找有关 DB2 问题的答案。

#### 相关概念:

• 第 90 页的 『[DB2](#page-97-0) 信息中心 』

#### 相关任务:

- 第 97 页的 『 更新安装在计算机或内部网服务器上的 DB2 信息中心 』
- 第 93 页的 『 使用 "DB2 安装" 向导来安装 DB2 信息中心 ([UNIX](#page-100-0)) 』
- 第 95 页的 『 使用 "DB2 安装" 向导来安装 DB2 信息中心 ([Windows](#page-102-0)) 』

#### 相关参考:

v :db2set - DB2 Profile Registry Command;(*Command Reference*)

|

| | | |

| | |

| | |

| | |

|

| | | | |

| | |

| | | | | |

| | | | | | | |

 $\overline{\phantom{a}}$ 

<span id="page-100-0"></span>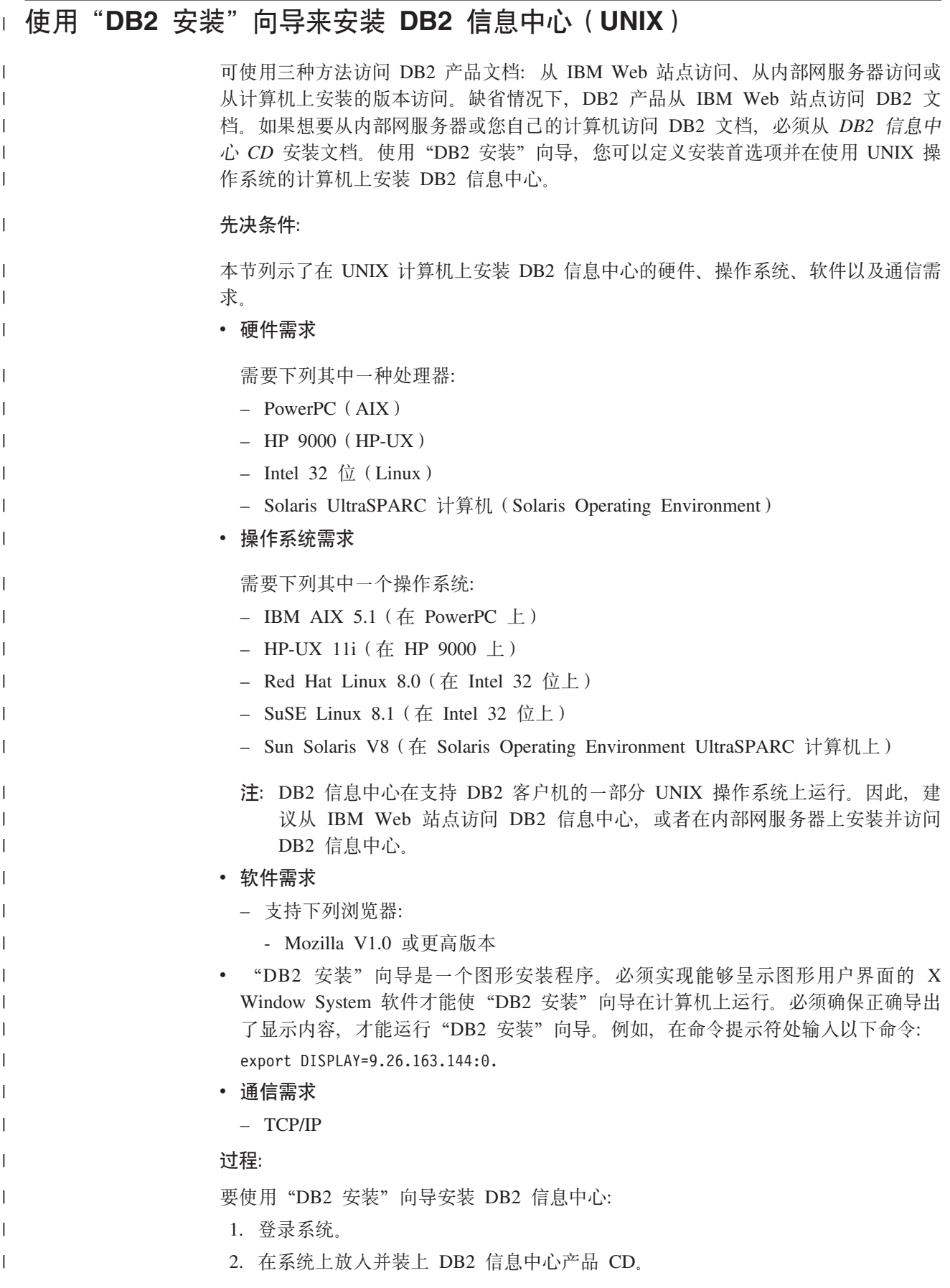

3. 通过输入以下命令切换到装上 CD 的目录:

 $cd$  / $cd$ 

 $\overline{1}$  $\mathbf{I}$ 

 $\overline{1}$  $\mathbf{I}$ 

 $\overline{1}$ 

 $\overline{\phantom{a}}$  $\overline{1}$ 

 $\overline{1}$ 

 $\mathbf{I}$  $\overline{\phantom{a}}$ 

 $\overline{1}$  $\mathbf{I}$ 

 $\mathbf{I}$ 

 $\overline{1}$  $\mathbf{I}$ 

 $\overline{1}$ 

 $\overline{1}$  $\overline{1}$ 

 $\overline{\phantom{a}}$  $\overline{1}$ 

 $\overline{1}$ 

 $\overline{1}$ 

 $\overline{1}$ 

 $\mathbf{I}$ 

 $\overline{1}$ 

 $\overline{1}$ 

 $\overline{1}$ 

 $\overline{1}$ 

 $\overline{1}$ 

 $\overline{1}$ 

 $\mathbf{I}$  $\overline{1}$ 

 $\overline{1}$ 

 $\overline{1}$  $\overline{1}$ 

 $\overline{1}$ 

 $\overline{1}$ 

其中 /cd 表示 CD 的安装点。

- 4. 输入 ./db2setup 命令来启动 "DB2 安装" 向导。
- 5. "IBM DB2 安装启动板"打开。要直接进至 DB2 信息中心的安装、单击安装产 品。联机帮助可指导您完成其余步骤。要调用联机帮助、单击帮助。可随时单击 取消来结束安装。
- 6. 在选择您想要安装的产品页中, 单击下一步。
- 7. 在欢迎使用"DB2 安装"向导页中, 单击下一步。"DB2 安装"向导将指导您完 成程序安装过程。
- 8. 要继续安装, 必须接受许可协议。在许可协议页中, 选择我接受许可协议中的条 款、然后单击下一步。
- 9. 在选择安装操作页中, 选择在此计算机上安装 DB2 信息中心。如果想要在稍后使 用响应文件在此计算机或其它计算机上安装 DB2 信息中心、则选择将设置保存在 响应文件中。单击下一步。
- 10. 在选择要安装的语言页中, 选择将用来安装 DB2 信息中心的语言。单击下一步。
- 11. 在指定 DB2 信息中心端口页中、配置 DB2 信息中心的人局通信。单击下一步继 续安装。
- 12. 在开始复制文件页中复查您作出的安装选择。要更改任何设置、单击上一步。单 击安装以将 DB2 信息中心文件复制到计算机上。

还可以使用响应文件安装 DB2 信息中心。

缺省情况下,安装日志 db2setup.his、db2setup.log 和 db2setup.err 位于 /tmp 目 录中。

db2setup.log 文件会捕获所有 DB2 产品安装信息 (包括错误)。db2setup.his 文件会 记录计算机上的所有 DB2 产品安装。DB2 将 db2setup.log 文件追加至 db2setup.his 文件。db2setup.err 文件捕获 Java 返回的任何错误输出、例如、异常和陷阱信息。

当安装完成后、DB2 信息中心将安装在下列其中一个目录中、这取决于您的 UNIX 操 作系统:

- $\bullet$  AIX: /usr/opt/db2 08 01
	- HP-UX: /opt/IBM/db2/V8.1
- Linux: /opt/IBM/db2/V8.1
- Solaris Operating Environment: /opt/IBM/db2/V8.1

相关概念:

• 第 91 页的 『DB2 信息中心安装方案』

相关任务:

- 第 98 页的 『 以首选语言显示 DB2 信息中心中的主题 』
- 第 95 页的 『 使用 "DB2 安装" 向导来安装 DB2 信息中心 (Windows) 』

<span id="page-102-0"></span>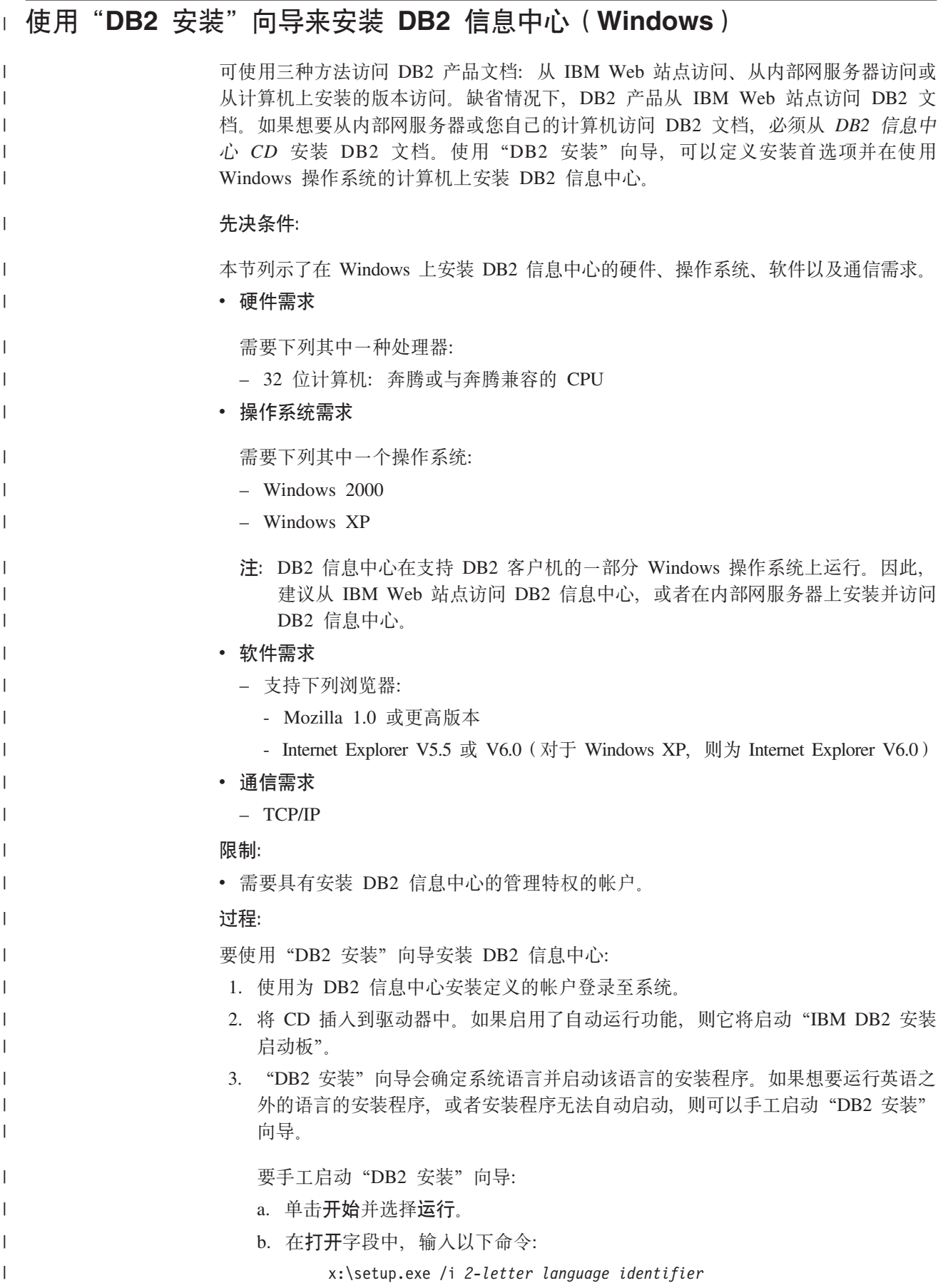

其中 x: 表示 CD 驱动器, 而 2-letter language identifier 表示将用来运行安装 程序的语言。

c. 单击确定。

<span id="page-103-0"></span> $\overline{1}$  $\overline{1}$ 

 $\overline{1}$ 

 $\overline{1}$ 

 $\mathbf{I}$ 

 $\overline{1}$ 

 $\overline{1}$ 

 $\overline{1}$  $\overline{1}$ 

> $\mathbf{I}$  $\mathbf{I}$

> $\overline{1}$  $\mathbf{I}$

> $\mathbf{I}$

 $\mathbf{I}$ 

 $\mathbf{I}$  $\mathbf{I}$ 

 $\mathbf{I}$ 

 $\overline{1}$ 

 $\overline{1}$ 

 $\mathbf{I}$ 

 $\mathbf{I}$ 

 $\overline{\phantom{a}}$ 

 $\overline{1}$ 

 $\overline{1}$ 

 $\mathbf{I}$ 

 $\overline{1}$ 

 $\overline{1}$  $\mathbf{I}$ 

 $\overline{1}$  $\overline{1}$ 

 $\overline{1}$ 

- 4. "IBM DB2 安装启动板"打开。要直接进至 DB2 信息中心的安装、单击安装产 品。联机帮助可指导您完成其余步骤。要调用联机帮助、单击帮助。可随时单击 取消来结束安装。
- 5. 在选择您想要安装的产品页中, 单击下一步。
- 6. 在欢迎使用"DB2 安装"向导页中, 单击下一步。"DB2 安装"向导将指导您完 成程序安装过程。
- 7. 要继续安装, 必须接受许可协议。在许可协议页中, 选择我接受许可协议中的条 款、然后单击下一步。
- 8. 在选择安装操作页中, 选择在此计算机上安装 DB2 信息中心。如果想要在稍后使 用响应文件在此计算机或其它计算机上安装 DB2 信息中心、则选择将设置保存在 响应文件中。单击下一步。
- 9. 在选择要安装的语言页中, 选择将用来安装 DB2 信息中心的语言。单击下一步。
- 10. 在指定 DB2 信息中心端口页中, 配置 DB2 信息中心的入局通信。单击下一步继 续安装。
- 11. 在开始复制文件页中复查您作出的安装选择。要更改任何设置、单击上一步。单 击安装以将 DB2 信息中心文件复制到计算机上。

可以使用响应文件来安装 DB2 信息中心。还可以使用 db2rspgn 命令来根据现有安装 生成响应文件。

有关安装期间遇到的错误的信息、请参阅 'My Documents'\DB2LOG\ 目录中的 db2.1og 和 db2wi.log 文件。'My Documents' 目录的位置将取决于计算机的设置。

db2wi.log 文件会捕获最新的 DB2 安装信息。db2.log 会捕获 DB2 产品安装的历史。

#### 相关概念:

• 第 91 页的 『DB2 信息中心安装方案』

#### 相关任务:

- 第 98 页的 『 以首洗语言显示 DB2 信息中心中的主题 』
- 第 93 页的 『 使用 "DB2 安装" 向导来安装 DB2 信息中心 (UNIX) 』

### 调用 DB2 信息中心

DB2 信息中心允许您访问使用用于 Linux、UNIX 和 Windows 操作系统的 DB2 系列 产品(例如, DB2 通用数据库、DB2 Connect、DB2 Information Integrator 和 DB2 Ouery Patroller) 所需的所有信息。

可以从下列其中一个位置调用 DB2 信息中心;

- 安装了 DB2 UDB 客户机或服务器的计算机
- 安装了 DB2 信息中心的内部网服务器或本地计算机
- IBM Web 站点

先决条件:

在调用 DB2 信息中心之前:

- 可洗: 配置浏览器以便用首选语言来显示主题
- 可选:配置 DB2 客户机以使用安装在计算机或内部网服务器上的 DB2 信息中心 过程:

要调用安装了 DB2 UDB 客户机或服务器的计算机上的 DB2 信息中心:

- 从"开始菜单" (Windows 操作系统): 单击开始 → 程序 → IBM DB2 → 信 息 → 信息中心。
- 从命令行提示符:

<span id="page-104-0"></span> $\mathbf{I}$ 

 $\overline{1}$ 

- 对于 Linux 和 UNIX 操作系统, 发出 db2icdocs 命令。
- 对于 Windows 操作系统, 发出 db2icdocs.exe 命令.

要在 Web 浏览器中打开安装在内部网服务器或本地计算机上的 DB2 信息中心:

• 打开 Web 页面 (网址为: http://<host-name>:<port-number>/), 其中 <host-name> 表 示主机名, 而 <port-number> 表示提供 DB2 信息中心的端口号。

要在 Web 浏览器中打开 IBM Web 站点上的 DB2 信息中心:

• 打开 Web 页面 (网址为: publib.boulder.ibm.com/infocenter/db2help/)。

#### 相关概念:

• 第 90 页的 『DB2 信息中心』

#### 相关任务:

- 第 98 页的 『 以首选语言显示 DB2 信息中心中的主题 』
- 第 105 页的 『 从 DB2 工具调用上下文帮助 』
- 第 97 页的 『 更新安装在计算机或内部网服务器上的 DB2 信息中心 』
- 第 106 页的 『 从命令行处理器调用消息帮助』
- 第 106 页的 『 从命令行处理器调用命令帮助』
- 第 107 页的 『 从命令行处理器调用 SOL 状态帮助 』

### 更新安装在计算机或内部网服务器上的 DB2 信息中心

http://publib.boulder.ibm.com/infocenter/db2help/ 提供的 DB2 信息中心将会用新的或更改 讨的文档定期更新. IBM 还可能提供 DB2 信息中心更新. 可以下载这些更新并将它们 安装在计算机或内部网服务器上。更新 DB2 信息中心不会更新 DB2 客户机或服务器 产品。

#### 先决条件:

必须能够访问连接至因特网的计算机。

#### 讨程:

要更新安装在计算机或内部网服务器上的 DB2 信息中心:

**IBM** Web 站点上的 信息中心: 1. 打开位于  $DB2$ http://publib.boulder.ibm.com/infocenter/db2help/

- <span id="page-105-0"></span>2. 在欢迎页面的"服务与支持"标题下面的"下载"部分、单击 DB2 通用数据库文档 链接。
- 3. 通过将最新刷新的文档映像级别与已安装的文档级别进行比较来确定 DB2 信息中心 的版本是否已过时。已安装的文档级别列示在 DB2 信息中心欢迎页面上。
- 4. 如果有较新版本的 DB2 信息中心可用, 则下载适用于您的操作系统的最新刷新的 DB2 信息中心映像。
- 5. 要安装刷新过的 DB2 信息中心映像, 遵循 Web 页面上提供的指示信息。

#### 相关概念:

• 第 91 页的 『DB2 信息中心安装方案』

#### 相关任务:

- 第 96 页的 『 调用 DB2 信息中心 』
- 第 93 页的 『 使用 "DB2 安装" 向导来安装 DB2 信息中心 (UNIX) 』
- 第 95 页的 『 使用 "DB2 安装" 向导来安装 DB2 信息中心 (Windows) 』

## □ 以首选语言显示 DB2 信息中心中的主题

 $\bar{\phantom{a}}$  $\overline{1}$ 

 $\overline{1}$ 

 $\overline{1}$  $\overline{\phantom{a}}$  $\overline{1}$  $\overline{1}$  $\overline{1}$ 

 $\overline{1}$  $\overline{1}$  $\overline{1}$  $\overline{1}$ 

 $\overline{1}$  $\overline{1}$  $\overline{1}$  $\overline{1}$  $\overline{\phantom{a}}$  $\overline{\phantom{a}}$  $\overline{1}$  $\overline{1}$ 

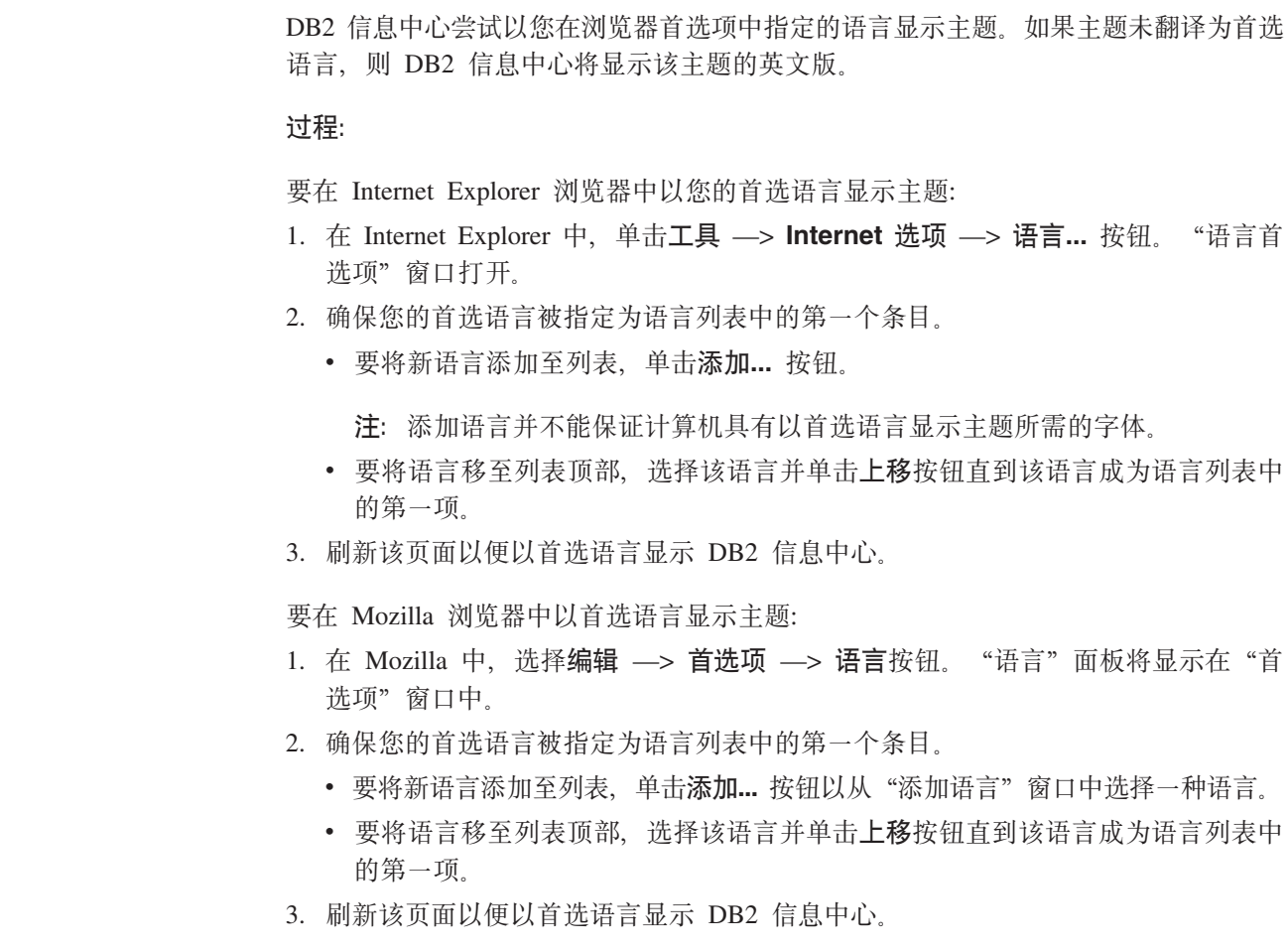

## <span id="page-106-0"></span>**DB2 PDF** 和印刷文档

下列各表提供正式书名、书号和 PDF 文件名。要订购硬拷贝书籍, 必须知道正式书名。 要打印 PDF 文件, 必须知道 PDF 文件名。

DB2 文档按下列标题分类:

- 核心 DB2 信息
- 管理信息
- 应用程序开发信息
- 商业智能信息
- DB2 Connect 信息
- 入门信息
- 教程信息
- 可选组件信息
- 发行说明

对于 DB2 资料库中的每本书籍, 下表描述了订购该书籍的硬拷贝、打印或查看该书籍 的 PDF 所需的信息。DB2 资料库中的每本书籍的完整描述可从 IBM 出版物中心 (IBM Publications Center) 获取, 网址为 [www.ibm.com/shop/publications/order](http://www.ibm.com/shop/publications/order).

## **K**<br>农心 DB2 信息

| | | | | | | | |<br>|<br>|

| | | | | |

I

这些书籍中的信息对所有 DB2 用户来说都是基础知识、不管您是程序员、数据库管理 员或是使用 DB2 Connect、DB2 仓库管理器或其它 DB2 产品的人员, 都将会发现此信 息很有用。

表 3. 核心 DB2 信息

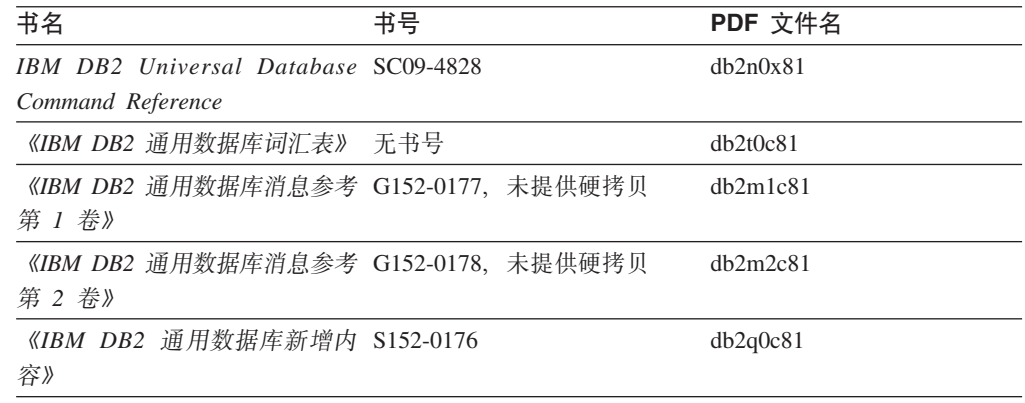

## **管理信息**

这些书籍中的信息包括有效地设计、实现和维护 DB2 数据库、数据仓库和联合系统所 需的那些主题。

表 4. 管理信息

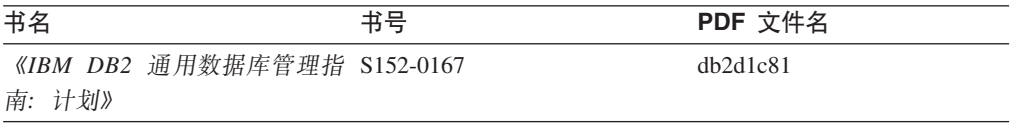

表 4. 管理信息 (续)

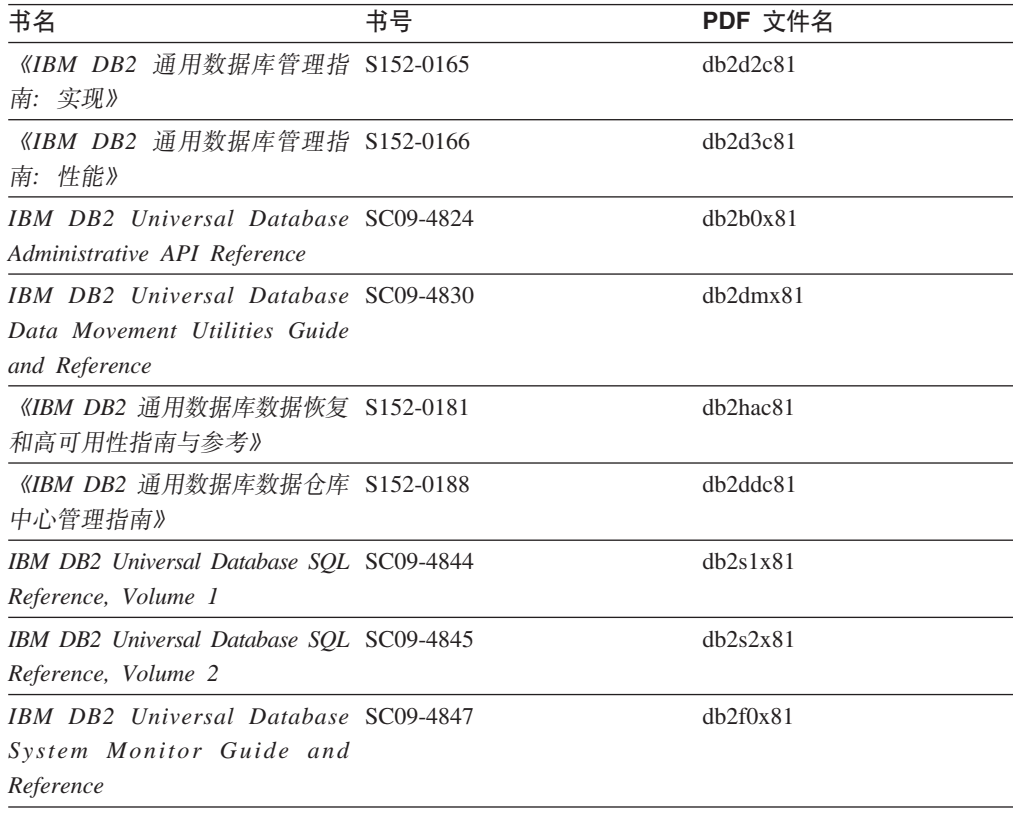

# **&CLr\*"E"**

这些书籍中的信息对于应用程序开发者或使用 DB2 通用数据库(DB2 UDB)的程序员 特别有用。您将找到有关受支持的语言和编译器的信息, 以及使用各种受支持的编程 接口(例如, 嵌入式 SQL、ODBC、JDBC、SQLJ 和 CLI)访问 DB2 UDB 所需的文 档。如果正在使用 DB2 信息中心, 还可访问 HTML 版本的源代码以获取样本程序。

表 5. 应用程序开发信息

| 书名                                                                                                    | 书号 | PDF 文件名  |
|----------------------------------------------------------------------------------------------------|----|----------|
| 《IBM DB2 通用数据库应用程序 S152-0168<br>开发指南: 构建和运行应用程<br>序》                                                                         |    | dh2axc81 |
| <b>IBM</b> DB <sub>2</sub> Universal Database SC09-4826<br>Application Development Guide:<br>Programming Client Applications |    | dh2a1x81 |
| IBM DB2 Universal Database SC09-4827<br>Application Development Guide:<br><i>Programming Server Applications</i>             |    | dh2a2x81 |
| IBM DB2 Universal Database Call SC09-4849<br>Level Interface Guide and<br>Reference, Volume 1                                |    | db211x81 |
| IBM DB2 Universal Database Call SC09-4850<br>Level Interface Guide and<br>Reference, Volume 2                                |    | db212x81 |
表 5. 应用程序开发信息 (续)

| 书名                                                                                             | 书号 | PDF 文件名        |
|------------------------------------------------------------------------------------------------|----|----------------|
| IBM DB2 Universal Database SC27-1124<br>Data Warehouse Center<br>Application Integration Guide |    | dh2adx81       |
| IBM DB2 XML Extender SC27-1234<br>Administration and Programming                               |    | $dh2$ sxx $81$ |

### 商业智能信息

这些书籍中的信息描述如何使用将增强 DB2 通用数据库的数据仓储功能和分析功能的 组件。

表 6. 商业智能信息

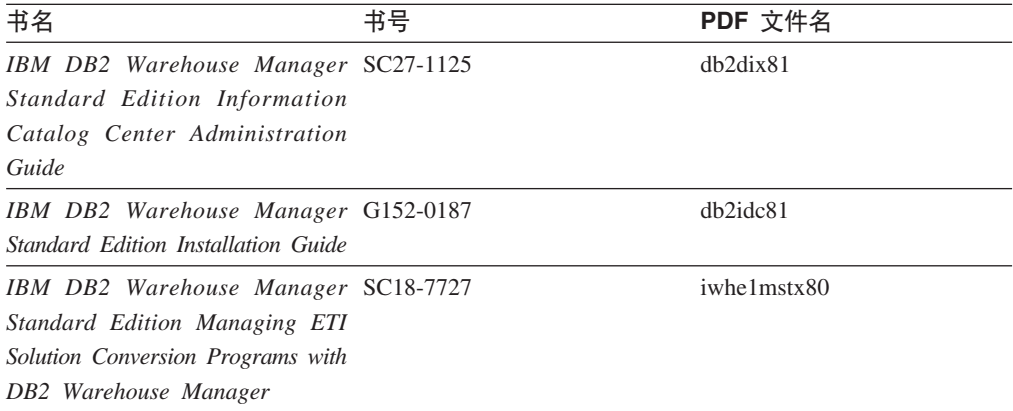

### **DB2 Connect** 信息

此类别中的信息描述如何使用 DB2 Connect 企业版或 DB2 Connect 个人版来存取大型 机和中型机服务器上的数据。

表 7. DB2 Connect 信息

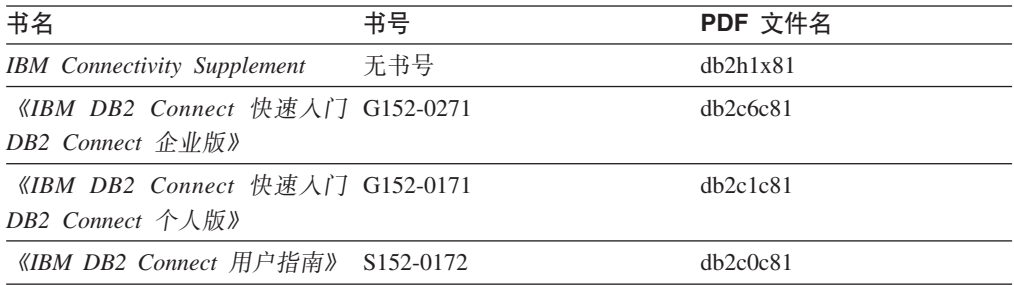

## **k**

安装和配置服务器、客户机以及其它 DB2 产品时, 此类别中的信息非常有用。

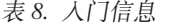

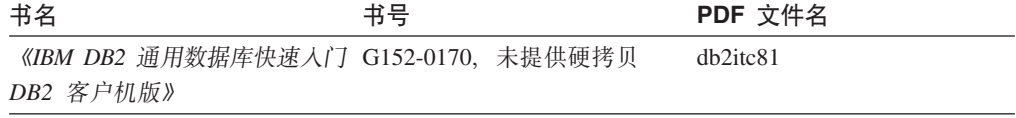

表 8. 人门信息 (续)

| 书名                                                                              | 书号 | PDF 文件名  |
|---------------------------------------------------------------------------------|----|----------|
| 《IBM DB2 通用数据库快速入门 G152-0173<br>DB2 服务器版》                                       |    | dh2isc81 |
| 《IBM DB2 通用数据库快速入门 G152-0175<br>$DB2 \left\{\wedge \text{A} \boxtimes \right\}$ |    | dh2i1c81 |
| 《IBM DB2 通用数据库安装与配 G152-0174, 未提供硬拷贝<br>置补充手册》                                  |    | db2ivc81 |
| 《IBM DB2 通用数据库快速入门 G152-0169<br>DB2 Data Links Manager 版》                       |    | dh2z6c81 |

### 教程信息

教程信息介绍 DB2 功能部件并指导如何执行各种任务。

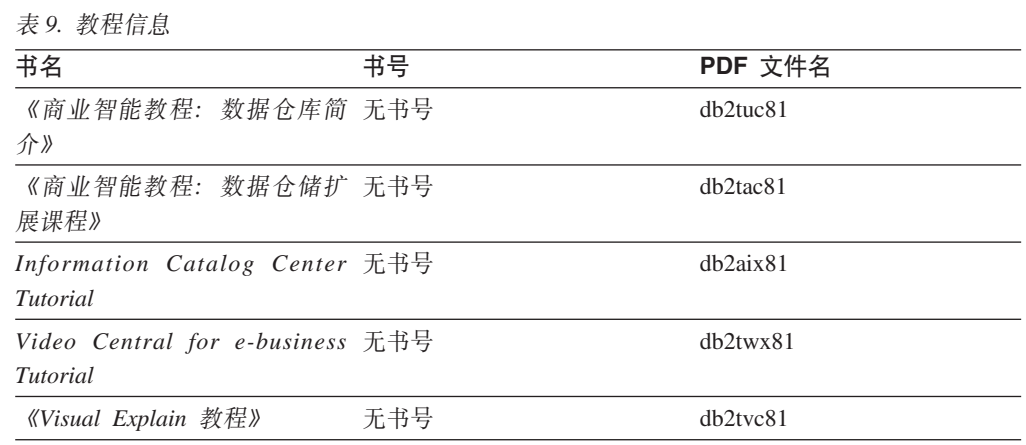

## **可选组件信息**

此类别中的信息描述如何使用可选 DB2 组件。

表 10. 可选组件信息

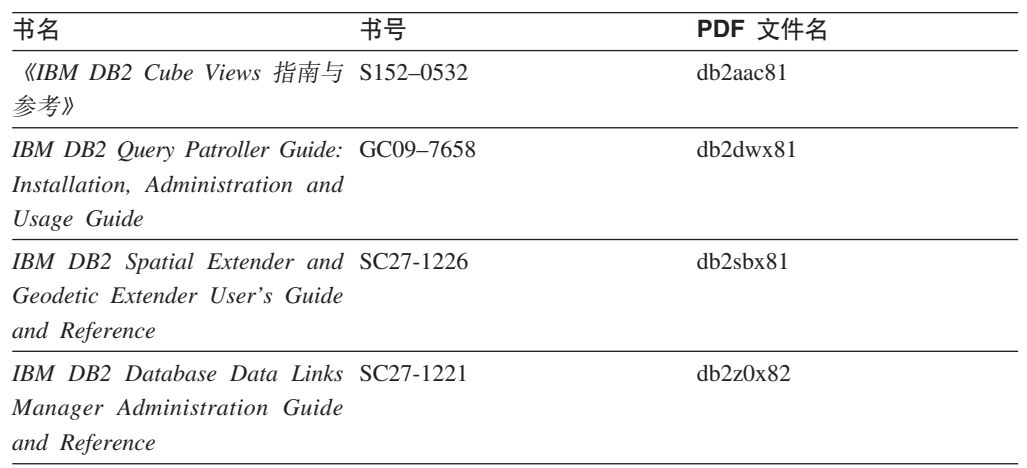

<span id="page-110-0"></span>表 10. 可选组件信息 (续)

| 书名                                    | 书号 | PDF 文件名 |
|---------------------------------------|----|---------|
| 《DB2 Net Search Extender 管理 S152-0596 |    | 不适用     |
| 和用户指南》                                |    |         |
| 注: 此文档的 HTML 不是从                      |    |         |
| "HTML 文档"CD 安装的。                      |    |         |

### **发行说明**

发行说明提供了特定于产品发行版和修订包级别的附加信息。发行说明还提供了并入 到每个发行版、更新和修订句中的文档更新的总结。

表 11. 发行说明

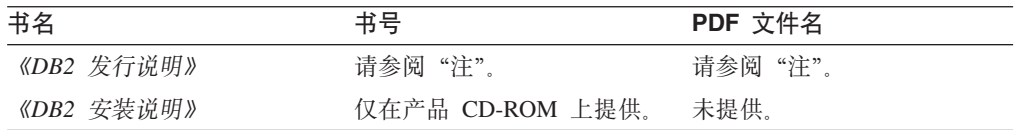

注: 提供有下列格式的发行说明:

- XHTML 和文本格式  $($  在产品 CD  $\pm$   $)$
- · PDF 格式 (在 PDF 文档 CD 上)

此外, 《发行说明》中讨论已知问题和变通方法和发行版之间的不兼容性的部分 还会出现在 DB2 信息中心中。

要在基于 UNIX 的平台上查看文本格式的发行说明, 请参阅 Release.Notes 文件。 此文件位于 DB2DIR/Readme/%L 目录中, 其中 %L 表示语言环境名称, DB2DIR 表 示:

- 对于 AIX 操作系统: /usr/opt/db2 08 01
- 对于所有其它基于 UNIX 的操作系统: /opt/IBM/db2/V8.1
- 相关概念:
- 第 89 页的 『[DB2](#page-96-0) 文档和帮助 』

#### 相关任务:

- 第 103 页的 『 从 PDF 文件打印 DB2 书籍 』
- 第 104 页的 『 订购印刷的 [DB2](#page-111-0) 书籍 』
- 第 105 页的 『 从 [DB2](#page-112-0) 工具调用上下文帮助 』

## $\overline{AB}$  **PDF** 文件打印 DB2 书籍

可从 *DB2 PDF* 文档 CD 上的 PDF 文件打印 DB2 书籍, 通过使用 Adobe Acrobat Reader, 可打印整本书或特定范围的那些页。

#### **Hvu~:**

确保安装了 Adobe Acrobat Reader. 如果需要安装 Adobe Acrobat Reader, 则可从 Adobe Web 站点获得它, 网址为 [www.adobe.com](http://www.adobe.com/)。

#### <span id="page-111-0"></span>讨程:

要从 PDF 文件打印 DB2 书籍:

- 1. 插入 DB2 PDF 文档 CD。在 UNIX 操作系统上, 安装 "DB2 PDF 文档" CD。有 关如何在 UNIX 操作系统上安装 CD 的详细信息, 参阅《快速入门》一书。
- 2. 打开 index.htm. 文件将在浏览器窗口中打开.
- 3. 单击想要查看的 PDF 的标题。该 PDF 将在 Acrobat Reader 中打开。
- 4. 选择文件 → 打印以打印想要的书籍的任何部分。

#### 相关概念:

• 第 90 页的 『DB2 信息中心 』

#### 相关任务:

- 『装上 CD-ROM (AIX) 』 (《DB2 服务器快速入门》)
- 『装上 CD-ROM (HP-UX) 』 (《DB2 服务器快速入门》)
- 『装上 CD-ROM (Linux) 』 (《DB2 服务器快速入门》)
- 第 104 页的 『 订购印刷的 DB2 书籍 』
- 『安装 CD-ROM (Solaris Operating Environment) 』 (《DB2 服务器快速入门》)

#### 相关参考:

• 第 99 页的 『DB2 PDF 和印刷文档 』

### 订购印刷的 DB2 书籍

 $\overline{1}$  $\overline{1}$ 

 $\mathbf{I}$ 

 $\overline{1}$  $\overline{1}$ 

 $\mathbf{I}$ 

 $\overline{1}$ 

 $\mathbf{I}$ 

 $\overline{1}$ 

如果喜欢使用硬拷贝书籍, 可以用以下三种方式中的一种订购它们。

#### 过程:

可在某些国家或地区订购印刷版书籍。访问您所在国家或地区的 IBM 出版物 Web 站 点,以了解您所在国家或地区是否提供此项服务。如果可以订购这些出版物,则您可  $\mathbb{D}$ :

- · 与 IBM 授权经销商或市场营销代表联系。要查找您当地的 IBM 代表, 查看 IBM 全 球联系人目录(IBM Worldwide Directory of Contacts), 网址为 www.ibm.com/planetwide.
- IBM 出版物中心 (IBM Publications Center), 网址为 • 访问 http://www.ibm.com/shop/publications/order。可能未在所有国家或地区提供从 IBM 出 版物中心订购书籍这项功能。

DB2 产品可用时、印刷书籍与 DB2 PDF 文档 CD 上以 PDF 格式提供的那些书籍是 相同的。印刷书籍中的内容出现在 DB2 信息中心 CD 中时也是相同的。但是、DB2 信 息中心 CD 中有一些附加内容未出现在 PDF 书籍中的任何位置 (例如, SOL 管理例 程和 HTML 样本)。并非 DB2 PDF 文档 CD 上提供的所有书籍都可以订购硬拷贝。

注: DB2 信息中心的更新比 PDF 或硬拷贝书籍的更新要频繁得多; 一提供文档更新就 安装它们, 或者参阅网址如下的 DB2 信息中心以获取最新信息: http://publib.boulder.ibm.com/infocenter/db2help/

#### 相关任务:

• 第 103 页的 『 从 PDF 文件打印 DB2 书籍 』

#### 相关参考:

• 第 99 页的 『DB2 PDF 和印刷文档』

### <span id="page-112-0"></span>从 DB2 工具调用上下文帮助

 $\overline{1}$  $\overline{1}$ 

 $\mathbf{I}$ 

 $\overline{1}$ 

 $\mathbf{I}$  $\overline{1}$ 

 $\overline{1}$ 

 $\overline{1}$  $\mathbf{I}$ 

 $\overline{1}$ 

 $\overline{1}$ 

 $\overline{1}$ 

上下文帮助提供有关与特定窗口、笔记本、向导或顾问程序相关联的任务或控件的信 息。上下文帮助可从具有图形用户界面的 DB2 管理和开发工具获得。有两种类型的上 下文帮助:

- 通过位于每个窗口或笔记本上的帮助按钮访问的帮助
- 弹出信息,即将鼠标光标放到字段或控件上或在窗口、笔记本、向导或顾问程序中 选择了字段或控件并按 F1 键时显示的弹出信息窗口。
- 帮助按钮允许您访问概述、先决条件和任务信息、弹出信息描述各个字段和控件。

#### 过程:

要调用上下文帮助:

• 要获取窗口和笔记本帮助, 启动其中一个 DB2 工具, 然后打开任意窗口或笔记本。 单击窗口或笔记本右下角的帮助按钮以调用上下文帮助。

还可从位于每个 DB2 工具中心上方的帮助菜单项访问上下文帮助。

在向导和顾问程序中, 单击第一页上的"任务概述"链接以杳看上下文帮助。

- 要获取有关窗口或笔记本的各个控件的弹出信息帮助,单击该控件,然后按 F1。包含 有关控件的详细信息的弹出信息将显示在黄色窗口中。
	- 注: 如果希望只要将鼠标光标放在字段或控件上就显示弹出信息、在"工具设置" 笔记本的文档页上选择自动显示弹出信息复选框。

与弹出信息类似, 诊断弹出信息是另一种形式的上下文相关帮助; 它们包含数据输 入规则。诊断弹出信息显示在输入的数据无效或不充分时出现的紫色窗口中。会对 以下各项显示诊断弹出信息:

- 必填字段。
- 其数据遵照精确格式的字段, 例如, 日期字段,

#### 相关任务:

- 第 96 页的 『 调用 DB2 信息中心 』
- 第 106 页的 『 从命令行处理器调用消息帮助』
- 第 106 页的 『 从命令行处理器调用命令帮助』
- 第 107 页的 『 从命令行处理器调用 SOL 状态帮助 』

### <span id="page-113-0"></span>□ 从命令行处理器调用消息帮助

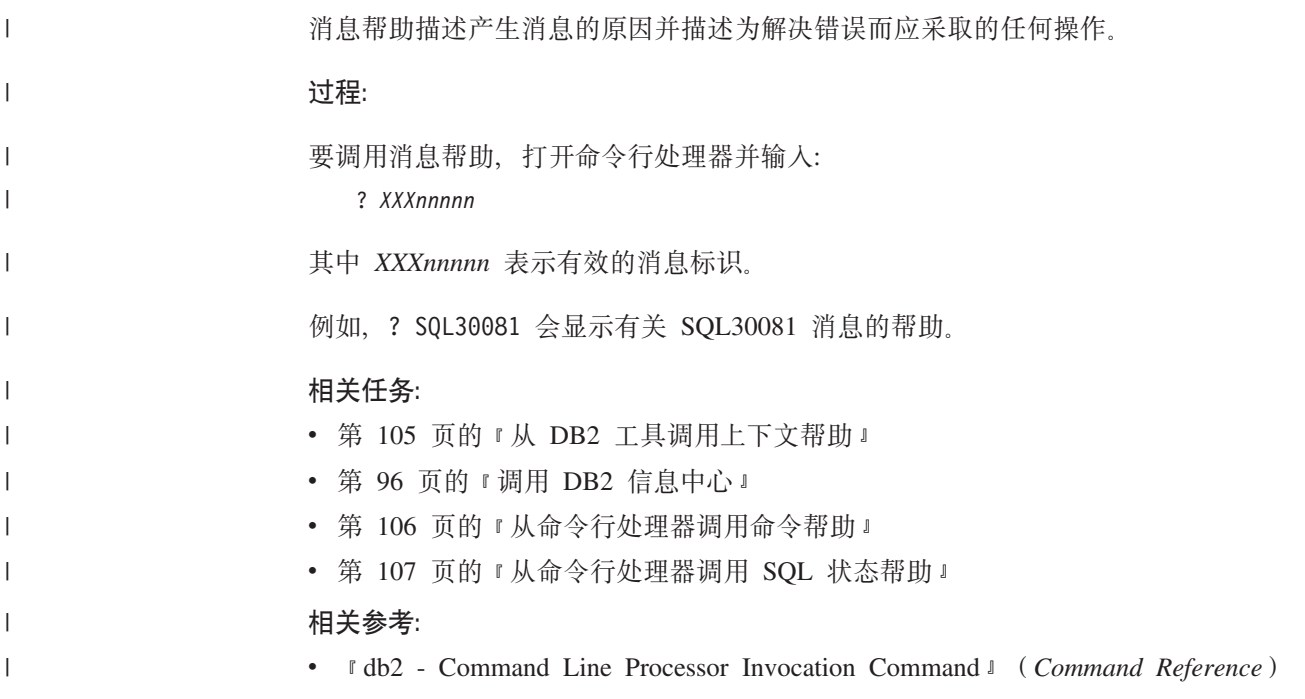

### □ 从命令行处理器调用命令帮助

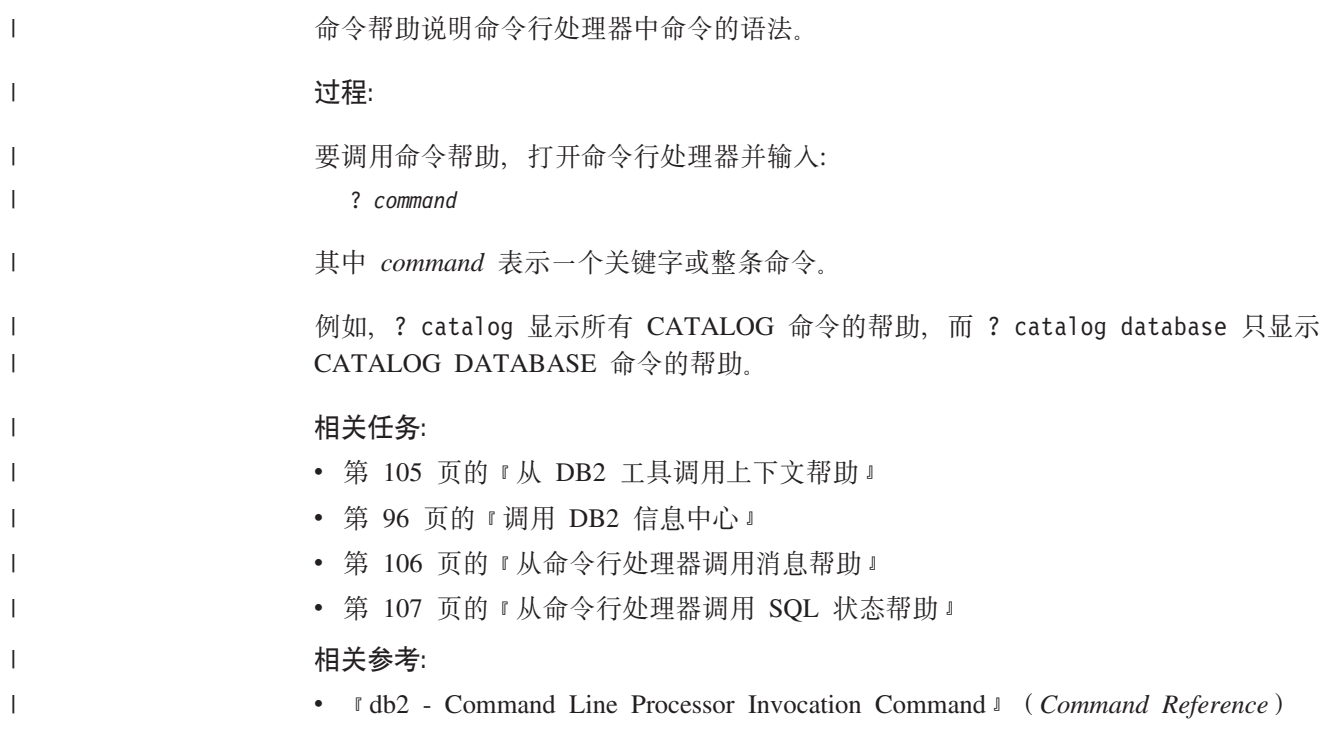

### <span id="page-114-0"></span> $\blacksquare$  从命令行处理器调用 SQL 状态帮助

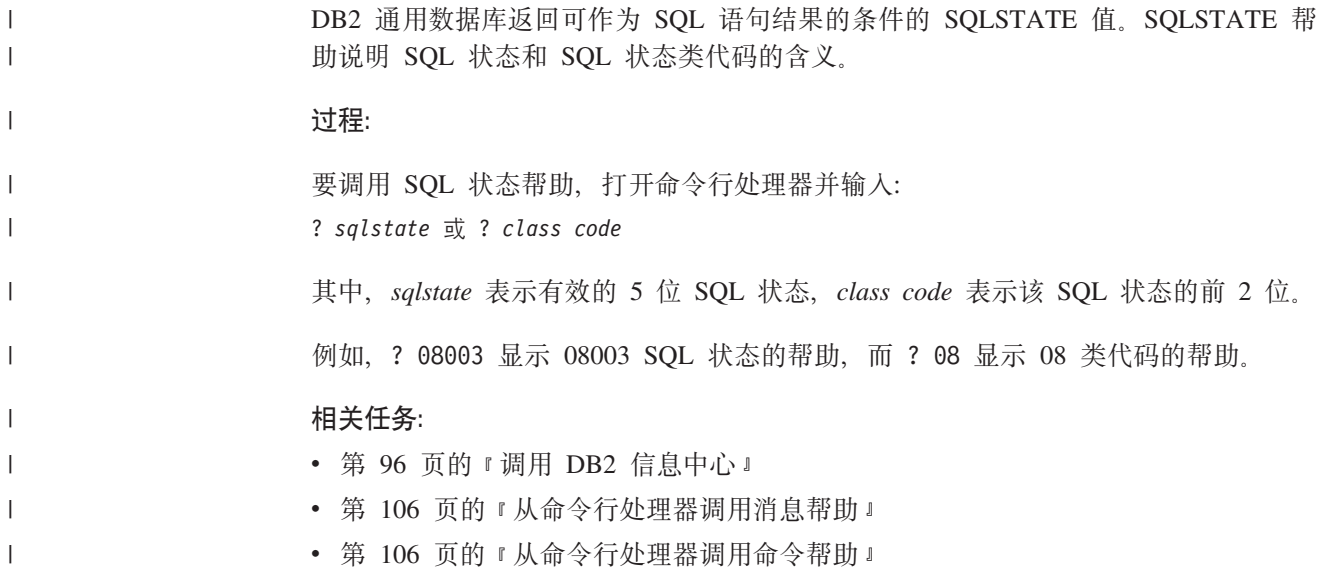

#### **DB2 教程**

DB2<sup>®</sup> 教程帮助您了解 DB2 通用数据库的各个方面。教程提供了开发应用程序、调整 SQL 查询性能、使用数据仓库、管理元数据和使用 DB2 开发 Web 服务等方面的课程, 这些课程中还提供了逐步指示信息。

#### 开始之前:

可从"信息中心"查看 XHTML 版本的教程, 网址如下: <http://publib.boulder.ibm.com/infocenter/db2help/>

某些教程课程使用了样本数据或代码。有关其特定任务的任何先决条件的描述、请参 阅每个教程。

#### **DB2** 诵用数据库教程:

单击以下列表中的教程标题以查看该教程。

《商业智能教程: 数据仓库中心介绍》 使用"数据仓库中心"来执行介绍性的数据仓储任务。

《商业智能教程: 数据仓储扩展课程》

使用"数据仓库中心"来执行高级数据仓储任务。

#### 《信息目录中心教程》

使用"信息目录中心"来创建和管理信息目录以查找并使用元数据。

6*Visual Explain* LL7

使用 Visual Explain 来分析、优化和调整 SQL 语句以获取更好的性能。

### **DB2** 故障诊断信息

提供有大量故障诊断和问题确定信息,可帮助您使用 DB2® 产品。

#### <span id="page-115-0"></span>**DB2** 文档

DB2 信息中心以及构成 DB2 资料库的 PDF 书籍中处处可找到故障诊断信息。 可参阅 DB2 信息中心导航树 (在浏览器窗口的左窗格中) 的"支持和故障诊 断"分支以查看 DB2 故障诊断文档的完整列表。

#### **DB2 技术支持 Web 站点**

如果您遇到了问题并且想要获取查找可能的原因和解决方案的帮助、请参阅 DB2 技术支持 (DB2 Technical Support) Web 站点。该"技术支持"站点具有 指向最新 DB2 出版物、技术说明、授权程序分析报告(APAR)、修订包的链 接、内部 DB2 错误代码的最新列表以及其它资源。可搜索此知识库并杳找问题 的可能解决方案。

访问位于以下网址的 DB2 技术支持 Web 站点: [http://www.ibm.com/software/data/db2/udb/winos2unix/support](http://www.ibm.com/software/data/db2/udb/support.html)

#### **DB2** 问题确定教程系列

要查找有关如何快速标识和解决在使用 DB2 产品时可能遇到的问题的信息, 参 阅 DB2 问题确定教程系列 Web 站点。有一个教程介绍可用的 DB2 问题确定 设施和工具并帮助您决定何时使用它们。其它教程处理相关主题, 例如"数据 库引擎问题确定"、"性能问题确定"和"应用程序问题确定"。

杳看 DB2 技术支持站点上的 DB2 问题确定教程的完整集合, 网址如下: <http://www.ibm.com/software/data/support/pdm/db2tutorials.html>

#### 相关概念:

- 第 90 页的 『[DB2](#page-97-0) 信息中心 』
- Introduction to problem determination DB2 Technical Support tutorial  $\ell$  (放障诊 断指南)

### **(z&\**

| | |

辅助功能部件可帮助那些身体有某些缺陷(如活动不方便或视力不太好)的用户成功 地使用软件产品。以下列表指定 DB2® V8 产品中的主要辅助功能部件:

- 所有 DB2 功能可使用键盘 (而不是鼠标) 导航来实现。有关更多信息, 请参阅 『键 盘输入和导航』。
- 可定制 DB2 用户界面上的字体大小和颜色。有关更多信息, 请参阅第 [109](#page-116-0) 页的 『界 面显示的辅助功能」。
- DB2 产品支持使用 Java™ Accessibility API 的辅助功能应用程序。有关更多信息, 请参阅第[109](#page-116-0)页的"与辅助技术的兼容性"。
- DB2 文档是以易使用格式提供的。有关更多信息、请参阅第109 页的 『文档的辅助功 能 !.

### **键盘输入和导航**

#### **|Ldk**

只使用键盘就可以操作 DB2 工具。使用键或键组合就可以执行使用鼠标所能完成的操 作。标准操作系统击键用于标准操作系统操作。

有关使用键或键组合执行操作的更多信息, 请参阅 键盘快捷方式和加速键: 公共 GUI 帮助。

#### 键盘导航

<span id="page-116-0"></span> $\overline{1}$ 

 $\overline{1}$ 

可使用键或键组合来导航 DB2 工具用户界面。

有关使用键或键组合来导航 DB2 工具的更多信息、请参阅 键盘快捷方式和加速键: 公 共 GUI 帮助。

#### 键盘焦点

在 UNIX<sup>®</sup> 操作系统中, 击键操作起作用的活动窗口的区域将突出显示。

#### 界面显示的辅助功能

DB2 工具所具有的功能部件使视力不太好的用户更易使用。这些辅助功能方面的增强包 括了对可定制字体属性的支持。

#### 字体设置

可使用"工具设置"笔记本来选择菜单和对话框窗口中文本的颜色、大小和字体。

有关指定字体设置的更多信息, 请参阅 更改菜单和文本的字体: 公共 GUI 帮助,

#### 不依赖于颜色

不需要分辨颜色就可以使用此产品中的任何功能。

#### 与辅助技术的兼容性

DB2 工具界面支持 Java Accessibility API, 它使您能够将屏幕阅读器和其它辅助技术与 DB2 产品配合使用。

### 文档的辅助功能

DB2 的相关文档是以 XHTML 1.0 格式提供的、它在大部分 Web 浏览器中是可杳看 的。XHTML 允许您根据浏览器中设置的显示首选项来杳看文档。还允许您使用屏幕阅 读器和其它辅助技术。

语法图是以点分十进制格式提供的。仅当使用屏幕阅读器访问联机文档时、此格式才 可用。

#### 相关概念:

• 第 109 页的 『 点分十进制语法图 』

### □ 点分十讲制语法图

 $\mathbf{L}$ 

语法图是以点分十进制的格式为使用屏幕阅读器访问信息中心的用户提供的。

在点分十进制格式中,每个语法元素写在单独的一行上。如果两个或多个语法元素总  $\mathbf{I}$ 是一起出现(或总是一起不出现), 它们可显示在同一行上, 这是因为可将它们视作  $\overline{1}$ 单个复合语法元素。  $\overline{1}$ 

每一行以点分十讲制编号开始: 例如, 3、3.1 或 3.1.1. 要正确地听到这些数字, 确保 屏幕阅读器设置为读出标点。具有相同点分十进制编号的所有语法元素(例如、具有 编号 3.1 的所有语法元素)是互斥的替代项。如果听到行 3.1 USERID 和 3.1 SYSTEMID, 就知道语法可能包括 USERID 或 SYSTEMID, 但不会同时包括这两者。

点分十讲制编号级别表示嵌套级别。例如, 如果具有点分十讲制编号 3 的语法元素后跟 点分十进制编号为 3.1 的一系列语法元素, 则编号为 3.1 的所有语法元素是编号为 3 的 语法元素的下级。

某些单词和符号用在点分十进制编号的旁边以添加有关这些语法元素的信息。这些单 词和符号有时可能会出现在元素本身的开头。为易于识别,如果该单词或符号是语法 元素的一部分,它的前面会加上反斜杠(\)字符。\* 符号可用在点分十进制编号的旁边 以指示该语法元素重复。例如, 点分十进制编号为 3 的语法元素 \*FILE 的格式为 3 \\* FILE 3\* FILE 这一格式指示语法元素 FILE 重复 格式 3\* \\* FILE 指示语法元素 \* FILE 重复。

用来分隔一串语法元素的字符(例如, 逗号)在语法中刚好显示在它们要分隔的项之 前。这些字符可与每一项显示在同一行上,或显示在单独一行上并带有与相关项相同 的点分十进制编号。该行还可显示另一个符号、该符号给出有关语法元素的信息、例 如, 行 5.1\*、5.1 LASTRUN 和 5.1 DELETE 意味着如果使用多个 LASTRUN 和 DELETE 语法元素, 必须用逗号分隔这些元素。如果未指定分隔符, 则假定使用空格来 分隔每个语法元素。

如果语法元素前面有 % 符号, 这表示在别处定义的引用。% 符号之后的字符串是语法 段的名称, 而非文字, 例如, 行 2.1 %OP1 意味着您应引用单独的语法分段 OP1.

下列单词和符号用在点分十进制编号的旁边:

- ? 表示可选语法元素。后跟 ? 符号的点分十进制编号指示具有相应点分十进制编号的 所有语法元素及任何下级语法元素都是可选的。如果只有一个带有点分十进制编号 的语法元素, 则 ? 符号与该语法元素显示在同一行上 (例如, 5? NOTIFY), 如果有 多个带有点分十进制编号的语法元素, 则 ? 符号单独显示在一行上, 后跟可选语法元 素。例如, 如果您听到行 5 ?、5 NOTIFY 和 UPDATE, 就知道语法元素 NOTIFY 和 UPDATE 是可选的; 即, 您可选择其中一项或全部都不选。? 符号相当于路线图 中的支路。
- !表示缺省语法元素。后跟 !符号的点分十进制编号和语法元素指示该语法元素是共 享同一点分十进制编号的所有语法元素的缺省选项。只有共享同一点分十进制编号 的语法元素的其中一个可指定 ! 符号。例如, 如果听到行 2? FILE、2.1! (KEEP) 和 2.1 (DELETE), 就知道 (KEEP) 是 FILE 关键字的缺省选项。在此示例中, 如果包 括 FILE 关键字但未指定选项、将应用缺省选项 KEEP。缺省选项还会应用于下一个 较高的点分十进制编号。在此示例中, 如果省略了 FILE 关键字, 将使用缺省值 FILE(KEEP)。但是, 如果听到行 2? FILE、2.1、2.1.1! (KEEP) 和 2.1.1 (DELETE), 则缺省选项 KEEP 仅应用于下一个较高的点分十进制编号 2.1 (它没有相关联的关键 字), 而不会应用于 2? FILE。如果省略了关键字 FILE、则不会使用任何值。

• \* 表示可重复零次或多次的语法元素。后跟 \* 符号的点分十进制编号指示此语法元素 可使用零次或多次; 即, 它是可选的而且可以重复。例如, 如果听到行 5.1\* data area. 就知道可以包括一个数据区、多个数据区或者不包括数据区. 如果听到行 3\*、3 HOST 和 3 STATE, 就知道可包括 HOST 和 / 或 STATE 或者不包括任何内容。

 $\overline{1}$  $\mathbf{I}$ 

 $\overline{1}$  $\overline{1}$ 

 $\overline{1}$  $\overline{1}$ 

 $\overline{1}$ 

 $\overline{1}$ 

 $\overline{1}$  $\mathbf{I}$ 

 $\overline{1}$ 

 $\overline{1}$ 

 $\overline{\phantom{a}}$ 

 $\overline{\phantom{a}}$  $\overline{1}$ 

 $\overline{1}$ 

 $\overline{1}$ 

 $\overline{1}$  $\overline{1}$ 

 $\overline{1}$ 

 $\overline{1}$ 

 $\overline{1}$ 

 $\mathbf{I}$  $\overline{1}$ 

 $\overline{1}$ 

 $\overline{\phantom{a}}$ 

 $\overline{1}$ 

 $\overline{1}$ 

 $\overline{\phantom{a}}$  $\overline{1}$ 

 $\overline{\phantom{a}}$ 

 $\overline{\phantom{a}}$ 

 $\overline{1}$ 

 $\overline{1}$ 

 $\overline{1}$ 

 $\overline{1}$ 

 $\overline{\phantom{a}}$  $\overline{1}$ 

 $\overline{1}$ 

 $\overline{1}$  $\mathbf{I}$ 

 $\overline{1}$ 

**":** 1. 如果点分十进制编号的旁边有星号(\*)且只有一项带有该点分十进制编号,可 重复同一项多次。 2. 如果点分十进制编号的旁边有星号且有若干项带有该点分十进制编号, 可使用列 表中的多项,但每项只能使用一次。在先前示例中,可以写为 HOST STATE, 但 不能写为 HOST HOST。 3. \* 符号相当于路线语法图中的回路。 • + 表示必须被包括一次或多次的语法元素。后跟 + 符号的点分十进制编号指示此语 法元素必须被包括一次或多次;即, 它必须至少被包括一次, 而且可以重复。例 如, 如果听到行 6.1+ data area, 就知道必须至少包括一个数据区。如果听到行 2+、2 HOST 和 2 STATE, 就知道必须包括 HOST 和 / 或 STATE。与 \* 符号类似, 如 果 + 符号是带有该点分十进制编号的唯一项, 则它只能重复特定项。与 \* 符号一 样, + 符号相当于路线语法图中的回路。 相关参考: • **Figure 1 Flow to read the syntax diagrams**  $\perp$  (*SQL Reference, Volume 2*) | | | | | | | | | | | | | | |

### **1 DB2** 通用数据库产品的 Common Criteria 认证

| | | DB2 通用数据库正在进行 Common Criteria 评估保证级别 4 (EAL4) 的评估认证。有 关 Common Criteria 的更多信息, 请参阅 Common Criteria Web 站点: <http://niap.nist.gov/cc-scheme/>

### **B.** 声明

IBM 可能在所有国家或地区不提供本文档中讨论的产品、服务或功能特性、有关您当前 所在区域的产品和服务的信息、请向您当地的 IBM 代表咨询。任何对 IBM 产品、程 序或服务的引用并非意在明示或暗示只能使用 IBM 的产品、程序或服务。只要不侵犯 IBM 的知识产权,任何同等功能的产品、程序或服务,都可以代替 IBM 产品、程序或 服务。但是, 评估和验证任何非 IBM 产品、程序或服务, 则由用户自行负责。

IBM 公司可能已拥有或正在申请与本文档内容有关的各项专利。提供本文档并未授予用 户使用这些专利的任何许可。您可以用书面方式将许可杳询寄往:

IBM Director of Licensing IBM Corporation North Castle Drive Armonk, NY 10504-1785 U.S.A.

有关双字节(DBCS)信息的许可查询、请与您所在国家或地区的 IBM 知识产权部门联 系, 或用书面方式将查询寄往:

IBM World Trade Asia Corporation Licensing 2-31 Roppongi 3-chome, Minato-ku Tokyo 106, Japan

条款不适用英国或任何这样的条款与当地法律不一致的国家或地区: International Business Machines Corporation "按现状"提供本出版物, 不附有任何种类的(无论是明示的还是 暗含的)保证、包括但不限于暗含的有关非侵权、适销和适用于某种特定用途的保 证。某些国家或地区在某些交易中不允许免除明示或暗含的保证。因此本条款可能不 活用干您。

本信息中可能包含技术方面不够准确的地方或印刷错误。此处的信息将定期更改;这 些更改将编入本资料的新版本中。IBM 可以随时对本资料中描述的产品和/或程序进行 改进和 / 或更改, 而不另行通知,

本信息中对非 IBM Web 站点的任何引用都只是为了方便起见才提供的,不以任何方式 充当对那些 Web 站点的保证。那些 Web 站点中的资料不是 IBM 产品资料的一部分, 使用那些 Web 站点带来的风险将由您自行承担。

IBM 可以按它认为适当的任何方式使用或分发您所提供的任何信息而无须对您承担任何 畫任.

本程序的被许可方如果要了解有关程序的信息以达到如下目的: (i) 允许在独立创建 的程序和其他程序(包括本程序)之间进行信息交换, 以及(ii)允许对已经交换的信 息讲行相互使用, 请与下列地址联系:

IBM Canada Limited Office of the Lab Director 8200 Warden Avenue Markham, Ontario

L6G 1C7 CANADA

只要遵守适当的条件和条款, 包括某些情形下的一定数量的付费, 都可获得这方面的 信息

本资料中描述的许可程序及其所有可用的许可资料均由 IBM 依据 IBM 客户协议、IBM 国际软件许可协议或任何同等协议中的条款提供。

此处包含的任何性能数据都是在受控环境中测得的。因此、在其他操作环境中获得的 数据可能会有明显的不同。有些测量可能是在开发级的系统上进行的,因此不保证与 一般可用系统上进行的测量结果相同。此外, 有些测量是通过推算而估计的, 实际结 果可能会有差异。本文档的用户应当验证其特定环境的适用数据。

涉及非 IBM 产品的信息可从这些产品的供应商、其出版说明或其他可公开获得的资料 中获取。IBM 没有对这些产品进行测试、也无法确认其性能的精确性、兼容性或任何其 他关于非 IBM 产品的声明。有关非 IBM 产品性能的问题应当向这些产品的供应商提 出。

所有关于 IBM 未来方向或意向的声明都可随时更改或收回, 而不另行通知, 它们仅仅 表示了目标和意愿而已。

本信息可能包含在日常业务操作中使用的数据和报告的示例。为了尽可能完整地说明 这些示例,示例中可能会包括个人、公司、品牌和产品的名称,所有这些名称都是虚 构的,与实际商业企业所用的名称和地址的任何雷同纯属巧合。

版权许可:

本信息可能包括源语言形式的样本应用程序、这些样本说明不同操作平台上的编程方 法。如果是为按照在编写样本程序的操作平台上的应用程序编程接口(API)进行应用 程序的开发、使用、经销或分发为目的,您可以任何形式对这些样本程序讲行复制、 修改、分发,而无须向 IBM 付费。这些示例并未在所有条件下作全面测试。因此,IBM 不能担保或暗示这些程序的可靠性、可维护性或功能。

凡这些样本程序的每份拷贝或其任何部分或任何衍生产品,都必须包括如下版权声 明:

©(贵公司的名称)(年)。此部分代码是根据 IBM 公司的样本程序衍生出来的。 © Copyright IBM Corp. (输入年份). All rights reserved.

## 商标

下列各项是国际商业机器公司在美国和 / 或其他国家或地区的商标, 且已在 DB2 UDB 文档库中的至少一份文档中使用。

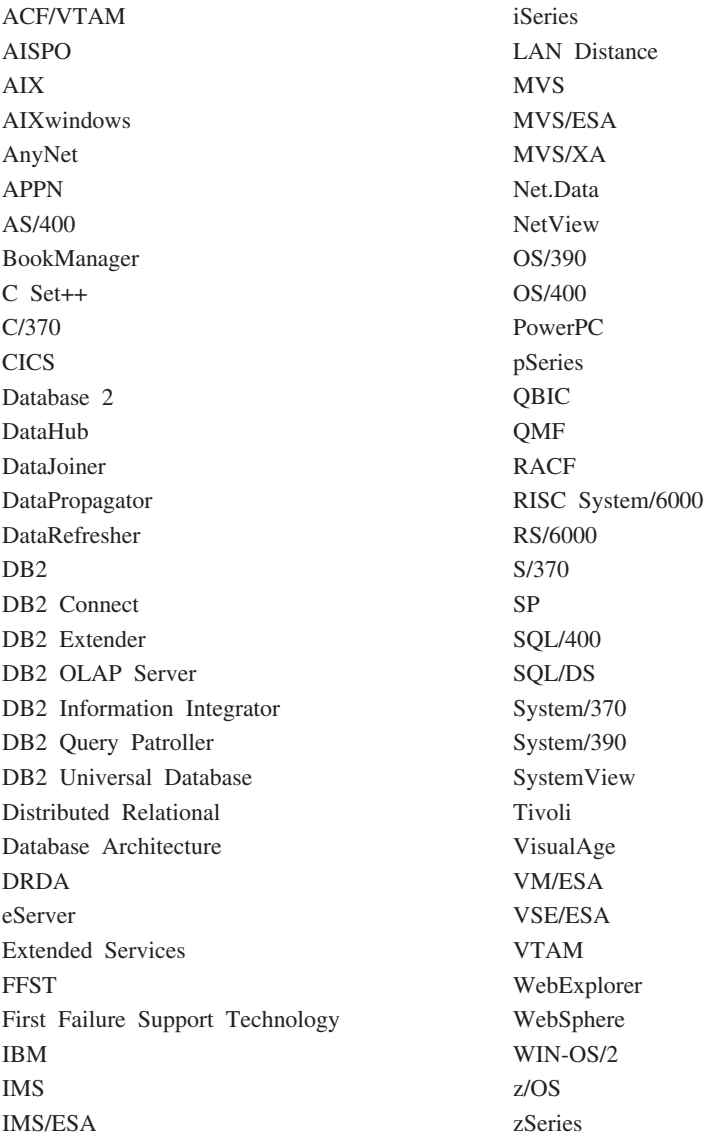

下列各项是其他公司的商标或注册商标, 且已在 DB2 UDB 文档库中的至少一份文档中 使用:

Microsoft、Windows、Windows NT 和 Windows 徽标是 Microsoft Corporation 在美国 和/或其他国家或地区的商标。

Intel 和 Pentium 是 Intel Corporation 在美国和 / 或其他国家或地区的商标。

Java 和所有基于 Java 的商标是 Sun Microsystems, Inc. 在美国和 / 或其他国家或地区 的商标。

UNIX 是 The Open Group 在美国和其他国家或地区的注册商标。

其他公司、产品或服务名称可能是其他公司的商标或服务标记。

# 索引

## **[A]**

安装 [10](#page-17-0) 其它产品和组件, 在 [Solaris](#page-75-0) 上 68 信息中心 [91](#page-98-0)[, 93](#page-100-0)[, 95](#page-102-0) 验证 [AIX 47](#page-54-0) [Solaris Operating Environment 73](#page-80-0) [Windows 20](#page-27-0) 验证 [DLFM\\_DB 72](#page-79-0) [AIX](#page-50-0), 目录 43 Data Links Manager [AIX 42](#page-49-0) [Solaris Operating Environment 68](#page-75-0) [Windows 17](#page-24-0) [Solaris](#page-78-0), 目录 71 安装后的任务 使用 SMIT 的 [AIX 45](#page-52-0) [Windows NT 19](#page-26-0) 安装向导 [AIX 43](#page-50-0)[, 71](#page-78-0) [Windows 18](#page-25-0) 安装 [CD-ROM 41](#page-48-0)[, 69](#page-76-0)

## **[B]**

版本级别 [Data Links Manager](#page-18-0) 和 DB2 服务器 [11](#page-18-0) [DB2 Data Links Manager 1](#page-8-0) 版本 8 DCE-DFS 支持 撤销 2 帮助 显示 [96](#page-103-0)[, 98](#page-105-0) 用干命令 调用 [106](#page-113-0) 用于消息 调用 [106](#page-113-0) 用于 SQL 语句 调用 [107](#page-114-0)

# **[C]**

测试环境 创建 [49](#page-56-0)  $DB2$  服务器 [AIX 49](#page-56-0) [Solaris Operating Environment 74](#page-81-0) [Windows NT 21](#page-28-0)

测试环境 (续) DB2 Data Links 服务器 [AIX 49](#page-56-0) [Solaris Operating Environment 75](#page-82-0) [Windows 22](#page-29-0) 创建 样本文件 [AIX 53](#page-60-0) [Solaris Operating Environment 80](#page-87-0) 创建键表文件 [47](#page-54-0)

# **[D]**

打印 [PDF](#page-110-0) 文件 103 打印的书籍, 订购 [104](#page-111-0) 点分十进制语法图 [109](#page-116-0) 调用 命令帮助 [106](#page-113-0) 消息帮助 106 [SQL](#page-114-0) 语句帮助 107 订购 [DB2](#page-111-0) 书籍 104 端口号 TCP/IP  $\pm$  [Solaris Operating Environment](#page-68-0)  $\pm$ 的 [DLFM 61](#page-68-0) AIX 上的 [DLFM 33](#page-40-0) Windows 上的 [DLFM 11](#page-18-0)

# **[F]**

分层存储管理器 ([HSM](#page-46-0)) 39 辅助功能 点分十讲制语法图 [109](#page-116-0) 功能部件 [108](#page-115-0)

# **[G]**

概述 [DB2 Data Links Manager 2](#page-9-0) 更新 [HMTL](#page-104-0) 文档 97 故障诊断 教程 [107](#page-114-0) 联机信息 [107](#page-114-0)

## **[J]**

键盘快捷键 支持 [108](#page-115-0) 教程 [107](#page-114-0) 故障诊断和问题确定 107 禁用性 [108](#page-115-0)

# **[L]**

联机 帮助, 存取 [105](#page-112-0)

# **[M]**

命令 主机名 [11](#page-18-0) [cacls 25](#page-32-0) [db2 list database directory 19](#page-26-0) [db2dlmmg 11](#page-18-0)[, 33](#page-40-0)[, 61](#page-68-0) [db2icrt 21](#page-28-0) [db2imigr 11](#page-18-0)[, 33](#page-40-0)[, 61](#page-68-0) [db2set 11](#page-18-0)[, 33](#page-40-0)[, 61](#page-68-0) [db2setup 42](#page-49-0)[, 43](#page-50-0)[, 68](#page-75-0)[, 71](#page-78-0) [db2\\_install 41](#page-48-0)[, 69](#page-76-0) [dlff list 22](#page-29-0) [dlfm client\\_conf 45](#page-52-0) [dlfm server\\_conf 45](#page-52-0) [dlfm setup 45](#page-52-0) [dlfmcrt 45](#page-52-0) [nslookup 11](#page-18-0) [pkgadd 41](#page-48-0)[, 69](#page-76-0) 命令帮助 调用 [106](#page-113-0)

# **[N]**

内存需求 Data Links Manager [AIX 33](#page-40-0) [Solaris Operating Environment 61](#page-68-0) [Windows 11](#page-18-0)

# **[Q]**

迁移 从 [DB2 Data Links AIX](#page-40-0) 版的版本 [6.1 33](#page-40-0) 从 [DB2 Data Links AIX](#page-40-0) 版的版本 [7.1 33](#page-40-0) 从 [DB2 Data Links AIX](#page-40-0) 版的版本 [7.2 33](#page-40-0) 在 [AIX](#page-40-0) 上 33  $#$  [Solaris](#page-68-0)  $#$  61

(F *(*x*)* 在 [Windows](#page-18-0) 上 11 DB2 文件管理器 [Solaris](#page-68-0) 版 61  $DB2$  文件管理器 [Windows](#page-18-0) 版 11

## **[R]**

日志记录管理器 ([DLM](#page-10-0)) 3 日志文件系统(JFS) 安装注意事项 39 [DLFM](#page-46-0) 注意事项 39

# **[S]**

授权链接至文件 [AIX 53](#page-60-0) [Solaris Operating Environment 79](#page-86-0) [Windows 25](#page-32-0) 数据管理器应用程序([DMAPP](#page-50-0)) 43 数据类型 DATALINK 概述 8

# **[T]**

特权 管理员组, [Windows 11](#page-18-0) 同步传送 5

# **[W]**

网络文件系统(NFS)环境,故障诊断 46 文档 显示 [96](#page-103-0) 文件系统 向 [Solaris Operating Environment](#page-84-0) 上的 [DLFF](#page-84-0) 注册 77 [AIX 50](#page-57-0) [DCE-DFS 50](#page-57-0) [JFS 50](#page-57-0) UFS, 在 [Solaris Operating Environment](#page-83-0) 上准备 76 问题确定 教程 [107](#page-114-0) 联机信息 [107](#page-114-0)

# **[X]**

系统时钟 [AIX](#page-40-0), 同步 33 [Solaris Operating Environment](#page-68-0), 同步 [61](#page-68-0) [Windows](#page-18-0), 同步 11

系统需求 Data Links Manager [AIX 33](#page-40-0) [Solaris Operating Environment 61](#page-68-0) [Windows 11](#page-18-0) 消息帮助 调用 [106](#page-113-0) 卸载 87 信息中心 安装 [91](#page-98-0)[, 93](#page-100-0)[, 95](#page-102-0) 修订包 应用 [AIX 58](#page-65-0) [Solaris Operating Environment 84](#page-91-0) [Windows 30](#page-37-0) 虚拟文件系统 ([VFS](#page-50-0)) 4[3, 71](#page-78-0)

# **[Y]**

验证 DLM 样本文件 [AIX 56](#page-63-0) [Solaris Operating Environment 82](#page-89-0) [Windows NT 28](#page-35-0) 样本 查看 [AIX 57](#page-64-0) [Solaris Operating Environment 84](#page-91-0) [Windows NT 30](#page-37-0) 创建 [AIX 53](#page-60-0) [Solaris Operating Environment 80](#page-87-0) [Windows 25](#page-32-0) 验证 [AIX 56](#page-63-0) [Solaris Operating Environment 82](#page-89-0) [Windows 28](#page-35-0) 应用 修订包 [Solaris Operating Environment 84](#page-91-0) [Windows 30](#page-37-0) 应用程序开发 7 用户帐户 权限, 在 [Windows](#page-18-0) 上 11

# **[Z]**

主机名 11 注册 文件系统(向 DLFF) [AIX 52](#page-59-0) [Solaris Operating Environment 77](#page-84-0) Data Links 服务器和 DB2 [Windows 26](#page-33-0)[, 54](#page-61-0)[, 81](#page-88-0)

注册 (续) DB2 数据库 [AIX 52](#page-59-0) [Solaris Operating Environment 78](#page-85-0) [Windows 24](#page-31-0) [NTFS](#page-29-0) 驱动器 (向 DLFF) 22 注册表 [AIX](#page-40-0), 变量 3[3, 43](#page-50-0)[, 71](#page-78-0) [Solaris](#page-68-0), 变量 61 Windows 变量 [11](#page-18-0) 条目 [18](#page-25-0) 注册表变量大小 [DATALINK](#page-16-0) 列 9 转换 [DLFM](#page-44-0) 数据库 37

# $[$  特别字符 ]

"DB2 通用数据库"服务器 供 [DB2 Data Links Manager](#page-12-0) 使用 5

# **A**

AIX 安装 注意事项 33 [Data Links Manager](#page-48-0)  $(\pm \text{T})$  41 [DB2 Data Links Manager 42](#page-49-0) [DB2 Data Links Manager](#page-51-0), 验证 [DLFM\\_DB 44](#page-51-0) 安装后的任务 [44](#page-51-0)[, 45](#page-52-0)[, 56](#page-63-0)[, 57](#page-64-0) 测试环境 [DB2](#page-56-0) 服务器 49 创建样本文件 53 磁盘空间需求 33  $\frac{1}{2}$ 层存储管理器 ([HSM](#page-46-0)) 39 内存需求 33 授权链接至文件 53 系统时钟 [33](#page-40-0) 验证 安装 [47](#page-54-0) 样本文件 [56](#page-63-0) 样本文件, 查看 [57](#page-64-0) 应用 修订句 [58](#page-65-0) 注册 文件系统 [52](#page-59-0) [Data Links](#page-61-0) 服务器 54 [DB2](#page-59-0) 数据库 52 准备 [DB2 Data Links Manager](#page-57-0) 的文件 系统 [50](#page-57-0) db2setup 与 [SMIT 33](#page-40-0) JFS 安装注意事项 39 [JFS](#page-46-0) 的产品版本级别 39

AIX (续) NFS 环境 故障诊断 46 [TCP/IP](#page-40-0) 端口号 33

## **D**

[Data Links](#page-10-0) 文件管理器 (DLFM)  $3$ [Data Links](#page-10-0) 文件系统过滤器 (DLFF) 3 Data Links Manager 版本和 [Windows](#page-18-0) 上的 DB2 服务器 [11](#page-18-0) 内存需求 [AIX 33](#page-40-0) [Solaris Operating Environment 61](#page-68-0) [Windows 11](#page-18-0) 系统需求 [AIX 33](#page-40-0) [Solaris Operating Environment 61](#page-68-0) [Windows 11](#page-18-0) DB2 客户机 5 Data Links Manager 管理员用户标识 [AIX 33](#page-40-0) [Solaris Operating Environment 61](#page-68-0) DATALINK 列 注册表变量大小 9 DATALINK 数据类型 概述 8 DB2 产品库和消息 [AIX](#page-52-0), 手工安装 45 [DB2](#page-114-0) 教程 107 DB2 客户机 和 [Data Links Manager 5](#page-12-0) DB2 书籍 打印 [PDF](#page-110-0) 文件 103 [DB2](#page-97-0) 信息中心 90 调用 [96](#page-103-0) DB2 Data Links Manager 版本 [8.1](#page-8-0) 功能部件 1 典型安装 10 概述 2 使用应用程序 7 受支持的系统 [3](#page-10-0) 文件系统范例 5 组件描述 3 [DB2](#page-12-0) 服务器 5 [db2cshrc](#page-52-0) 脚本 45 [db2profile](#page-52-0) 脚本 45 db2setup 命令 安装 DB2 Data Links Manager [AIX 41](#page-48-0) [Solaris Operating Environment 68](#page-75-0)[,](#page-76-0) [69](#page-76-0) [AIX 42](#page-49-0) DCE-DFS 设置磁盘压缩文档目录 45

DCE-DFS 支持 撤销 2 DLFM 数据库 转换为版本 [8.1](#page-44-0) 格式 37 DLFM (Data Links 文件管理器) 用户帐户 [11](#page-18-0)[, 33](#page-40-0)[, 61](#page-68-0) DLFM\_DB 验证 [Windows NT 19](#page-26-0) DLFS-DMAPP 概述 3 dlmadmin 用户名 [Windows 11](#page-18-0) DMAPP 启动前注册 43 在 [DFS](#page-52-0) 预启动脚本中注册 45

## **H**

HTML 文档 更新 97

**J**

JFS(日志文件系统) 安装注意事项 39 [DLFM](#page-46-0) 注意事项 39

## **N**

NFS (网络文件系统) 环境, 故障诊断 46 **NTFS** 驱动器共享 11 已格式化的驱动器 11

## **S**

Solaris Operating Environment 安装 使用 [db2setup](#page-75-0) 的其它产品和组件 [68](#page-75-0) 需求,磁盘空间 [61](#page-68-0) 注意事项 [61](#page-68-0) [Data Links Manager](#page-75-0), 使用 DB2 安 装向导 [68](#page-75-0) [Data Links Manager](#page-76-0),  $F T$  69 [DB2 Data Links Manager](#page-79-0), 验证 [DLFM\\_DB 72](#page-79-0) 安装后的任务 [82](#page-89-0)[, 83](#page-90-0) 测试环境 [75](#page-82-0) [DB2](#page-81-0) 服务器 74 创建样本文件 [80](#page-87-0) 卷管理器 [69](#page-76-0) 内存需求 [Data Links Manager 61](#page-68-0)

Solaris Operating Environment *(*续) 内核配置参数 [61](#page-68-0) 授权链接至文件 [79](#page-86-0) 为 [Data Links Manager](#page-83-0) 准备文件系统 [76](#page-83-0) 系统时钟 [61](#page-68-0) 验证 安装 [73](#page-80-0) 样本文件 [82](#page-89-0)[, 83](#page-90-0) 样本文件, 查看 [84](#page-91-0) 应用修订包 84 注册 文件系统 [77](#page-84-0) [Data Links](#page-88-0) 服务器  $81$ [DB2](#page-85-0) 数据库 78 [TCP/IP](#page-68-0) 端口号 61 [UFS](#page-68-0) 的产品版本级别 61 SQL 语句帮助 调用 [107](#page-114-0)

## **T**

TCP/IP [AIX 33](#page-40-0) [Solaris Operating Environment 61](#page-68-0) [Windows 11](#page-18-0)

### **U**

**LIES** 文件系统, 在 [Solaris](#page-83-0) 操作系统上准备 [76](#page-83-0)

### **W**

Windows 安装 [DB2 Data Links Manager 17](#page-24-0) 安装后的任务 [20](#page-27-0)[, 28](#page-35-0) 测试环境 [22](#page-29-0) 创建 测试环境 [22](#page-29-0) 授权链接至文件 [25](#page-32-0) 验证 样本文件 [28](#page-35-0) 样本文件 杳看 [30](#page-37-0) 验证 [28](#page-35-0) 应用修订包 30 注册 [Data Links](#page-33-0) 服务器 26 [DB2](#page-31-0) 数据库 24 [Windows](#page-35-0) 上的存取标记 28

## **k iBM** 联系

在中国, 请致电下列其中一个号码以与 IBM 联系:

- 800-810-1818 或 (010) 84981188 分机 5151, 可获得售前客户服务
- 800-810-1818 或 (010) 84981188 分机 5200, 可获得售后客户服务
- 800-810-1818 或 (010) 84981188 分机 5017, 可获得市场营销与销售的信息

要查找您所在国家或地区的 IBM 营业处、可在网上杳看 IBM 全球联系人目录 (Directory of Worldwide Contacts), 网址为: <http://www.ibm.com/planetwide>

### 产品信息

有关 DB2 通用数据库产品的信息可通过万维网获取, 网址为: http://www-900.ibm.com/cn/software/db2/

此站点包含有关 DB2 产品家族、DB2 解决方案、技术前沿与趋势、DB2 服务、成功 案例、市场活动、培训与认证、DB2 开发者园地、合作伙伴、下载中心、资料库、第三 方分析报告、殊荣与奖项、DB2 新闻以及如何购买 DB2 的最新信息。

有关如何在中国以外的国家或地区与 IBM 联系的信息, 请访问 IBM Worldwide 页面, 网址为: [www.ibm.com/planetwide](http://www.ibm.com/planetwide)

# IBM

部件号: CT2TGSC

中国印刷

(1P) P/N: CT2TGSC

G152-0169-01

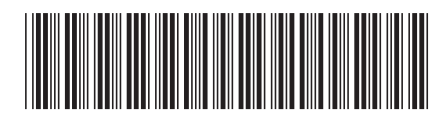

Spine information: Spine information:

**IBM® DB2 Universal Database ™**

||:||||<br>||····||

اإبرازا<br>النابل

**DB2 (C}]b Data Links Manager lYkE** f> *8.2*Data Links Manager 快速入门

版本 8.2